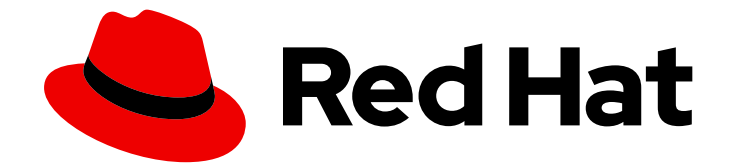

# Red Hat Ceph Storage 7

# Installation Guide

Installing Red Hat Ceph Storage on Red Hat Enterprise Linux

Last Updated: 2024-05-08

Installing Red Hat Ceph Storage on Red Hat Enterprise Linux

### Legal Notice

Copyright © 2024 Red Hat, Inc.

The text of and illustrations in this document are licensed by Red Hat under a Creative Commons Attribution–Share Alike 3.0 Unported license ("CC-BY-SA"). An explanation of CC-BY-SA is available at

http://creativecommons.org/licenses/by-sa/3.0/

. In accordance with CC-BY-SA, if you distribute this document or an adaptation of it, you must provide the URL for the original version.

Red Hat, as the licensor of this document, waives the right to enforce, and agrees not to assert, Section 4d of CC-BY-SA to the fullest extent permitted by applicable law.

Red Hat, Red Hat Enterprise Linux, the Shadowman logo, the Red Hat logo, JBoss, OpenShift, Fedora, the Infinity logo, and RHCE are trademarks of Red Hat, Inc., registered in the United States and other countries.

Linux ® is the registered trademark of Linus Torvalds in the United States and other countries.

Java ® is a registered trademark of Oracle and/or its affiliates.

XFS ® is a trademark of Silicon Graphics International Corp. or its subsidiaries in the United States and/or other countries.

MySQL<sup>®</sup> is a registered trademark of MySQL AB in the United States, the European Union and other countries.

Node.js ® is an official trademark of Joyent. Red Hat is not formally related to or endorsed by the official Joyent Node.js open source or commercial project.

The OpenStack ® Word Mark and OpenStack logo are either registered trademarks/service marks or trademarks/service marks of the OpenStack Foundation, in the United States and other countries and are used with the OpenStack Foundation's permission. We are not affiliated with, endorsed or sponsored by the OpenStack Foundation, or the OpenStack community.

All other trademarks are the property of their respective owners.

### Abstract

This document provides instructions on installing Red Hat Ceph Storage on Red Hat Enterprise Linux running on AMD64 and Intel 64 architectures. Red Hat is committed to replacing problematic language in our code, documentation, and web properties. We are beginning with these four terms: master, slave, blacklist, and whitelist. Because of the enormity of this endeavor, these changes will be implemented gradually over several upcoming releases. For more details, see our CTO Chris Wright's message.

## Table of Contents

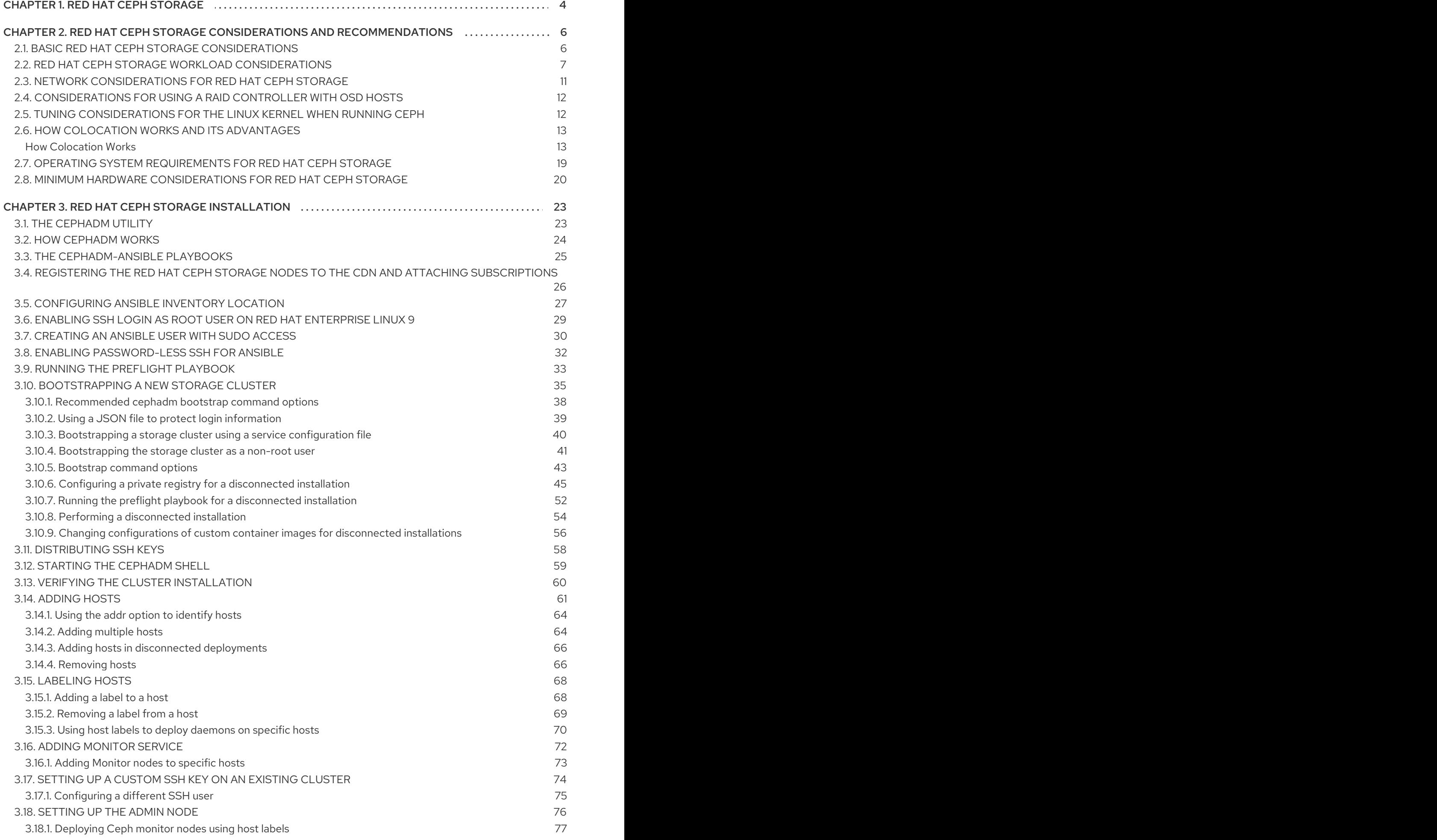

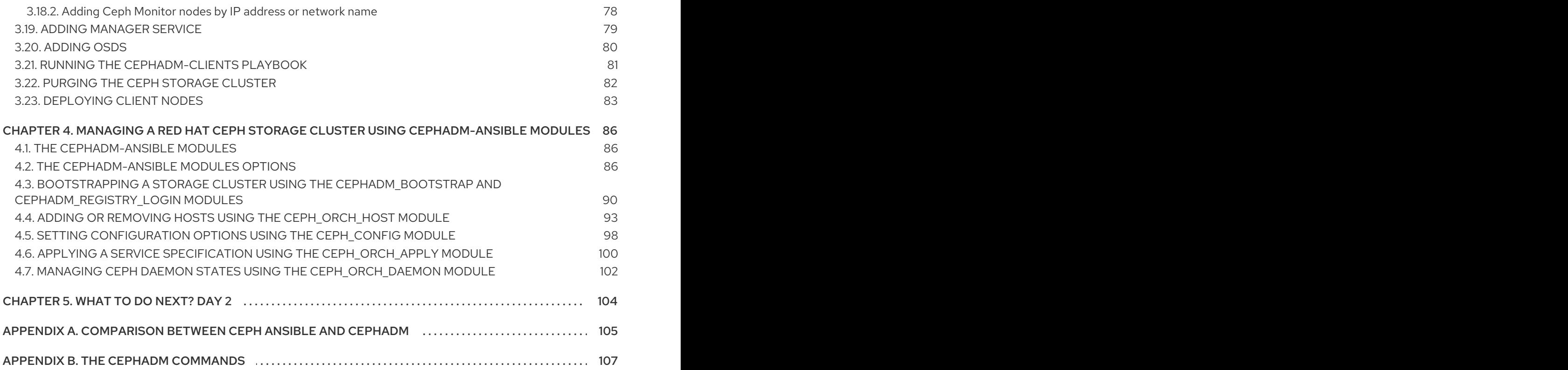

# CHAPTER 1. RED HAT CEPH STORAGE

<span id="page-7-0"></span>Red Hat Ceph Storage is a scalable, open, software-defined storage platform that combines an enterprise-hardened version of the Ceph storage system, with a Ceph management platform, deployment utilities, and support services.

Red Hat Ceph Storage is designed for cloud infrastructure and web-scale object storage. Red Hat Ceph Storage clusters consist of the following types of nodes:

### Ceph Monitor

Each Ceph Monitor node runs the **ceph-mon** daemon, which maintains a master copy of the storage cluster map. The storage cluster map includes the storage cluster topology. A client connecting to the Ceph storage cluster retrieves the current copy of the storage cluster map from the Ceph Monitor, which enables the client to read from and write data to the storage cluster.

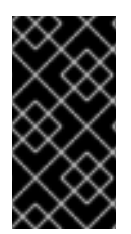

### IMPORTANT

The storage cluster can run with only one Ceph Monitor; however, to ensure high availability in a production storage cluster, Red Hat will only support deployments with at least three Ceph Monitor nodes. Red Hat recommends deploying a total of 5 Ceph Monitors for storage clusters exceeding 750 Ceph OSDs.

### Ceph Manager

The Ceph Manager daemon, **ceph-mgr**, co-exists with the Ceph Monitor daemons running on Ceph Monitor nodes to provide additional services. The Ceph Manager provides an interface for other monitoring and management systems using Ceph Manager modules. Running the Ceph Manager daemons is a requirement for normal storage cluster operations.

### Ceph OSD

Each Ceph Object Storage Device (OSD) node runs the **ceph-osd** daemon, which interacts with logical disks attached to the node. The storage cluster stores data on these Ceph OSD nodes.

Ceph can run with very few OSD nodes, of which the default is three, but production storage clusters realize better performance beginning at modest scales. For example, 50 Ceph OSDs in a storage cluster. Ideally, a Ceph storage cluster has multiple OSD nodes, allowing for the possibility to isolate failure domains by configuring the CRUSH map accordingly.

### Ceph MDS

Each Ceph Metadata Server (MDS) node runs the **ceph-mds** daemon, which manages metadata related to files stored on the Ceph File System (CephFS). The Ceph MDS daemon also coordinates access to the shared storage cluster.

### Ceph Object Gateway

Ceph Object Gateway node runs the **ceph-radosgw** daemon, and is an object storage interface built on top of **librados** to provide applications with a RESTful access point to the Ceph storage cluster. The Ceph Object Gateway supports two interfaces:

S3

Provides object storage functionality with an interface that is compatible with a large subset of the Amazon S3 RESTful API.

Swift

Provides object storage functionality with an interface that is compatible with a large subset of the OpenStack Swift API.

### Additional Resources

- For details on the Ceph architecture, see the *Red Hat Ceph Storage [Architecture](https://access.redhat.com/documentation/en-us/red_hat_ceph_storage/7/html-single/architecture_guide/) Guide*.
- For the minimum hardware [recommendations,](https://access.redhat.com/documentation/en-us/red_hat_ceph_storage/7/html-single/hardware_guide/) see the *Red Hat Ceph Storage Hardware Selection Guide*.

# <span id="page-9-0"></span>CHAPTER 2. RED HAT CEPH STORAGE CONSIDERATIONS AND RECOMMENDATIONS

As a storage administrator, you can have a basic understanding about what things to consider before running a Red Hat Ceph Storage cluster. Understanding such things as, the hardware and network requirements, understanding what type of workloads work well with a Red Hat Ceph Storage cluster, along with Red Hat's recommendations. Red Hat Ceph Storage can be used for different workloads based on a particular business need or set of requirements. Doing the necessary planning before installing a Red Hat Ceph Storage is critical to the success of running a Ceph storage cluster efficiently and achieving the business requirements.

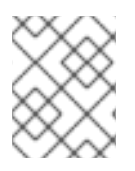

### **NOTE**

Want help with planning a Red Hat Ceph Storage cluster for a specific use case? Contact your Red Hat representative for assistance.

### <span id="page-9-1"></span>2.1. BASIC RED HAT CEPH STORAGE CONSIDERATIONS

The first consideration for using Red Hat Ceph Storage is developing a storage strategy for the data. A storage strategy is a method of storing data that serves a particular use case. If you need to store volumes and images for a cloud platform like OpenStack, you can choose to store data on faster Serial Attached SCSI (SAS) drives with Solid State Drives (SSD) for journals. By contrast, if you need to store object data for an S3- or Swift-compliant gateway, you can choose to use something more economical, like traditional Serial Advanced Technology Attachment (SATA) drives. Red Hat Ceph Storage can accommodate both scenarios in the same storage cluster, but you need a means of providing the fast storage strategy to the cloud platform, and a means of providing more traditional storage for your object store.

One of the most important steps in a successful Ceph deployment is identifying a price-to-performance profile suitable for the storage cluster's use case and workload. It is important to choose the right hardware for the use case. For example, choosing IOPS-optimized hardware for a cold storage application increases hardware costs unnecessarily. Whereas, choosing capacity-optimized hardware for its more attractive price point in an IOPS-intensive workload will likely lead to unhappy users complaining about slow performance.

Red Hat Ceph Storage can support multiple storage strategies. Use cases, cost versus benefit performance tradeoffs, and data durability are the primary considerations that help develop a sound storage strategy.

### Use Cases

Ceph provides massive storage capacity, and it supports numerous use cases, such as:

- The Ceph Block Device client is a leading storage backend for cloud platforms that provides limitless storage for volumes and images with high performance features like copy-on-write cloning.
- The Ceph Object Gateway client is a leading storage backend for cloud platforms that provides a RESTful S3-compliant and Swift-compliant object storage for objects like audio, bitmap, video, and other data.
- The Ceph File System for traditional file storage.

### Cost vs. Benefit of Performance

Faster is better. Bigger is better. High durability is better. However, there is a price for each superlative quality, and a corresponding cost versus benefit tradeoff. Consider the following use cases from a performance perspective: SSDs can provide very fast storage for relatively small amounts of data and journaling. Storing a database or object index can benefit from a pool of very fast SSDs, but proves too expensive for other data. SAS drives with SSD journaling provide fast performance at an economical price for volumes and images. SATA drives without SSD journaling provide cheap storage with lower overall performance. When you create a CRUSH hierarchy of OSDs, you need to consider the use case and an acceptable cost versus performance tradeoff.

### Data Durability

In large scale storage clusters, hardware failure is an expectation, not an exception. However, data loss and service interruption remain unacceptable. For this reason, data durability is very important. Ceph addresses data durability with multiple replica copies of an object or with erasure coding and multiple coding chunks. Multiple copies or multiple coding chunks present an additional cost versus benefit tradeoff: it is cheaper to store fewer copies or coding chunks, but it can lead to the inability to service write requests in a degraded state. Generally, one object with two additional copies, or two coding chunks can allow a storage cluster to service writes in a degraded state while the storage cluster recovers.

Replication stores one or more redundant copies of the data across failure domains in case of a hardware failure. However, redundant copies of data can become expensive at scale. For example, to store 1 petabyte of data with triple replication would require a cluster with at least 3 petabytes of storage capacity.

Erasure coding stores data as data chunks and coding chunks. In the event of a lost data chunk, erasure coding can recover the lost data chunk with the remaining data chunks and coding chunks. Erasure coding is substantially more economical than replication. For example, using erasure coding with 8 data chunks and 3 coding chunks provides the same redundancy as 3 copies of the data. However, such an encoding scheme uses approximately 1.5x the initial data stored compared to 3x with replication.

The CRUSH algorithm aids this process by ensuring that Ceph stores additional copies or coding chunks in different locations within the storage cluster. This ensures that the failure of a single storage device or host does not lead to a loss of all of the copies or coding chunks necessary to preclude data loss. You can plan a storage strategy with cost versus benefit tradeoffs, and data durability in mind, then present it to a Ceph client as a storage pool.

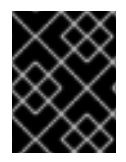

### IMPORTANT

ONLY the data storage pool can use erasure coding. Pools storing service data and bucket indexes use replication.

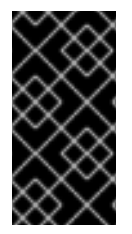

### IMPORTANT

Ceph's object copies or coding chunks make RAID solutions obsolete. Do not use RAID, because Ceph already handles data durability, a degraded RAID has a negative impact on performance, and recovering data using RAID is substantially slower than using deep copies or erasure coding chunks.

### Additional Resources

See the *Minimum hardware [considerations](https://access.redhat.com/documentation/en-us/red_hat_ceph_storage/7/html-single/installation_guide/#minimum-hardware-considerations-for-red-hat-ceph-storage_install) for Red Hat Ceph Storage* section of the *Red Hat Ceph Storage Installation Guide* for more details.

## <span id="page-10-0"></span>2.2. RED HAT CEPH STORAGE WORKLOAD CONSIDERATIONS

One of the key benefits of a Ceph storage cluster is the ability to support different types of workloads within the same storage cluster using performance domains. Different hardware configurations can be associated with each performance domain. Storage administrators can deploy storage pools on the appropriate performance domain, providing applications with storage tailored to specific performance and cost profiles. Selecting appropriately sized and optimized servers for these performance domains is an essential aspect of designing a Red Hat Ceph Storage cluster.

To the Ceph client interface that reads and writes data, a Ceph storage cluster appears as a simple pool where the client stores data. However, the storage cluster performs many complex operations in a manner that is completely transparent to the client interface. Ceph clients and Ceph object storage daemons, referred to as Ceph OSDs, or simply OSDs, both use the Controlled Replication Under Scalable Hashing (CRUSH) algorithm for the storage and retrieval of objects. Ceph OSDs can run in containers within the storage cluster.

A CRUSH map describes a topography of cluster resources, and the map exists both on client hosts as well as Ceph Monitor hosts within the cluster. Ceph clients and Ceph OSDs both use the CRUSH map and the CRUSH algorithm. Ceph clients communicate directly with OSDs, eliminating a centralized object lookup and a potential performance bottleneck. With awareness of the CRUSH map and communication with their peers, OSDs can handle replication, backfilling, and recovery—allowing for dynamic failure recovery.

Ceph uses the CRUSH map to implement failure domains. Ceph also uses the CRUSH map to implement performance domains, which simply take the performance profile of the underlying hardware into consideration. The CRUSH map describes how Ceph stores data, and it is implemented as a simple hierarchy, specifically an acyclic graph, and a ruleset. The CRUSH map can support multiple hierarchies to separate one type of hardware performance profile from another. Ceph implements performance domains with device "classes".

For example, you can have these performance domains coexisting in the same Red Hat Ceph Storage cluster:

- Hard disk drives (HDDs) are typically appropriate for cost and capacity-focused workloads.
- Throughput-sensitive workloads typically use HDDs with Ceph write journals on solid state drives (SSDs).
- IOPS-intensive workloads, such as MySQL and MariaDB, often use SSDs.

### Figure 2.1. Performance and Failure Domains

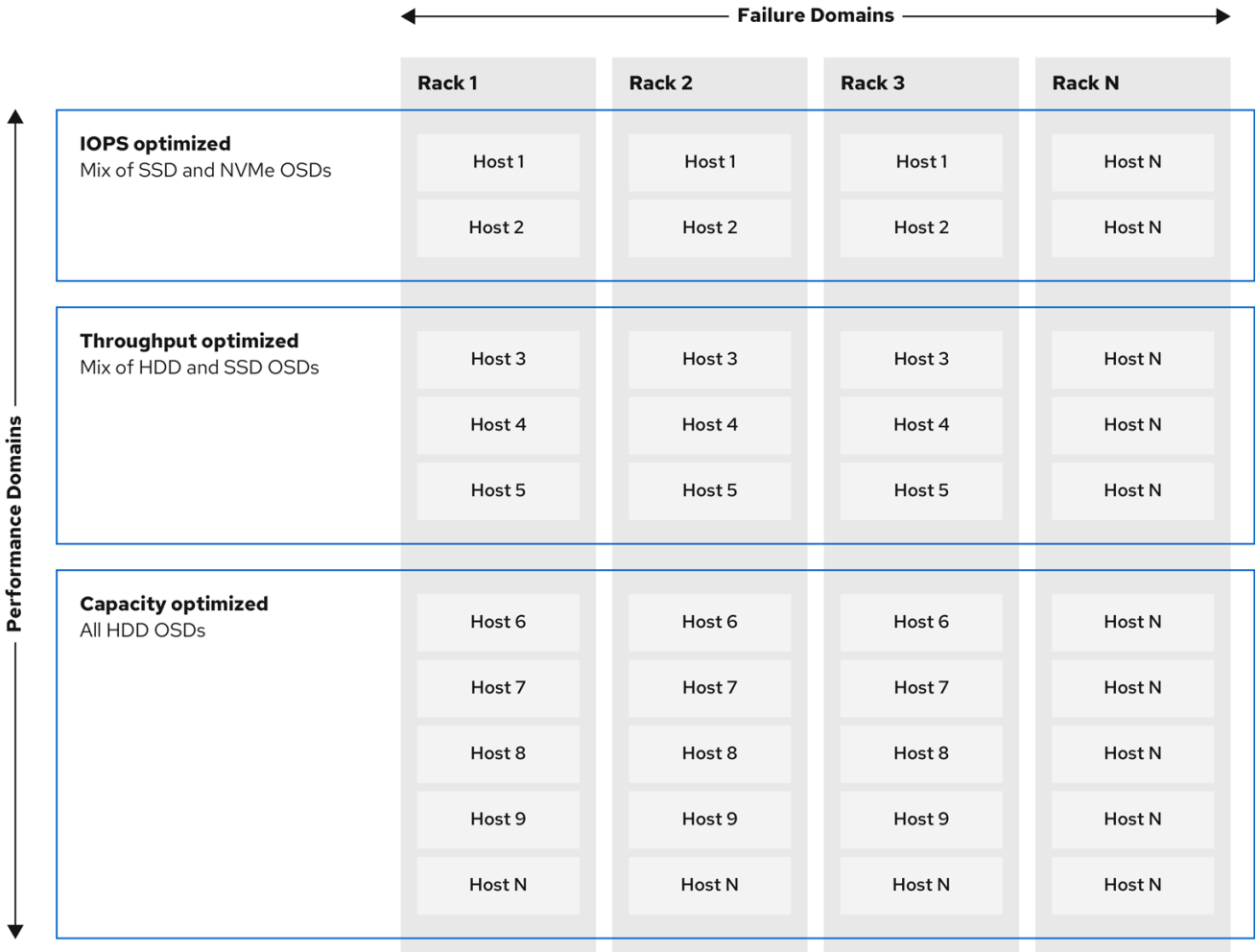

### **Workloads**

Red Hat Ceph Storage is optimized for three primary workloads.

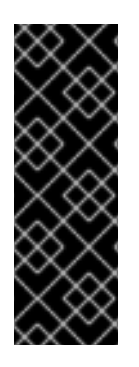

### IMPORTANT

Carefully consider the workload being run by Red Hat Ceph Storage clusters BEFORE considering what hardware to purchase, because it can significantly impact the price and performance of the storage cluster. For example, if the workload is capacity-optimized and the hardware is better suited to a throughput-optimized workload, then hardware will be more expensive than necessary. Conversely, if the workload is throughput-optimized and the hardware is better suited to a capacity-optimized workload, then the storage cluster can suffer from poor performance.

- IOPS optimized: Input, output per second (IOPS) optimization deployments are suitable for cloud computing operations, such as running MYSQL or MariaDB instances as virtual machines on OpenStack. IOPS optimized deployments require higher performance storage such as 15k RPM SAS drives and separate SSD journals to handle frequent write operations. Some high IOPS scenarios use all flash storage to improve IOPS and total throughput. An IOPS-optimized storage cluster has the following properties:
	- Lowest cost per IOPS.
- Highest IOPS per GB.
- 99th percentile latency consistency.

Uses for an IOPS-optimized storage cluster are:

- Typically block storage.
- 3x replication for hard disk drives (HDDs) or 2x replication for solid state drives (SSDs).
- MySQL on OpenStack clouds.
- Throughput optimized: Throughput-optimized deployments are suitable for serving up significant amounts of data, such as graphic, audio, and video content. Throughput-optimized deployments require high bandwidth networking hardware, controllers, and hard disk drives with fast sequential read and write characteristics. If fast data access is a requirement, then use a throughput-optimized storage strategy. Also, if fast write performance is a requirement, using Solid State Disks (SSD) for journals will substantially improve write performance. A throughput-optimized storage cluster has the following properties:
	- Lowest cost per MBps (throughput).
	- Highest MBps per TB.
	- Highest MBps per BTU.
	- o Highest MBps per Watt.
	- 97th percentile latency consistency.

Uses for a throughput-optimized storage cluster are:

- **o** Block or object storage.
- 3x replication.
- Active performance storage for video, audio, and images.
- o Streaming media, such as 4k video.
- Capacity optimized: Capacity-optimized deployments are suitable for storing significant amounts of data as inexpensively as possible. Capacity-optimized deployments typically trade performance for a more attractive price point. For example, capacity-optimized deployments often use slower and less expensive SATA drives and co-locate journals rather than using SSDs for journaling.

A cost and capacity-optimized storage cluster has the following properties:

- Lowest cost per TB.
- Lowest BTU per TB.
- Lowest Watts required per TB.

Uses for a cost and capacity-optimized storage cluster are:

- Typically object storage.
- Erasure coding for maximizing usable capacity
- **o** Object archive.
- Video, audio, and image object repositories.

### <span id="page-14-0"></span>2.3. NETWORK CONSIDERATIONS FOR RED HAT CEPH STORAGE

An important aspect of a cloud storage solution is that storage clusters can run out of IOPS due to network latency, and other factors. Also, the storage cluster can run out of throughput due to bandwidth constraints long before the storage clusters run out of storage capacity. This means that the network hardware configuration must support the chosen workloads to meet price versus performance requirements.

Storage administrators prefer that a storage cluster recovers as quickly as possible. Carefully consider bandwidth requirements for the storage cluster network, be mindful of network link oversubscription, and segregate the intra-cluster traffic from the client-to-cluster traffic. Also consider that network performance is increasingly important when considering the use of Solid State Disks (SSD), flash, NVMe, and other high performing storage devices.

Ceph supports a public network and a storage cluster network. The public network handles client traffic and communication with Ceph Monitors. The storage cluster network handles Ceph OSD heartbeats, replication, backfilling, and recovery traffic. At a minimum, a single 10 Gb/s Ethernet link should be used for storage hardware, and you can add additional 10 Gb/s Ethernet links for connectivity and throughput.

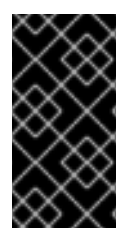

### IMPORTANT

Red Hat recommends allocating bandwidth to the storage cluster network, such that it is a multiple of the public network using the **osd\_pool\_default\_size** as the basis for the multiple on replicated pools. Red Hat also recommends running the public and storage cluster networks on separate network cards.

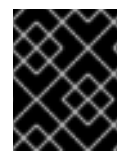

### IMPORTANT

Red Hat recommends using 10 Gb/s Ethernet for Red Hat Ceph Storage deployments in production. A 1 Gb/s Ethernet network is not suitable for production storage clusters.

In the case of a drive failure, replicating 1 TB of data across a 1 Gb/s network takes 3 hours and replicating 10 TB across a 1 Gb/s network takes 30 hours. Using 10 TB is the typical drive configuration. By contrast, with a 10 Gb/s Ethernet network, the replication times would be 20 minutes for 1 TB and 1 hour for 10 TB. Remember that when a Ceph OSD fails, the storage cluster will recover by replicating the data it contained to other Ceph OSDs within the pool.

The failure of a larger domain such as a rack means that the storage cluster utilizes considerably more bandwidth. When building a storage cluster consisting of multiple racks, which is common for large storage implementations, consider utilizing as much network bandwidth between switches in a "fat tree" design for optimal performance. A typical 10 Gb/s Ethernet switch has 48 10 Gb/s ports and four 40 Gb/s ports. Use the 40 Gb/s ports on the spine for maximum throughput. Alternatively, consider aggregating unused 10 Gb/s ports with QSFP+ and SFP+ cables into more 40 Gb/s ports to connect to other rack and spine routers. Also, consider using LACP mode 4 to bond network interfaces. Additionally, use jumbo frames, with a maximum transmission unit (MTU) of 9000, especially on the backend or cluster network.

Before installing and testing a Red Hat Ceph Storage cluster, verify the network throughput. Most performance-related problems in Ceph usually begin with a networking issue. Simple network issues like a kinked or bent Cat-6 cable could result in degraded bandwidth. Use a minimum of 10 Gb/s ethernet for the front side network. For large clusters, consider using 40 Gb/s ethernet for the backend or cluster network.

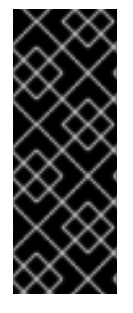

### IMPORTANT

For network optimization, Red Hat recommends using jumbo frames for a better CPU per bandwidth ratio, and a non-blocking network switch back-plane. Red Hat Ceph Storage requires the same MTU value throughout all networking devices in the communication path, end-to-end for both public and cluster networks. Verify that the MTU value is the same on all hosts and networking equipment in the environment before using a Red Hat Ceph Storage cluster in production.

#### Additional Resources

- See the *[Configuring](https://access.redhat.com/documentation/en-us/red_hat_ceph_storage/7/html-single/configuration_guide/#configuring-a-private-network) a private network* section in the *Red Hat Ceph Storage Configuration Guide* for more details.
- See the *[Configuring](https://access.redhat.com/documentation/en-us/red_hat_ceph_storage/7/html-single/configuration_guide/#configuring-a-public-network) a public network* section in the *Red Hat Ceph Storage Configuration Guide* for more details.
- See the *[Configuring](https://access.redhat.com/documentation/en-us/red_hat_ceph_storage/7/html-single/configuration_guide/#configuring-multiple-public-networks-to-the-cluster) multiple public networks to the cluster* section in the *Red Hat Ceph Storage Configuration Guide* for more details.

### <span id="page-15-0"></span>2.4. CONSIDERATIONS FOR USING A RAID CONTROLLER WITH OSD **HOSTS**

Optionally, you can consider using a RAID controller on the OSD hosts. Here are some things to consider:

- If an OSD host has a RAID controller with 1-2 Gb of cache installed, enabling the write-back cache might result in increased small I/O write throughput. However, the cache must be nonvolatile.
- Most modern RAID controllers have super capacitors that provide enough power to drain volatile memory to non-volatile NAND memory during a power-loss event. It is important to understand how a particular controller and its firmware behave after power is restored.
- Some RAID controllers require manual intervention. Hard drives typically advertise to the operating system whether their disk caches should be enabled or disabled by default. However, certain RAID controllers and some firmware do not provide such information. Verify that disk level caches are disabled to avoid file system corruption.
- Create a single RAID 0 volume with write-back for each Ceph OSD data drive with write-back cache enabled.
- If Serial Attached SCSI (SAS) or SATA connected Solid-state Drive (SSD) disks are also present on the RAID controller, then investigate whether the controller and firmware support *passthrough* mode. Enabling *pass-through* mode helps avoid caching logic, and generally results in much lower latency for fast media.

### <span id="page-15-1"></span>2.5. TUNING CONSIDERATIONS FOR THE LINUX KERNEL WHEN RUNNING CEPH

Production Red Hat Ceph Storage clusters generally benefit from tuning the operating system, specifically around limits and memory allocation. Ensure that adjustments are set for all hosts within the storage cluster. You can also open a case with Red Hat support asking for additional guidance.

### Increase the File Descriptors

The Ceph Object Gateway can hang if it runs out of file descriptors. You can modify the **/etc/security/limits.conf** file on Ceph Object Gateway hosts to increase the file descriptors for the Ceph Object Gateway.

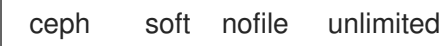

### Adjusting the **ulimit** value for Large Storage Clusters

When running Ceph administrative commands on large storage clusters, for example, with 1024 Ceph OSDs or more, create an **/etc/security/limits.d/50-ceph.conf** file on each host that runs administrative commands with the following contents:

### *USER\_NAME* soft nproc unlimited

Replace *USER\_NAME* with the name of the non-root user account that runs the Ceph administrative commands.

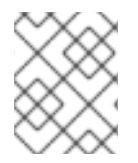

### **NOTE**

The root user's **ulimit** value is already set to **unlimited** by default on Red Hat Enterprise Linux.

### <span id="page-16-0"></span>2.6. HOW COLOCATION WORKS AND ITS ADVANTAGES

You can colocate containerized Ceph daemons on the same host. Here are the advantages of colocating some of Ceph's services:

- Significant improvement in total cost of ownership (TCO) at small scale
- Reduction from six hosts to three for the minimum configuration
- Easier upgrade
- Better resource isolation

### <span id="page-16-1"></span>How Colocation Works

With the help of the Cephadm orchestrator, you can colocate one daemon from the following list with one or more OSD daemons (ceph-osd):

- Ceph Monitor (**ceph-mon**) and Ceph Manager (**ceph-mgr**) daemons
- NFS Ganesha (**nfs-ganesha**) for Ceph Object Gateway (nfs-ganesha)
- RBD Mirror (**rbd-mirror**)
- Observability Stack (Grafana)

Additionally, for Ceph Object Gateway (**radosgw**) (RGW) and Ceph File System ( **ceph-mds**), you can colocate either with an OSD daemon plus a daemon from the above list, excluding RBD mirror.

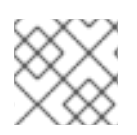

### **NOTE**

Collocating two of the same kind of daemons on a given node is not supported.

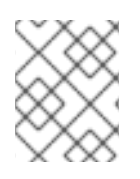

### **NOTE**

Because **ceph-mon** and **ceph-mgr** work together closely they do not count as two separate daemons for the purposes of colocation.

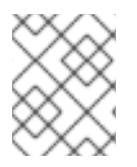

### **NOTE**

Red Hat recommends colocating the Ceph Object Gateway with Ceph OSD containers to increase performance.

With the colocation rules shared above, we have the following minimum clusters sizes that comply with these rules:

#### Example 1

- 1. Media: Full flash systems (SSDs)
- 2. Use case: Block (RBD) and File (CephFS), or Object (Ceph Object Gateway)
- 3. Number of nodes: 3
- 4. Replication scheme: 2

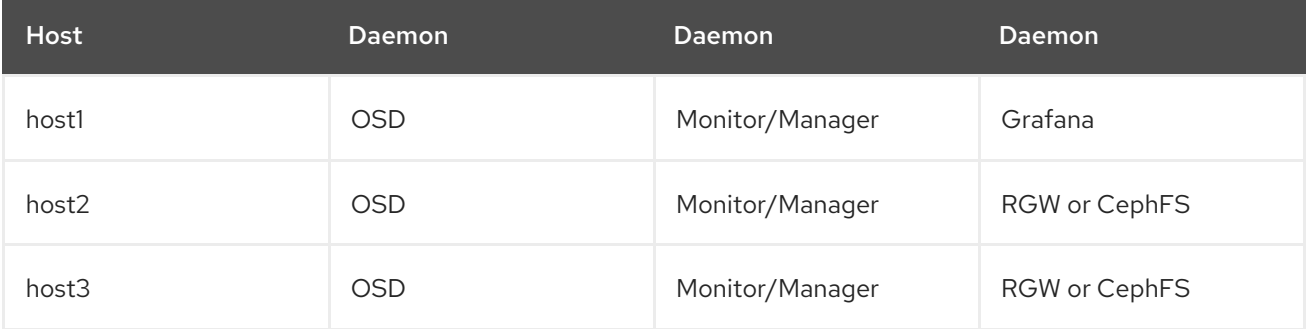

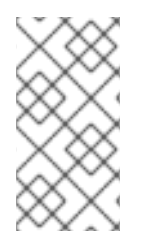

### **NOTE**

The minimum size for a storage cluster with three replicas is four nodes. Similarly, the size of a storage cluster with two replicas is a three node cluster. It is a requirement to have a certain number of nodes for the replication factor with an extra node in the cluster to avoid extended periods with the cluster in a degraded state.

#### Figure 2.2. Colocated Daemons Example 1

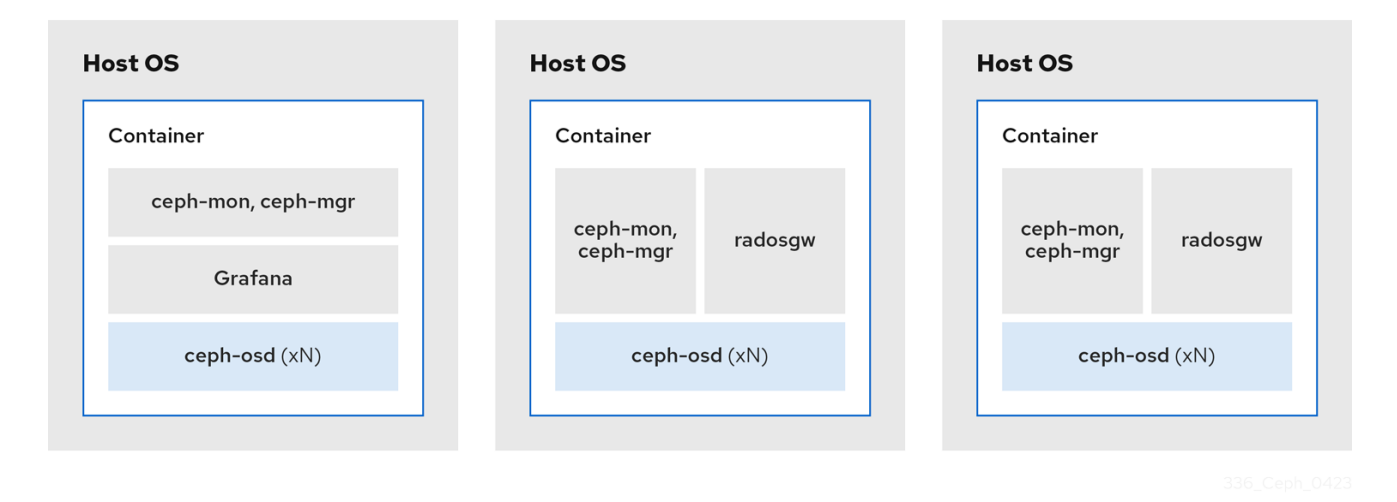

#### Example 2

- 1. Media: Full flash systems (SSDs) or spinning devices (HDDs)
- 2. Use case: Block (RBD), File (CephFS), and Object (Ceph Object Gateway)
- 3. Number of nodes: 4
- 4. Replication scheme: 3

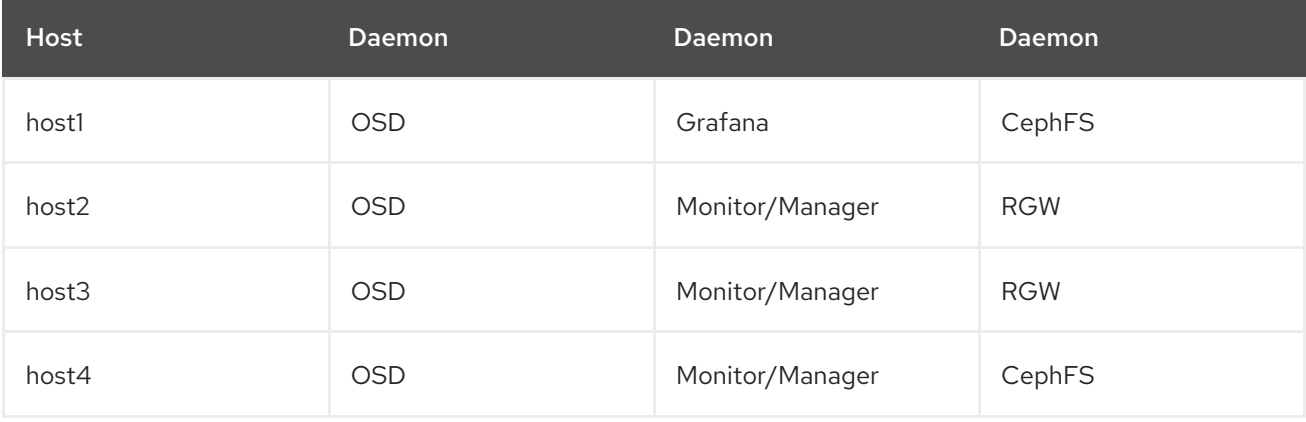

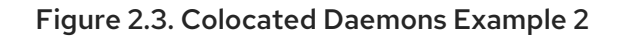

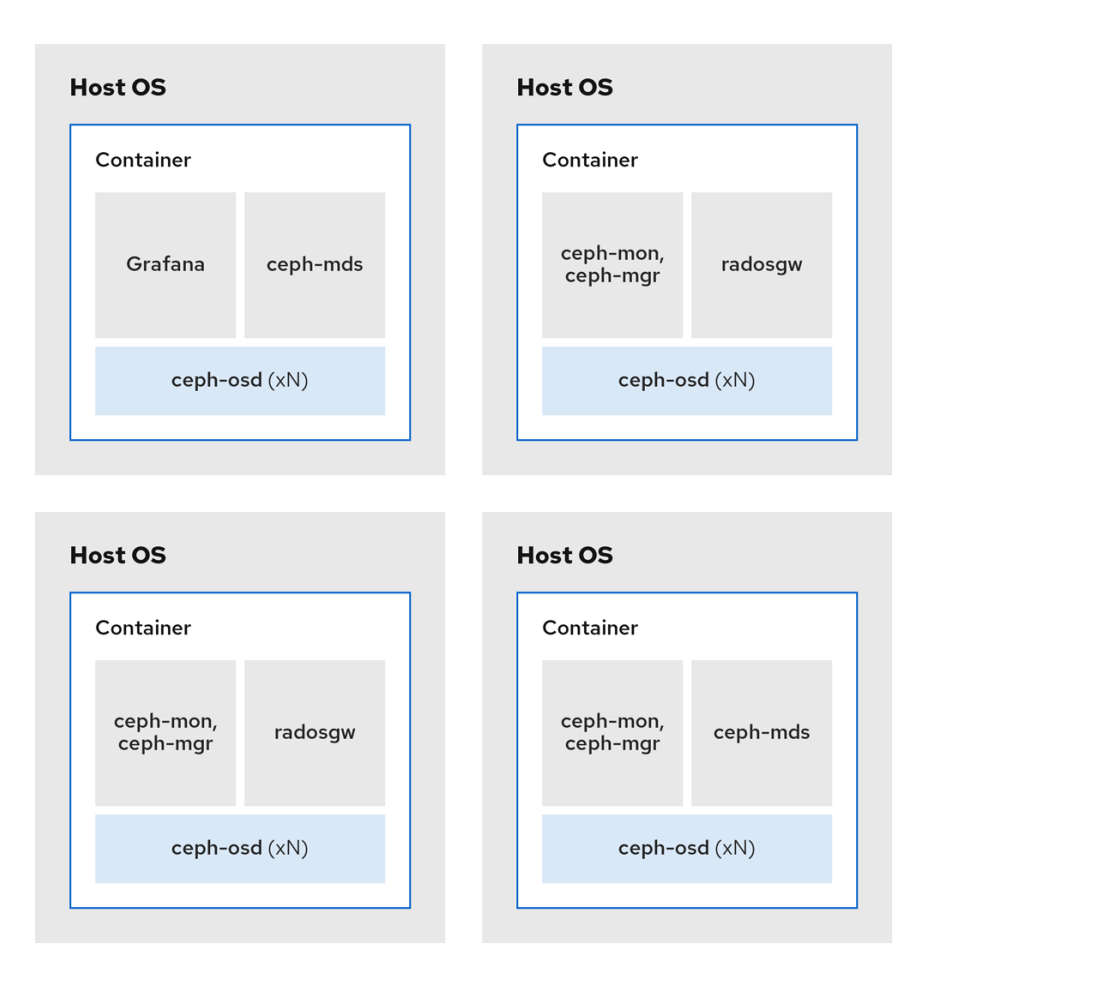

#### Example 3

- 1. Media: Full flash systems (SSDs) or spinning devices (HDDs)
- 2. Use case: Block (RBD), Object (Ceph Object Gateway), and NFS for Ceph Object Gateway
- 3. Number of nodes: 4
- 4. Replication scheme: 3

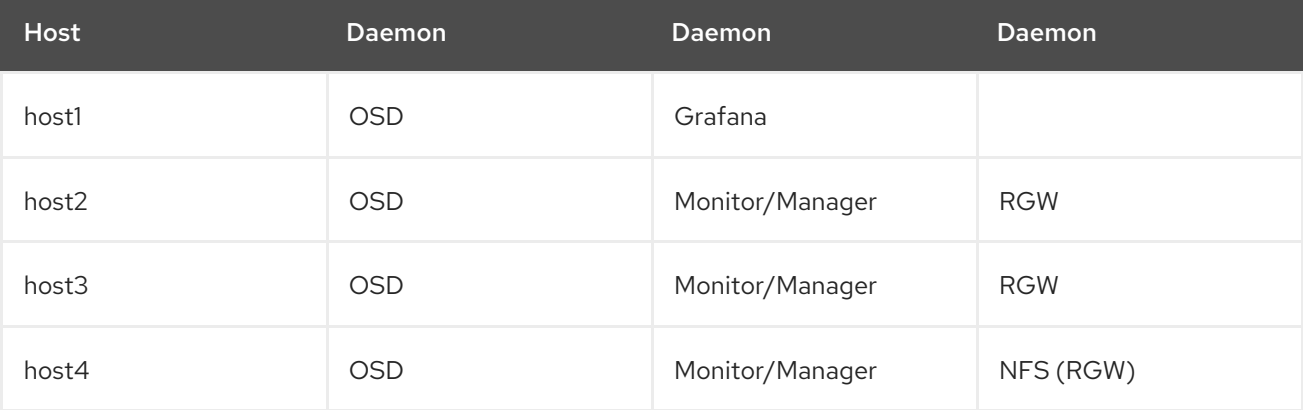

#### Figure 2.4. Colocated Daemons Example 3

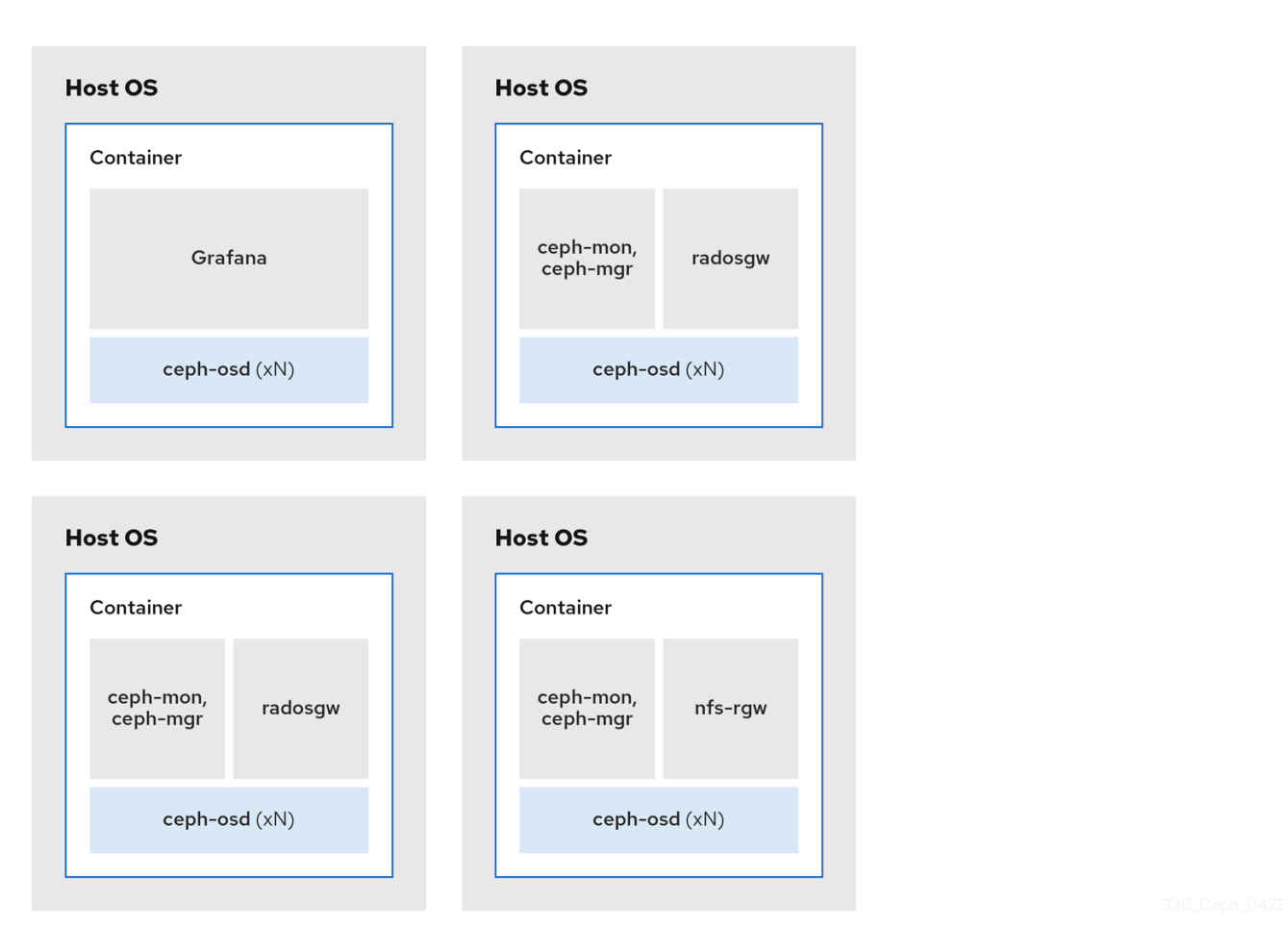

The diagrams below shows the differences between storage clusters with colocated and non-colocated daemons.

### Figure 2.5. Colocated Daemons

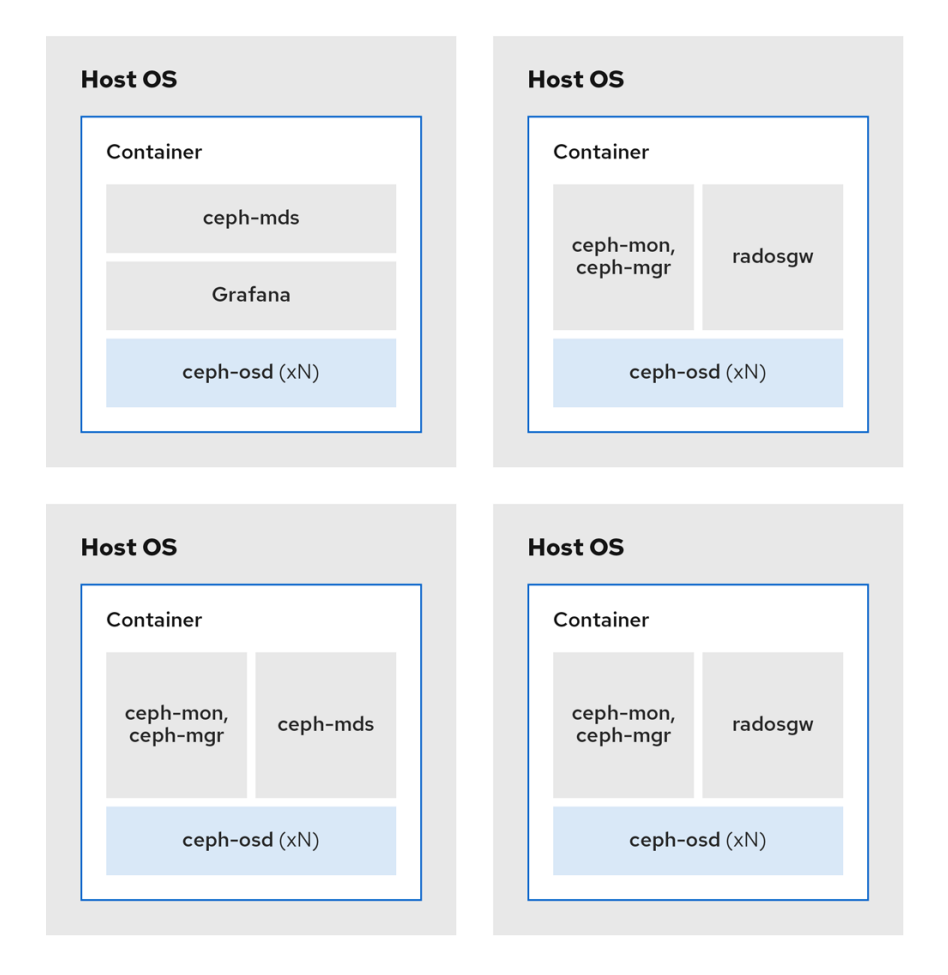

#### Figure 2.6. Non-colocated Daemons

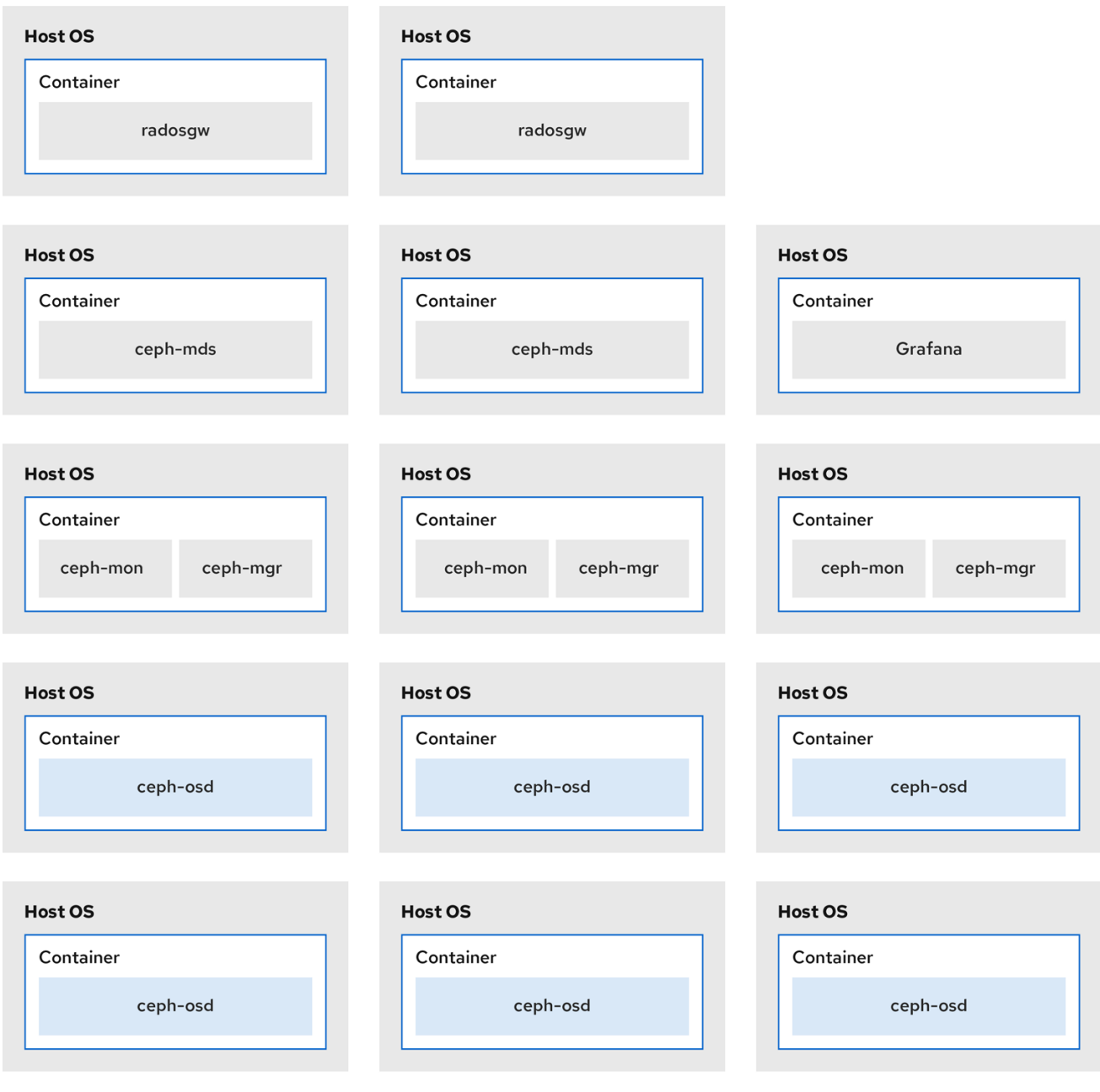

### <span id="page-22-0"></span>2.7. OPERATING SYSTEM REQUIREMENTS FOR RED HAT CEPH **STORAGE**

Red Hat Enterprise Linux entitlements are included in the Red Hat Ceph Storage subscription. The release of Red Hat Ceph Storage 7 is supported on Red Hat Enterprise Linux 9.2.

Red Hat Ceph Storage 7 is supported on container-based deployments only.

Use the same architecture and deployment type across all nodes. For example, do not use a mixture of nodes with both AMD64 and Intel 64 architectures, or a mixture of nodes with container-based deployments.

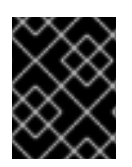

### IMPORTANT

Red Hat does not support clusters with heterogeneous architectures or deployment types.

#### SELinux

By default, SELinux is set to **Enforcing** mode and the **ceph-selinux** packages are installed. For additional [information](https://access.redhat.com/documentation/en-us/red_hat_enterprise_linux/9/html/using_selinux/index) on SELinux, see the *Data Security and [Hardening](https://access.redhat.com/documentation/en-us/red_hat_ceph_storage/7/html-single/data_security_and_hardening_guide/) Guide* , and *Red Hat Enterprise Linux 9 Using SELinux Guide*.

#### Additional Resources

● Red Hat [Enterprise](https://access.redhat.com/documentation/en-us/red_hat_enterprise_linux/9) Linux

### <span id="page-23-0"></span>2.8. MINIMUM HARDWARE CONSIDERATIONS FOR RED HAT CEPH **STORAGE**

Red Hat Ceph Storage can run on non-proprietary commodity hardware. Small production clusters and development clusters can run without performance optimization with modest hardware.

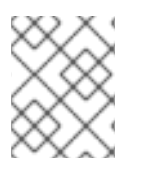

### **NOTE**

Disk space requirements are based on the Ceph daemons' default path under **/var/lib/ceph/** directory.

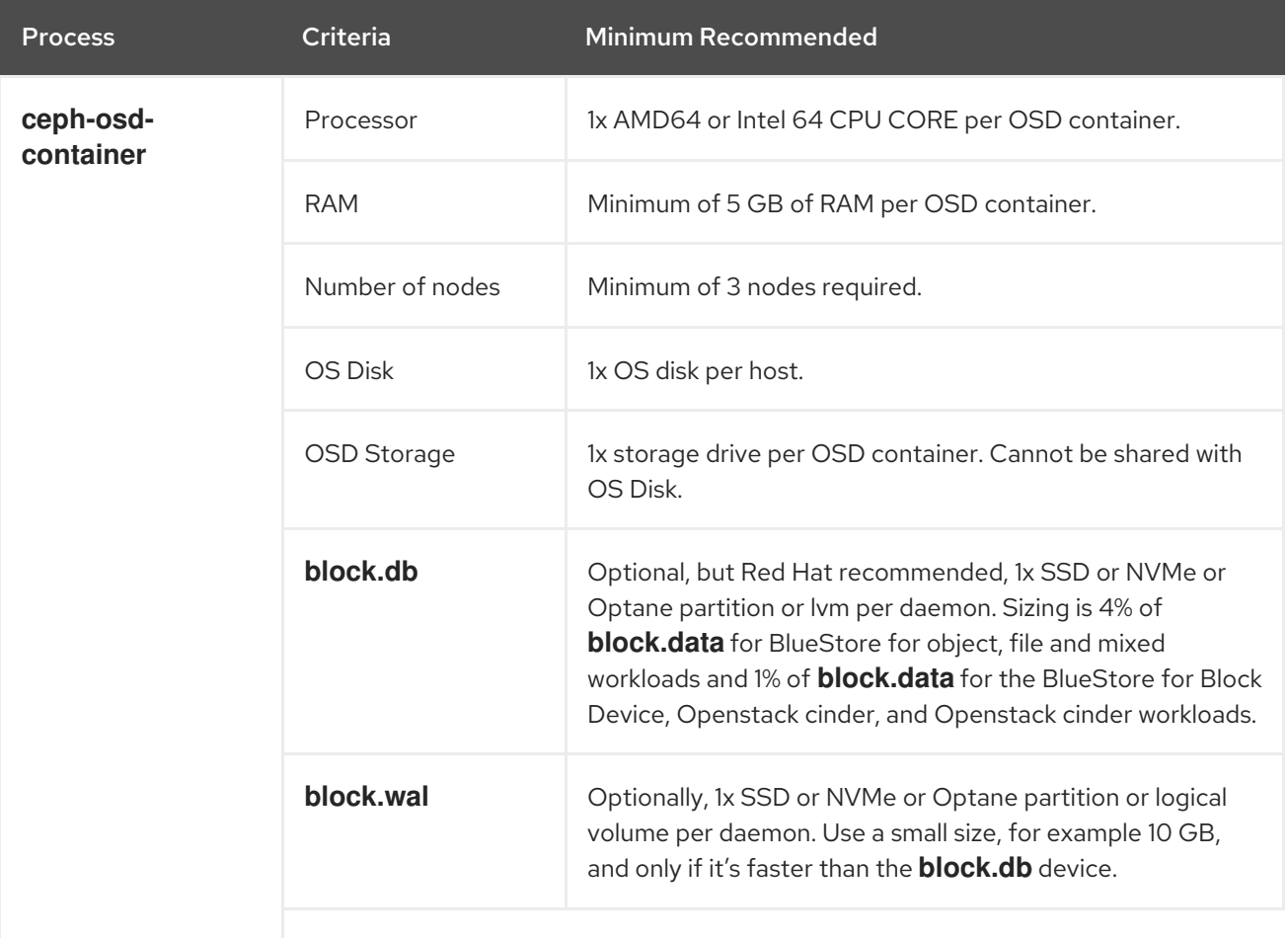

#### Table 2.1. Containers

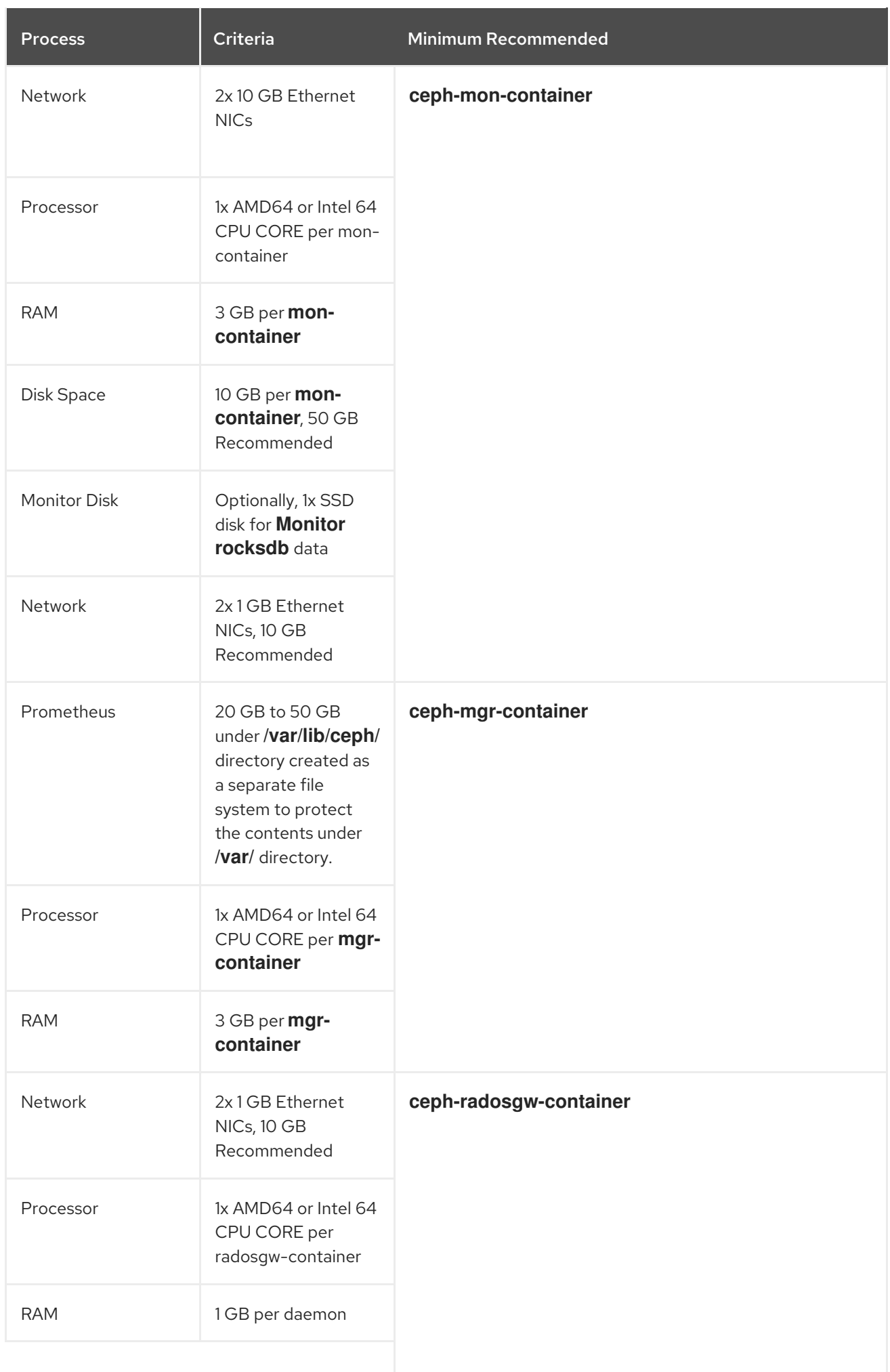

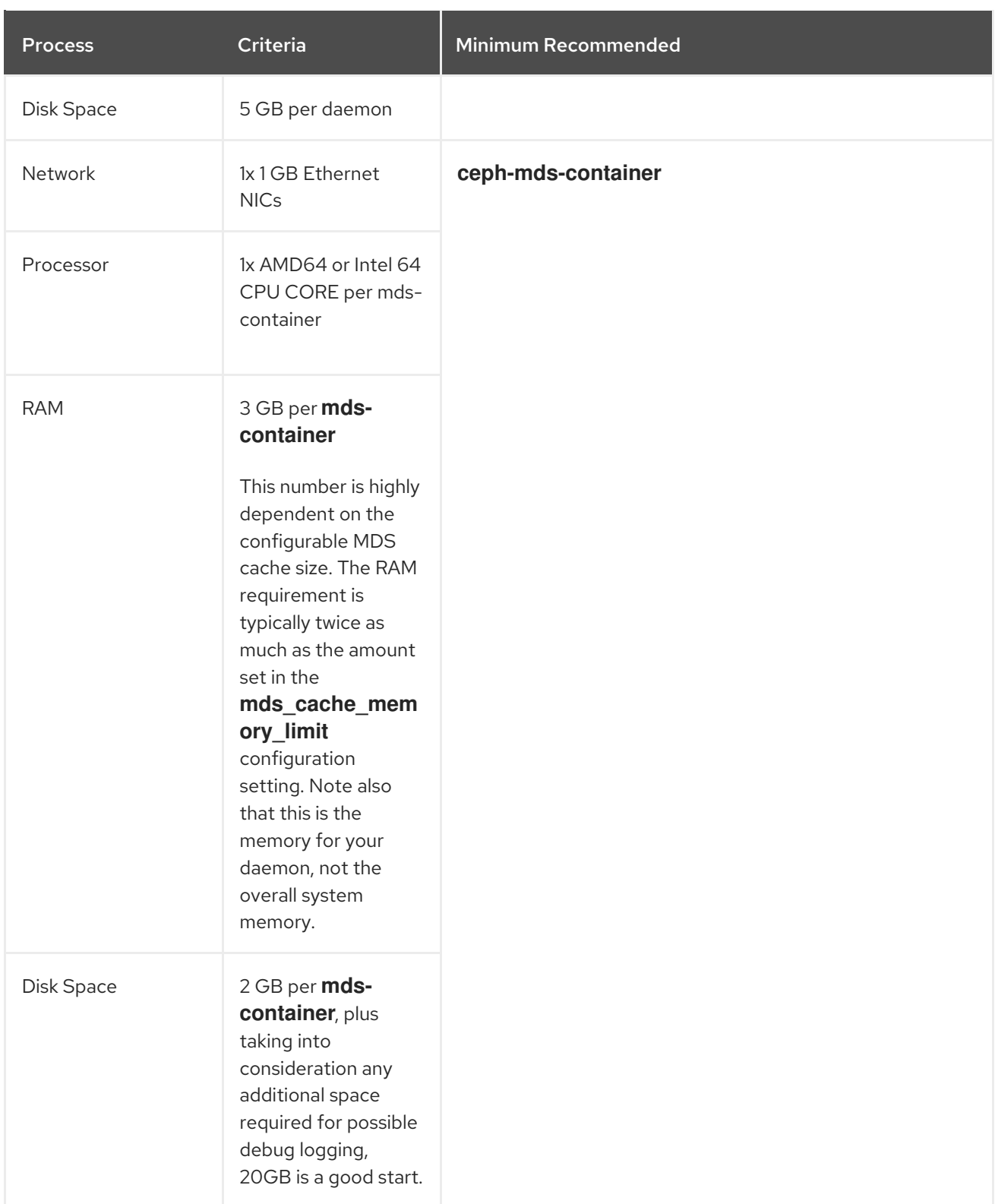

# <span id="page-26-0"></span>CHAPTER 3. RED HAT CEPH STORAGE INSTALLATION

As a storage administrator, you can use the **cephadm** utility to deploy new Red Hat Ceph Storage clusters.

The **cephadm** utility manages the entire life cycle of a Ceph cluster. Installation and management tasks comprise two types of operations:

- Day One operations involve installing and bootstrapping a bare-minimum, containerized Ceph storage cluster, running on a single node. Day One also includes deploying the Monitor and Manager daemons and adding Ceph OSDs.
- Day Two operations use the Ceph orchestration interface, **cephadm orch**, or the Red Hat Ceph Storage Dashboard to expand the storage cluster by adding other Ceph services to the storage cluster.

### **Prerequisites**

- At least one running virtual machine (VM) or bare-metal server with an active internet connection.
- Red Hat Enterprise Linux 9.2 with **ansible-core** bundled into AppStream.
- A valid Red Hat subscription with the appropriate entitlements.
- Root-level access to all nodes.
- An active Red Hat Network (RHN) or service account to access the Red Hat Registry.
- Remove troubling configurations in iptables so that refresh of iptables services does not cause issues to the cluster. For an example, refer to the *Verifying firewall rules are configured for default Ceph ports* section of the *Red Hat Ceph Storage [Configuration](https://access.redhat.com/documentation/en-us/red_hat_ceph_storage/7/html-single/configuration_guide/#verifying-firewall-rules-are-configured-for-default-Ceph-ports_conf) Guide*.

### <span id="page-26-1"></span>3.1. THE **CEPHADM** UTILITY

The **cephadm** utility deploys and manages a Ceph storage cluster. It is tightly integrated with both the command-line interface (CLI) and the Red Hat Ceph Storage Dashboard web interface so that you can manage storage clusters from either environment. **cephadm** uses SSH to connect to hosts from the manager daemon to add, remove, or update Ceph daemon containers. It does not rely on external configuration or orchestration tools such as Ansible or Rook.

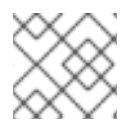

### **NOTE**

The **cephadm** utility is available after running the preflight playbook on a host.

The **cephadm** utility consists of two main components:

- The **cephadm** shell.
- The **cephadm** orchestrator.

### The **cephadm** shell

The **cephadm** shell starts a **bash** shell within a container. Use the shell to complete "Day One" cluster setup tasks, such as installation and bootstrapping, and to use **ceph** commands.

For more information about how to start the **cephadm** shell, see Starting the **[cephadm](https://access.redhat.com/documentation/en-us/red_hat_ceph_storage/7/html-single/installation_guide/#launching-the-cephadm-shell)** shell.

#### The **cephadm** orchestrator

Use the **cephadm** orchestrator to perform "Day Two" Ceph functions, such as expanding the storage cluster and provisioning Ceph daemons and services. You can use the **cephadm** orchestrator through either the command-line interface (CLI) or the web-based Red Hat Ceph Storage Dashboard. Orchestrator commands take the form **ceph orch**.

The **cephadm** script interacts with the Ceph orchestration module used by the Ceph Manager.

### <span id="page-27-0"></span>3.2. HOW **CEPHADM** WORKS

The **cephadm** command manages the full lifecycle of a Red Hat Ceph Storage cluster. The **cephadm** command can perform the following operations:

- Bootstrap a new Red Hat Ceph Storage cluster.
- Launch a containerized shell that works with the Red Hat Ceph Storage command-line interface (CLI).
- Aid in debugging containerized daemons.

The **cephadm** command uses **ssh** to communicate with the nodes in the storage cluster. This allows you to add, remove, or update Red Hat Ceph Storage containers without using external tools. Generate the **ssh** key pair during the bootstrapping process, or use your own **ssh** key.

The **cephadm** bootstrapping process creates a small storage cluster on a single node, consisting of one Ceph Monitor and one Ceph Manager, as well as any required dependencies. You then use the orchestrator CLI or the Red Hat Ceph Storage Dashboard to expand the storage cluster to include nodes, and to provision all of the Red Hat Ceph Storage daemons and services. You can perform management functions through the CLI or from the Red Hat Ceph Storage Dashboard web interface.

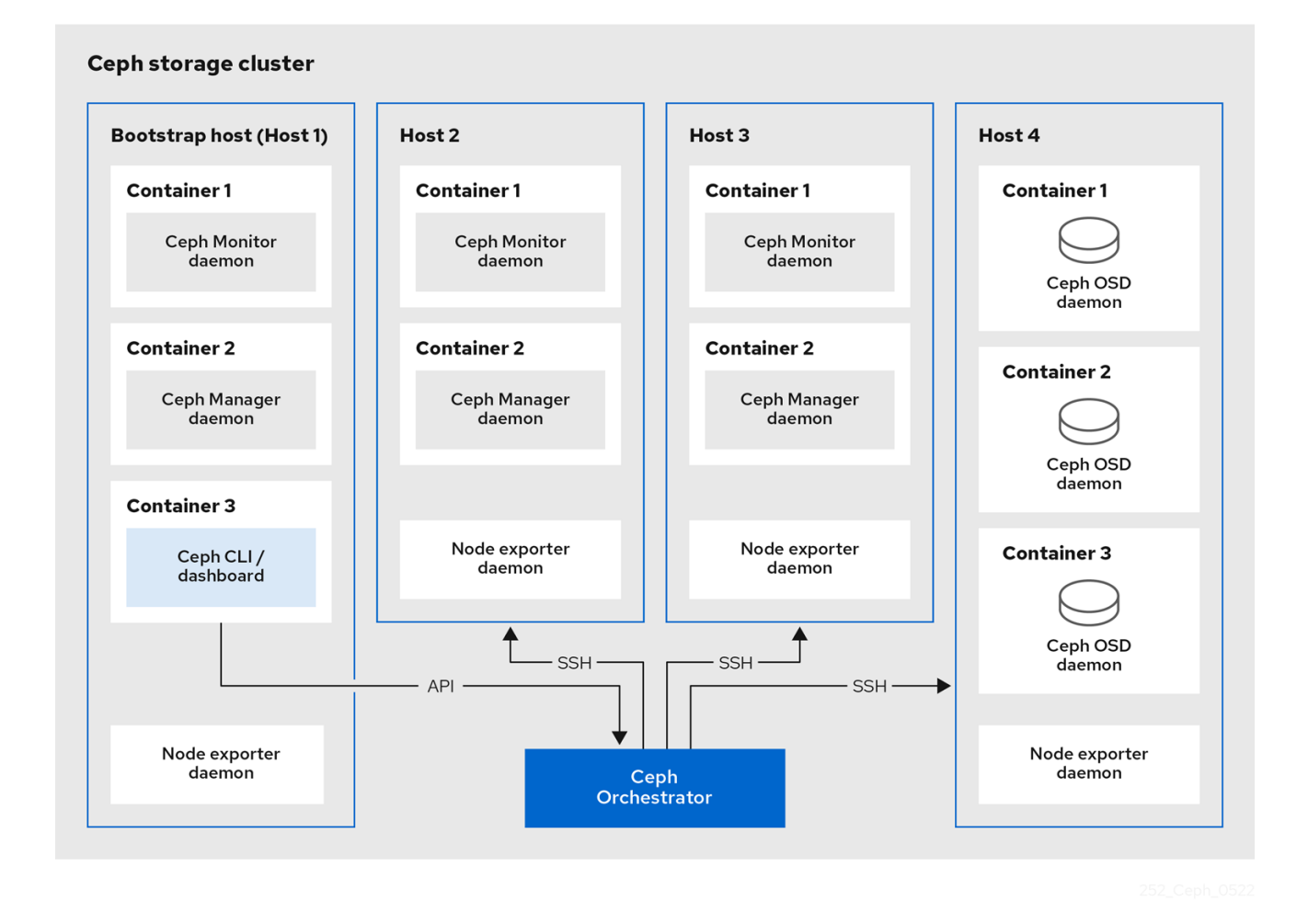

### <span id="page-28-0"></span>3.3. THE **CEPHADM-ANSIBLE** PLAYBOOKS

The **cephadm-ansible** package is a collection of Ansible playbooks to simplify workflows that are not covered by **cephadm**. After installation, the playbooks are located in **/usr/share/cephadm-ansible/**.

The **cephadm-ansible** package includes the following playbooks:

- **cephadm-preflight.yml**
- **cephadm-clients.yml**
- **cephadm-purge-cluster.yml**

#### The **cephadm-preflight** playbook

Use the **cephadm-preflight** playbook to initially setup hosts before bootstrapping the storage cluster and before adding new nodes or clients to your storage cluster. This playbook configures the Ceph repository and installs some prerequisites such as **podman**, **lvm2**, **chronyd**, and **cephadm**.

### The **cephadm-clients** playbook

Use the **cephadm-clients** playbook to set up client hosts. This playbook handles the distribution of configuration and keyring files to a group of Ceph clients.

### The **cephadm-purge-cluster** playbook

Use the **cephadm-purge-cluster** playbook to remove a Ceph cluster. This playbook purges a Ceph cluster managed with cephadm.

#### Additional Resources

- For more information about the **[cephadm-preflight](https://access.redhat.com/documentation/en-us/red_hat_ceph_storage/7/html-single/installation_guide/#running-the-preflight-playbook_install)** playbook, see *Running the preflight playbook*.
- For more information about the **[cephadm-clients](https://access.redhat.com/documentation/en-us/red_hat_ceph_storage/7/html-single/installation_guide/#running-the-cephadm-clients-playbook_install)** playbook, see *Running the cephadm-clients playbook*.
- For more information about the **[cephadm-purge-cluster](https://access.redhat.com/documentation/en-us/red_hat_ceph_storage/7/html-single/installation_guide/#purging-the-ceph-storage-cluster_install)** playbook, see *Purging the Ceph storage cluster*.

### <span id="page-29-0"></span>3.4. REGISTERING THE RED HAT CEPH STORAGE NODES TO THE CDN AND ATTACHING SUBSCRIPTIONS

Red Hat Ceph Storage 7.0 is supported on Red Hat Enterprise Linux 9.2.

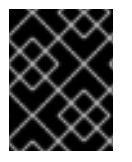

### IMPORTANT

When using Red Hat Enterprise Linux 8.x, the Admin node must be running a supported Red Hat Enterprise Linux 9.x version for your Red Hat Ceph Storage.

For full compatibility information, see *[Compatibility](https://access.redhat.com/documentation/en-us/red_hat_ceph_storage/7/html-single/compatibility_guide/#compatibility-guide) Guide*.

#### Prerequisites

- At least one running virtual machine (VM) or bare-metal server with an active internet connection.
- Red Hat Enterprise Linux 9.2 with **ansible-core** bundled into AppStream.
- A valid Red Hat subscription with the appropriate entitlements.
- Root-level access to all nodes.

#### Procedure

1. Register the node, and when prompted, enter your Red Hat Customer Portal credentials:

#### Syntax

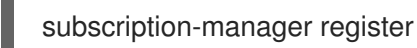

2. Pull the latest subscription data from the CDN:

#### Syntax

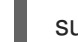

subscription-manager refresh

3. List all available subscriptions for Red Hat Ceph Storage:

#### Syntax

subscription-manager list --available --matches 'Red Hat Ceph Storage'

- 4. Identify the appropriate subscription and retrieve its Pool ID.
- 5. Attach a pool ID to gain access to the software entitlements. Use the Pool ID you identified in the previous step.

### Syntax

subscription-manager attach --pool=*POOL\_ID*

6. Disable the default software repositories, and then enable the server and the extras repositories on the respective version of Red Hat Enterprise Linux:

#### Red Hat Enterprise Linux 9

subscription-manager repos --disable=\* subscription-manager repos --enable=rhel-9-for-x86\_64-baseos-rpms subscription-manager repos --enable=rhel-9-for-x86\_64-appstream-rpms

7. Update the system to receive the latest packages for Red Hat Enterprise Linux:

### **Syntax**

# dnf update

- 8. Subscribe to Red Hat Ceph Storage 7 content. Follow the [instructions](https://access.redhat.com/articles/1750863) in How to Register Ceph with Red Hat Satellite 6.
- 9. Enable the **ceph-tools** repository:

#### Red Hat Enterprise Linux 9

subscription-manager repos --enable=rhceph-7-tools-for-rhel-9-x86\_64-rpms

- 10. Repeat the above steps on all nodes you are adding to the cluster.
- 11. Install **cephadm-ansible**:

#### Syntax

dnf install cephadm-ansible

### <span id="page-30-0"></span>3.5. CONFIGURING ANSIBLE INVENTORY LOCATION

You can configure inventory location files for the **cephadm-ansible** staging and production environments. The Ansible inventory hosts file contains all the hosts that are part of the storage cluster. You can list nodes individually in the inventory hosts file or you can create groups such as **[mons]**,**[osds]**, and **[rgws]** to provide clarity to your inventory and ease the usage of the **--limit** option to target a group or node when running a playbook.

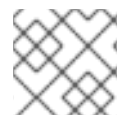

### **NOTE**

If deploying clients, client nodes must be defined in a dedicated **[clients]** group.

#### Prerequisites

- An Ansible administration node.
- Root-level access to the Ansible administration node.
- The **cephadm-ansible** package is installed on the node.

#### Procedure

1. Navigate to the **/usr/share/cephadm-ansible/** directory:

[root@admin ~]# cd /usr/share/cephadm-ansible

2. Optional: Create subdirectories for staging and production:

[root@admin cephadm-ansible]# mkdir -p inventory/staging inventory/production

3. Optional: Edit the **ansible.cfg** file and add the following line to assign a default inventory location:

[defaults] inventory = ./inventory/staging

4. Optional: Create an inventory **hosts** file for each environment:

[root@admin cephadm-ansible]# touch inventory/staging/hosts [root@admin cephadm-ansible]# touch inventory/production/hosts

5. Open and edit each **hosts** file and add the nodes and **[admin]** group:

```
NODE_NAME_1
NODE_NAME_2
```
[admin] *ADMIN\_NODE\_NAME\_1*

- Replace *NODE\_NAME\_1* and *NODE\_NAME\_2* with the Ceph nodes such as monitors, OSDs, MDSs, and gateway nodes.
- Replace *ADMIN\_NODE\_NAME\_1* with the name of the node where the admin keyring is stored.

### Example

host02 host03 host04 [admin] host01

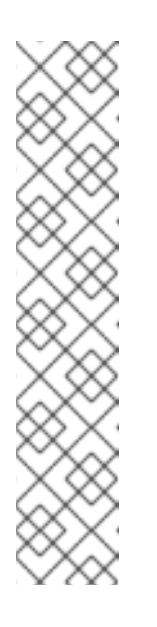

### **NOTE**

If you set the inventory location in the **ansible.cfg** file to staging, you need to run the playbooks in the staging environment as follows:

### **Syntax**

ansible-playbook -i inventory/staging/hosts *PLAYBOOK.yml*

To run the playbooks in the production environment:

Syntax

ansible-playbook -i inventory/production/hosts *PLAYBOOK.yml*

### <span id="page-32-0"></span>3.6. ENABLING SSH LOGIN AS ROOT USER ON RED HAT ENTERPRISE LINUX 9

Red Hat Enterprise Linux 9 does not support SSH login as a root user even if **PermitRootLogin** parameter is set to **yes** in the **/etc/ssh/sshd\_config** file. You get the following error:

### Example

[root@host01 ~]# ssh root@myhostname root@myhostname password: Permission denied, please try again.

You can run one of the following methods to enable login as a root user:

- Use "Allow root SSH login with password" flag while setting the root password during installation of Red Hat Enterprise Linux 9.
- Manually set the **PermitRootLogin** parameter after Red Hat Enterprise Linux 9 installation.

This section describes manual setting of the **PermitRootLogin** parameter.

### Prerequisites

• Root-level access to all nodes.

### Procedure

1. Open the **etc/ssh/sshd\_config** file and set the **PermitRootLogin** to **yes**:

### Example

[root@admin ~]# echo 'PermitRootLogin yes' >> /etc/ssh/sshd\_config.d/01 permitrootlogin.conf

2. Restart the **SSH** service:

### Example

п

[root@admin ~]# systemctl restart sshd.service

3. Login to the node as the **root** user:

#### Syntax

ssh root@*HOST\_NAME*

Replace *HOST\_NAME* with the host name of the Ceph node.

#### Example

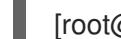

[root@admin ~]# ssh root@host01

Enter the **root** password when prompted.

#### Additional Resources

For more information, see the Not able to login as root user via ssh in RHEL 9 [server](https://access.redhat.com/solutions/6695971) Knowledgebase solution.

### <span id="page-33-0"></span>3.7. CREATING AN ANSIBLE USER WITH**SUDO** ACCESS

You can create an Ansible user with password-less **root** access on all nodes in the storage cluster to run the **cephadm-ansible** playbooks. The Ansible user must be able to log into all the Red Hat Ceph Storage nodes as a user that has **root** privileges to install software and create configuration files without prompting for a password.

#### **Prerequisites**

- Root-level access to all nodes.
- For Red Hat [Enterprise](https://access.redhat.com/documentation/en-us/red_hat_ceph_storage/7/html-single/installation_guide/#enabling-ssh-log-in-as-root-user-on-rhel-9_install) Linux 9, to log in as a root user, see Enabling SSH log in as root user on Red Hat Enterprise Linux 9

#### Procedure

1. Log in to the node as the **root** user:

#### **Syntax**

ssh root@*HOST\_NAME*

Replace *HOST\_NAME* with the host name of the Ceph node.

#### Example

[root@admin ~]# ssh root@host01

Enter the **root** password when prompted.

2. Create a new Ansible user:

### Syntax

### adduser *USER\_NAME*

Replace *USER\_NAME* with the new user name for the Ansible user.

### Example

[root@host01 ~]# adduser ceph-admin

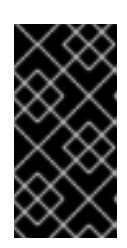

### IMPORTANT

Do not use **ceph** as the user name. The **ceph** user name is reserved for the Ceph daemons. A uniform user name across the cluster can improve ease of use, but avoid using obvious user names, because intruders typically use them for bruteforce attacks.

3. Set a new password for this user:

### **Syntax**

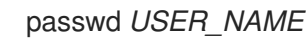

Replace *USER\_NAME* with the new user name for the Ansible user.

#### Example

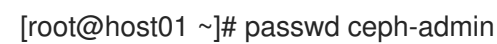

Enter the new password twice when prompted.

4. Configure **sudo** access for the newly created user:

#### Syntax

cat << EOF >/etc/sudoers.d/*USER\_NAME* \$USER\_NAME ALL = (root) NOPASSWD:ALL EOF

Replace *USER\_NAME* with the new user name for the Ansible user.

### Example

[root@host01 ~]# cat << EOF >/etc/sudoers.d/ceph-admin ceph-admin ALL = (root) NOPASSWD:ALL EOF

5. Assign the correct file permissions to the new file:

### Syntax

chmod 0440 /etc/sudoers.d/*USER\_NAME*

Replace *USER\_NAME* with the new user name for the Ansible user.

#### Example

[root@host01 ~]# chmod 0440 /etc/sudoers.d/ceph-admin

6. Repeat the above steps on all nodes in the storage cluster.

#### Additional Resources

For more [information](https://access.redhat.com/documentation/en-us/red_hat_enterprise_linux/8/html-single/configuring_basic_system_settings/index#assembly_getting-started-with-managing-user-accounts_configuring-basic-system-settings) about creating user accounts, see the *Getting started with managing user accounts* section in the *Configuring basic system settings* chapter of the Red Hat Enterprise Linux 9 guide.

### <span id="page-35-0"></span>3.8. ENABLING PASSWORD-LESS SSH FOR ANSIBLE

Generate an SSH key pair on the Ansible administration node and distribute the public key to each node in the storage cluster so that Ansible can access the nodes without being prompted for a password.

#### **Prerequisites**

- Access to the Ansible administration node.
- Ansible user with sudo access to all nodes in the storage cluster.
- For Red Hat [Enterprise](https://access.redhat.com/documentation/en-us/red_hat_ceph_storage/7/html-single/installation_guide/#enabling-ssh-log-in-as-root-user-on-rhel-9_install) Linux 9, to log in as a root user, see Enabling SSH log in as root user on Red Hat Enterprise Linux 9

#### Procedure

1. Generate the SSH key pair, accept the default file name and leave the passphrase empty:

[ceph-admin@admin ~]\$ ssh-keygen

2. Copy the public key to all nodes in the storage cluster:

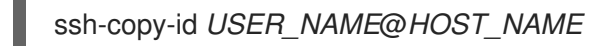

Replace *USER\_NAME* with the new user name for the Ansible user. Replace *HOST\_NAME* with the host name of the Ceph node.

#### Example

[ceph-admin@admin ~]\$ ssh-copy-id ceph-admin@host01

3. Create the user's SSH **config** file:

[ceph-admin@admin ~]\$ touch ~/.ssh/config

4. Open for editing the **config** file. Set values for the **Hostname** and **User** options for each node in the storage cluster:
```
Host host01
 Hostname HOST_NAME
 User USER_NAME
Host host02
 Hostname HOST_NAME
 User USER_NAME
```
...

Replace *HOST\_NAME* with the host name of the Ceph node. Replace *USER\_NAME* with the new user name for the Ansible user.

#### Example

Host host01 Hostname host01 User ceph-admin Host host02 Hostname host02 User ceph-admin Host host03 Hostname host03 User ceph-admin

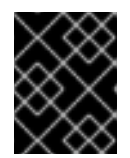

#### IMPORTANT

By configuring the **~/.ssh/config** file you do not have to specify the **-u** *USER\_NAME* option each time you execute the **ansible-playbook** command.

5. Set the correct file permissions for the **~/.ssh/config** file:

[ceph-admin@admin ~]\$ chmod 600 ~/.ssh/config

#### Additional Resources

- The **ssh\_config(5)** manual page.
- See *Using secure [communications](https://access.redhat.com/documentation/en-us/red_hat_enterprise_linux/8/html-single/securing_networks/index#using-secure-communications-between-two-systems-with-openssh_securing-networks) between two systems with OpenSSH* .

# 3.9. RUNNING THE PREFLIGHT PLAYBOOK

This Ansible playbook configures the Ceph repository and prepares the storage cluster for bootstrapping. It also installs some prerequisites, such as **podman**, **lvm2**, **chronyd**, and **cephadm**. The default location for **cephadm-ansible** and **cephadm-preflight.yml** is **/usr/share/cephadm-ansible**.

The preflight playbook uses the **cephadm-ansible** inventory file to identify all the admin and nodes in the storage cluster.

The default location for the inventory file is **/usr/share/cephadm-ansible/hosts**. The following example shows the structure of a typical inventory file:

#### Example

host02

host03 host04

[admin] host01

The **[admin]** group in the inventory file contains the name of the node where the admin keyring is stored. On a new storage cluster, the node in the **[admin]** group will be the bootstrap node. To add additional admin hosts after bootstrapping the cluster see *[Setting](https://access.redhat.com/documentation/en-us/red_hat_ceph_storage/7/html-single/installation_guide/#setting-up-the-admin-node_install) up the admin node* in the *Installation Guide* for more information.

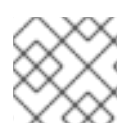

## **NOTE**

Run the preflight playbook before you bootstrap the initial host.

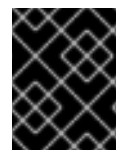

## IMPORTANT

If you are performing a [disconnected](https://access.redhat.com/documentation/en-us/red_hat_ceph_storage/7/html-single/installation_guide/#running-the-preflight-playbook-for-a-disconnected-installation_install) installation, see *Running the preflight playbook for a disconnected installation*.

#### **Prerequisites**

- Root-level access to the Ansible administration node.
- Ansible user with sudo and passwordless **ssh** access to all nodes in the storage cluster.

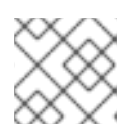

## **NOTE**

In the below example, host01 is the bootstrap node.

#### Procedure

- 1. Navigate to the the **/usr/share/cephadm-ansible** directory.
- 2. Open and edit the **hosts** file and add your nodes:

### Example

host02 host03 host04 [admin] host01

3. Run the preflight playbook:

### Syntax

ansible-playbook -i *INVENTORY\_FILE* cephadm-preflight.yml --extra-vars "ceph\_origin=rhcs"

## Example

[ceph-admin@admin cephadm-ansible]\$ ansible-playbook -i hosts cephadm-preflight.yml - extra-vars "ceph\_origin=rhcs"

After installation is complete, **cephadm** resides in the **/usr/sbin/** directory.

Use the **--limit** option to run the preflight playbook on a selected set of hosts in the storage cluster:

#### Syntax

ansible-playbook -i *INVENTORY\_FILE* cephadm-preflight.yml --extra-vars "ceph\_origin=rhcs" --limit *GROUP\_NAME*|*NODE\_NAME*

Replace *GROUP\_NAME* with a group name from your inventory file. Replace *NODE\_NAME* with a specific node name from your inventory file.

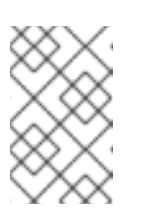

## **NOTE**

Optionally, you can group your nodes in your inventory file by group name such as **[mons]**, **[osds]**, and **[mgrs]**. However, admin nodes must be added to the **[admin]** group and clients must be added to the **[clients]** group.

## Example

[ceph-admin@admin cephadm-ansible]\$ ansible-playbook -i hosts cephadm-preflight.yml --extra-vars "ceph\_origin=rhcs" --limit clients

[ceph-admin@admin cephadm-ansible]\$ ansible-playbook -i hosts cephadm-preflight.yml --extra-vars "ceph\_origin=rhcs" --limit host01

When you run the preflight playbook, **cephadm-ansible** automatically installs **chronyd** and **ceph-common** on the client nodes.

The preflight playbook installs **chronyd** but configures it for a single NTP source. If you want to configure multiple sources or if you have a disconnected environment, see the following documentation for more information:

- **o** How to [configure](https://access.redhat.com/solutions/3073261) chrony?
- **o** Best [practices](https://access.redhat.com/solutions/778603) for NTP.
- **o** Basic chrony NTP [troubleshooting](https://access.redhat.com/documentation/en-us/red_hat_ceph_storage/5/html-single/troubleshooting_guide/index#basic-chrony-NTP-troubleshooting_diag).

# 3.10. BOOTSTRAPPING A NEW STORAGE CLUSTER

The **cephadm** utility performs the following tasks during the bootstrap process:

- Installs and starts a Ceph Monitor daemon and a Ceph Manager daemon for a new Red Hat Ceph Storage cluster on the local node as containers.
- Creates the **/etc/ceph** directory.
- Writes a copy of the public key to **/etc/ceph/ceph.pub** for the Red Hat Ceph Storage cluster and adds the SSH key to the root user's **/root/.ssh/authorized\_keys** file.
- **•** Applies the **admin** label to the bootstrap node.
- Writes a minimal configuration file needed to communicate with the new cluster to **/etc/ceph/ceph.conf**.
- Writes a copy of the **client.admin** administrative secret key to **/etc/ceph/ceph.client.admin.keyring**.
- Deploys a basic monitoring stack with prometheus, grafana, and other tools such as **nodeexporter** and **alert-manager**.

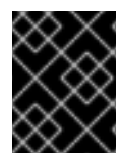

## IMPORTANT

If you are performing a [disconnected](https://access.redhat.com/documentation/en-us/red_hat_ceph_storage/7/html-single/installation_guide/#performing-a-disconnected-installation_install) installation, see *Performing a disconnected installation*.

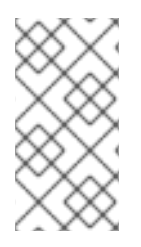

## **NOTE**

If you have existing prometheus services that you want to run with the new storage cluster, or if you are running Ceph with Rook, use the **--skip-monitoring-stack** option with the **cephadm bootstrap** command. This option bypasses the basic monitoring stack so that you can manually configure it later.

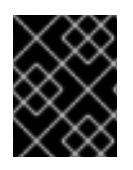

## IMPORTANT

If you are deploying a monitoring stack, see *Deploying the monitoring stack using the Ceph [Orchestrator](https://access.redhat.com/documentation/en-us/red_hat_ceph_storage/7/html-single/operations_guide/#deploying-the-monitoring-stack-using-the-ceph-orchestrator_ops)* in the *Red Hat Ceph Storage Operations Guide*.

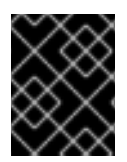

## IMPORTANT

Bootstrapping provides the default user name and password for the initial login to the Dashboard. Bootstrap requires you to change the password after you log in.

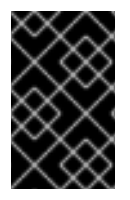

## IMPORTANT

Before you begin the bootstrapping process, make sure that the container image that you want to use has the same version of Red Hat Ceph Storage as **cephadm**. If the two versions do not match, bootstrapping fails at the **Creating initial admin user** stage.

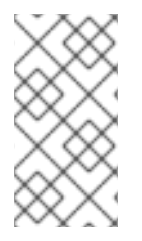

### **NOTE**

Before you begin the bootstrapping process, you must create a username and password for the **registry.redhat.io** container registry. For more information about Red Hat container registry [authentication,](https://access.redhat.com/RegistryAuthentication) see the knowledge base article *Red Hat Container Registry Authentication*

### Prerequisites

- An IP address for the first Ceph Monitor container, which is also the IP address for the first node in the storage cluster.
- Login access to **registry.redhat.io**.
- A minimum of 10 GB of free space for **/var/lib/containers/**.

Root-level access to all nodes.

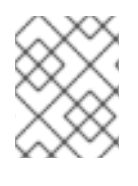

## **NOTE**

If the storage cluster includes multiple networks and interfaces, be sure to choose a network that is accessible by any node that uses the storage cluster.

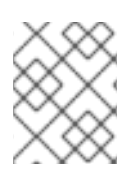

# **NOTE**

If the local node uses fully-qualified domain names (FQDN), then add the **--allow-fqdnhostname** option to **cephadm bootstrap** on the command line.

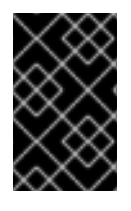

## IMPORTANT

Run **cephadm bootstrap** on the node that you want to be the initial Monitor node in the cluster. The *IP\_ADDRESS* option should be the IP address of the node you are using to run **cephadm bootstrap**.

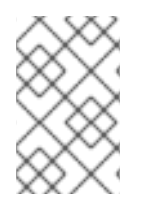

## **NOTE**

If you want to deploy a storage cluster using IPV6 addresses, then use the IPV6 address format for the **--mon-ip** *IP\_ADDRESS* option. For example: **cephadm bootstrap --monip 2620:52:0:880:225:90ff:fefc:2536 --registry-json /etc/mylogin.json**

## Procedure

1. Bootstrap a storage cluster:

### Syntax

cephadm bootstrap --cluster-network *NETWORK\_CIDR* --mon-ip *IP\_ADDRESS* --registry-url registry.redhat.io --registry-username *USER\_NAME* --registry-password *PASSWORD* --yesi-know

## Example

[root@host01 ~]# cephadm bootstrap --cluster-network 10.10.128.0/24 --mon-ip 10.10.128.68 --registry-url registry.redhat.io --registry-username myuser1 --registrypassword mypassword1 --yes-i-know

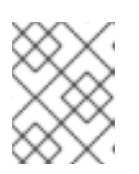

## **NOTE**

If you want internal cluster traffic routed over the public network, you can omit the **--cluster-network** *NETWORK\_CIDR* option.

The script takes a few minutes to complete. Once the script completes, it provides the credentials to the Red Hat Ceph Storage Dashboard URL, a command to access the Ceph command-line interface (CLI), and a request to enable telemetry.

Ceph Dashboard is now available at:

URL: https://host01:8443/

User: admin Password: i8nhu7zham

Enabling client.admin keyring and conf on hosts with "admin" label You can access the Ceph CLI with:

sudo /usr/sbin/cephadm shell --fsid 266ee7a8-2a05-11eb-b846-5254002d4916 -c /etc/ceph/ceph.conf -k /etc/ceph/ceph.client.admin.keyring

Please consider enabling telemetry to help improve Ceph:

ceph telemetry on

For more information see:

https://docs.ceph.com/docs/master/mgr/telemetry/

Bootstrap complete.

#### Additional Resources

- For more information about the recommended bootstrap command options, see *[Recommended](https://access.redhat.com/documentation/en-us/red_hat_ceph_storage/7/html-single/installation_guide/#recommended-cephadm-bootstrap-command-options_install) cephadm bootstrap command options*.
- For more [information](https://access.redhat.com/documentation/en-us/red_hat_ceph_storage/7/html-single/installation_guide/#bootstrap-command-options_install) about the options available for the bootstrap command, see *Bootstrap command options*.
- For information about using a JSON file to contain login credentials for the bootstrap process, see *Using a JSON file to protect login [information](https://access.redhat.com/documentation/en-us/red_hat_ceph_storage/7/html-single/installation_guide/#using-a-json-file-to-protect-login-information_install)* .

### 3.10.1. Recommended cephadm bootstrap command options

The **cephadm bootstrap** command has multiple options that allow you to specify file locations, configure **ssh** settings, set passwords, and perform other initial configuration tasks.

Red Hat recommends that you use a basic set of command options for **cephadm bootstrap**. You can configure additional options after your initial cluster is up and running.

The following examples show how to specify the recommended options.

#### Syntax

cephadm bootstrap --ssh-user *USER\_NAME* --mon-ip *IP\_ADDRESS* --allow-fqdn-hostname - registry-json *REGISTRY\_JSON*

#### Example

[root@host01 ~]# cephadm bootstrap --ssh-user ceph --mon-ip 10.10.128.68 --allow-fqdn-hostname --registry-json /etc/mylogin.json

#### Additional Resources

For more information about the **[--registry-json](https://access.redhat.com/documentation/en-us/red_hat_ceph_storage/7/html-single/installation_guide/#using-a-json-file-to-protect-login-information_install)** option, see *Using a JSON file to protect login information*.

- For more [information](https://access.redhat.com/documentation/en-us/red_hat_ceph_storage/7/html-single/installation_guide/#bootstrap-command-options_install) about all available **cephadm bootstrap** options, see *Bootstrap command options*.
- For more information about bootstrapping the storage cluster as a non-root user, see *[Bootstrapping](https://access.redhat.com/documentation/en-us/red_hat_ceph_storage/7/html-single/installation_guide/#bootstrapping-the-storage-cluster-as-a-non-root-user_install) the storage cluster as a non-root user* .

## 3.10.2. Using a JSON file to protect login information

As a storage administrator, you might choose to add login and password information to a JSON file, and then refer to the JSON file for bootstrapping. This protects the login credentials from exposure.

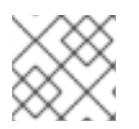

## **NOTE**

You can also use a JSON file with the **cephadm --registry-login** command.

#### **Prerequisites**

- An IP address for the first Ceph Monitor container, which is also the IP address for the first node in the storage cluster.
- Login access to **registry.redhat.io**.
- A minimum of 10 GB of free space for **/var/lib/containers/**.
- Root-level access to all nodes.

#### Procedure

1. Create the JSON file. In this example, the file is named **mylogin.json**.

#### Syntax

```
{
"url":"REGISTRY_URL",
"username":"USER_NAME",
"password":"PASSWORD"
}
```
### Example

```
{
"url":"registry.redhat.io",
"username":"myuser1",
"password":"mypassword1"
}
```
2. Bootstrap a storage cluster:

#### Syntax

cephadm bootstrap --mon-ip *IP\_ADDRESS* --registry-json /etc/mylogin.json

### Example

[root@host01 ~]# cephadm bootstrap --mon-ip 10.10.128.68 --registry-json /etc/mylogin.json

## 3.10.3. Bootstrapping a storage cluster using a service configuration file

To bootstrap the storage cluster and configure additional hosts and daemons using a service configuration file, use the **--apply-spec** option with the **cephadm bootstrap** command. The configuration file is a **.yaml** file that contains the service type, placement, and designated nodes for services that you want to deploy.

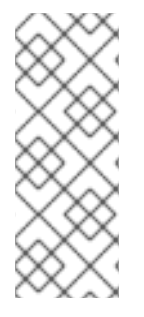

## **NOTE**

If you want to use a non-default realm or zone for applications such as multi-site, configure your Ceph Object Gateway daemons after you bootstrap the storage cluster, instead of adding them to the configuration file and using the **--apply-spec** option. This gives you the opportunity to create the realm or zone you need for the Ceph Object Gateway daemons before deploying them. See the *Red Hat Ceph Storage Operations Guide* for more [information.](https://access.redhat.com/documentation/en-us/red_hat_ceph_storage/7/html-single/operations_guide/)

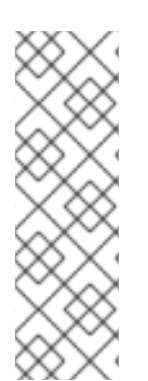

## **NOTE**

If deploying a NFS-Ganesha gateway, or Metadata Server (MDS) service, configure them after bootstrapping the storage cluster.

- To deploy a Ceph NFS-Ganesha gateway, you must create a RADOS pool first.
- To deploy the MDS service, you must create a CephFS volume first.

See the *Red Hat Ceph Storage [Operations](https://access.redhat.com/documentation/en-us/red_hat_ceph_storage/7/html-single/operations_guide/) Guide* for more information.

#### **Prerequisites**

- At least one running virtual machine (VM) or server.
- Red Hat Enterprise Linux 9.2 with **ansible-core** bundled into AppStream.
- Root-level access to all nodes.
- Login access to **registry.redhat.io**.
- Passwordless **ssh** is set up on all hosts in the storage cluster.
- **cephadm** is installed on the node that you want to be the initial Monitor node in the storage cluster.

#### Procedure

- 1. Log in to the bootstrap host.
- 2. Create the service configuration **.yaml** file for your storage cluster. The example file directs **cephadm bootstrap** to configure the initial host and two additional hosts, and it specifies that OSDs be created on all available disks.

#### Example

service\_type: host addr: host01 hostname: host01 -- service\_type: host addr: host02 hostname: host02 -- service\_type: host addr: host03 hostname: host03 -- service\_type: host addr: host04 hostname: host04 -- service\_type: mon placement: host pattern: "host[0-2]" -- service\_type: osd service\_id: my\_osds placement: host\_pattern: "host[1-3]" data\_devices: all: true

3. Bootstrap the storage cluster with the **--apply-spec** option:

### Syntax

cephadm bootstrap --apply-spec *CONFIGURATION\_FILE\_NAME* --mon-ip *MONITOR\_IP\_ADDRESS* --registry-url registry.redhat.io --registry-username *USER\_NAME* --registry-password *PASSWORD*

#### Example

[root@host01 ~]# cephadm bootstrap --apply-spec initial-config.yaml --mon-ip 10.10.128.68 - -registry-url registry.redhat.io --registry-username myuser1 --registry-password mypassword1

The script takes a few minutes to complete. Once the script completes, it provides the credentials to the Red Hat Ceph Storage Dashboard URL, a command to access the Ceph command-line interface (CLI), and a request to enable telemetry.

4. Once your storage cluster is up and running, see the *Red Hat Ceph Storage [Operations](https://access.redhat.com/documentation/en-us/red_hat_ceph_storage/7/html-single/operations_guide/) Guide* for more information about configuring additional daemons and services.

#### Additional Resources

For more [information](https://access.redhat.com/documentation/en-us/red_hat_ceph_storage/7/html-single/installation_guide/#bootstrap-command-options_install) about the options available for the bootstrap command, see the *Bootstrap command options*.

#### 3.10.4. Bootstrapping the storage cluster as a non-root user

You can bootstrap the storage cluster as a non-root user if you have passwordless sudo privileges.

To bootstrap the Red Hat Ceph Storage cluster as a non-root user on the bootstrap node, use the **- ssh-user** option with the **cephadm bootstrap** command. **--ssh-user** specifies a user for SSH connections to cluster nodes.

Non-root users must have passwordless **sudo** access.

#### **Prerequisites**

- An IP address for the first Ceph Monitor container, which is also the IP address for the initial Monitor node in the storage cluster.
- Login access to **registry.redhat.io**.
- A minimum of 10 GB of free space for **/var/lib/containers/**.
- Optional: SSH public and private keys.
- Passwordless **sudo** access to the bootstrap node.
- Non-root users have passwordless **sudo** access on all nodes intended to be part of the cluster.

#### Procedure

1. Change to **sudo** on the bootstrap node:

#### **Syntax**

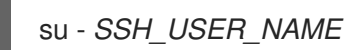

#### Example

[root@host01 ~]# su - ceph Last login: Tue Sep 14 12:00:29 EST 2021 on pts/0

2. Check the SSH connection to the bootstrap node:

#### Example

[ceph@host01 ~]\$ ssh host01 Last login: Tue Sep 14 12:03:29 EST 2021 on pts/0

3. Optional: Invoke the **cephadm bootstrap** command.

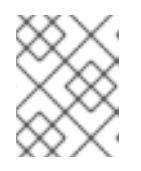

### **NOTE**

Using private and public keys is optional. If SSH keys have not previously been created, these can be created during this step.

Include the **--ssh-private-key** and **--ssh-public-key** options:

#### Syntax

sudo cephadm bootstrap --ssh-user *USER\_NAME* --mon-ip *IP\_ADDRESS* --ssh-private-key *PRIVATE\_KEY* --ssh-public-key *PUBLIC\_KEY* --registry-url registry.redhat.io --registryusername *USER\_NAME* --registry-password *PASSWORD*

#### Example

sudo cephadm bootstrap --ssh-user ceph --mon-ip 10.10.128.68 --ssh-private-key /home/ceph/.ssh/id\_rsa --ssh-public-key /home/ceph/.ssh/id\_rsa.pub --registry-url registry.redhat.io --registry-username myuser1 --registry-password mypassword1

#### Additional Resources

- For more [information](https://access.redhat.com/documentation/en-us/red_hat_ceph_storage/7/html-single/installation_guide/#bootstrap-command-options_install) about all available **cephadm bootstrap** options, see *Bootstrap command options*.
- For more information about utilizing Ansible to automate bootstrapping a rootless cluster, see the knowledge base article *Red Hat Ceph Storage 6 rootless [deployment](https://access.redhat.com/articles/6603441) utilizing ansible ad-hoc commands*.
- For more information about sudo privileges, see [Managing](https://access.redhat.com/documentation/en-us/red_hat_enterprise_linux/8/html/configuring_basic_system_settings/managing-sudo-access_configuring-basic-system-settings#doc-wrapper) sudo access.

## 3.10.5. Bootstrap command options

The **cephadm bootstrap** command bootstraps a Ceph storage cluster on the local host. It deploys a MON daemon and a MGR daemon on the bootstrap node, automatically deploys the monitoring stack on the local host, and calls **ceph orch host add** *HOSTNAME*.

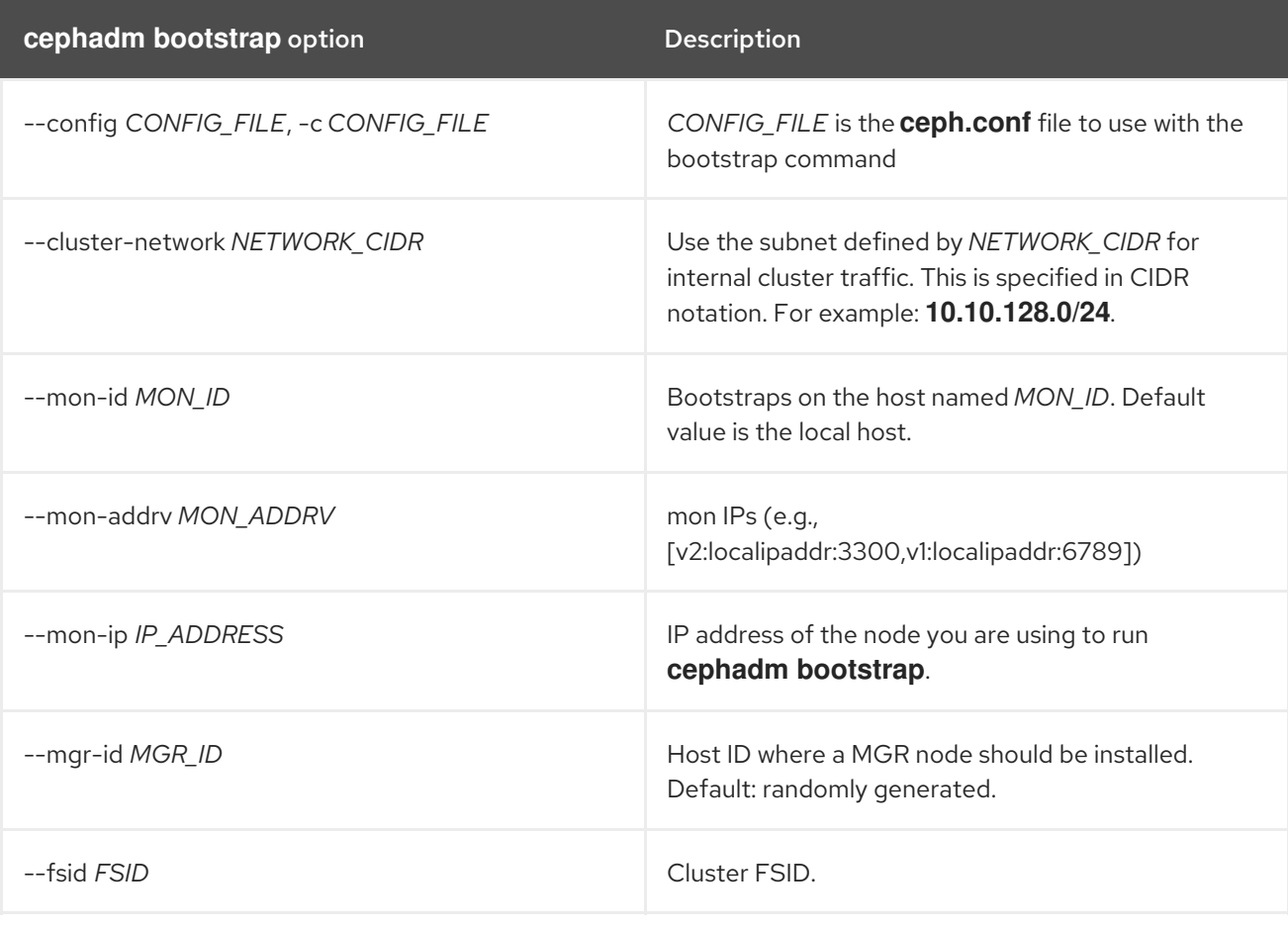

The following table lists the available options for **cephadm bootstrap**.

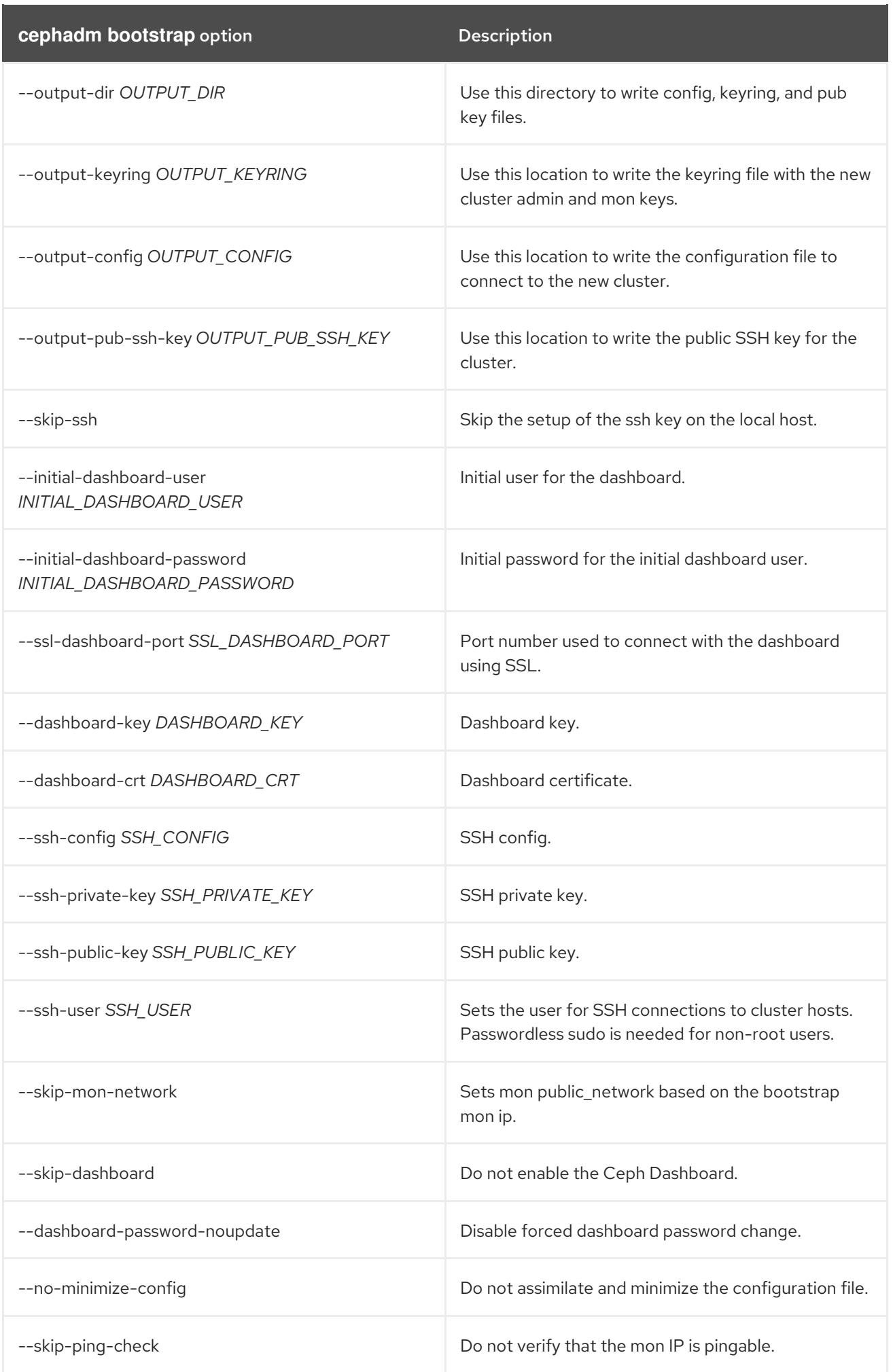

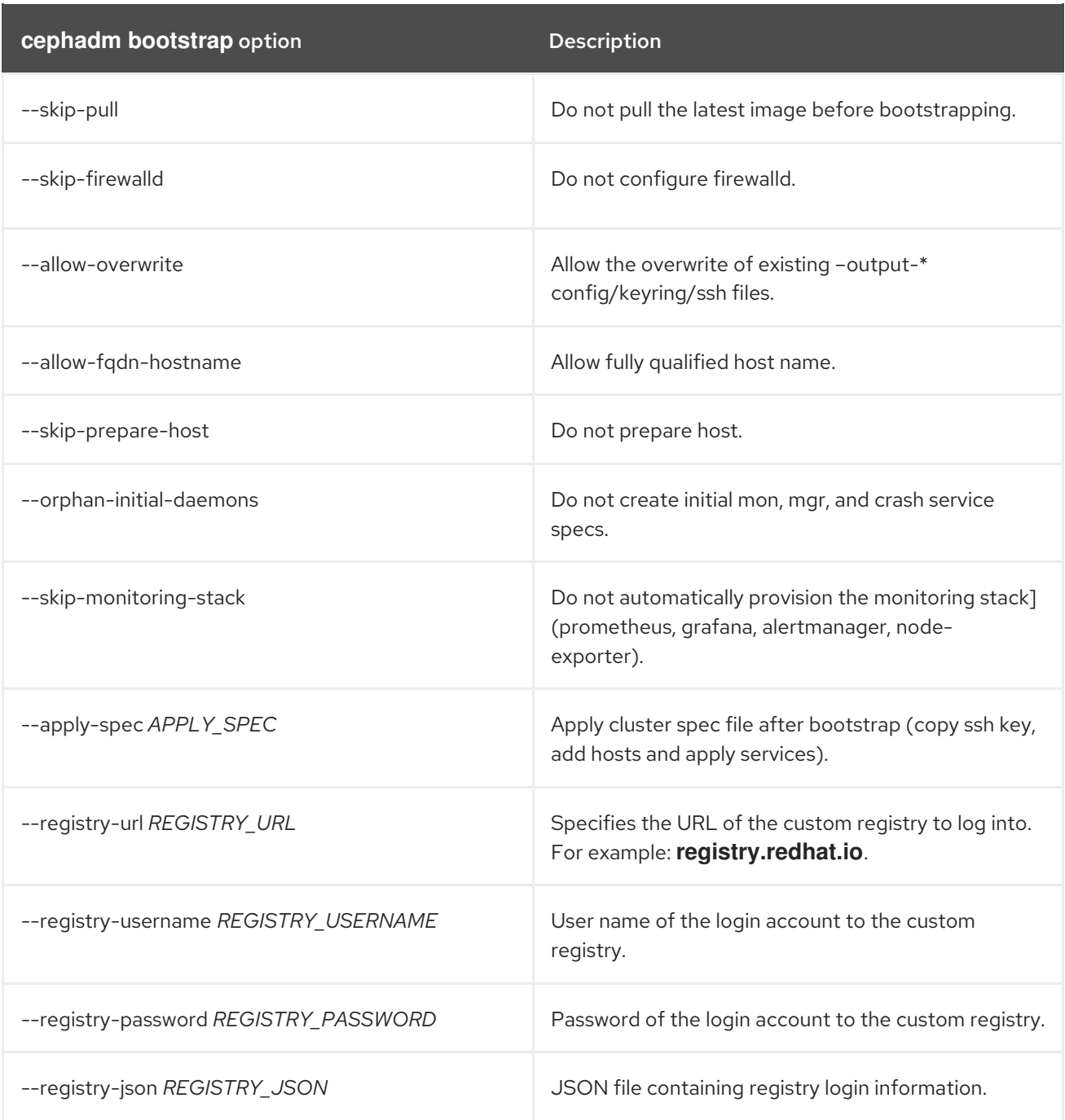

#### Additional Resources

- For more information about the **--skip-monitoring-stack** option, see *[Adding](https://access.redhat.com/documentation/en-us/red_hat_ceph_storage/7/html-single/installation_guide/#adding-hosts_install) hosts*.
- For more information about logging into the registry with the **registry-json** option, see help for the **registry-login** command.
- For more information about **cephadm** options, see help for **cephadm**.

## 3.10.6. Configuring a private registry for a disconnected installation

You can use a disconnected installation procedure to install **cephadm** and bootstrap your storage cluster on a private network. A disconnected installation uses a private registry for installation. Use this procedure when the Red Hat Ceph Storage nodes do NOT have access to the Internet during deployment.

Follow this procedure to set up a secure private registry using authentication and a self-signed certificate. Perform these steps on a node that has both Internet access and access to the local cluster.

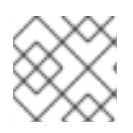

## **NOTE**

Using an insecure registry for production is not recommended.

#### **Prerequisites**

- At least one running virtual machine (VM) or server with an active internet connection.
- Red Hat Enterprise Linux 9.2 with **ansible-core** bundled into AppStream.
- Login access to **registry.redhat.io**.
- Root-level access to all nodes.

#### Procedure

- 1. Log in to the node that has access to both the public network and the cluster nodes.
- 2. Register the node, and when prompted, enter the appropriate Red Hat Customer Portal credentials:

#### Example

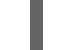

[root@admin ~]# subscription-manager register

3. Pull the latest subscription data:

### Example

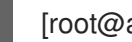

[root@admin ~]# subscription-manager refresh

4. List all available subscriptions for Red Hat Ceph Storage:

### Example

[root@admin ~]# subscription-manager list --available --all --matches="\*Ceph\*"

Copy the Pool ID from the list of available subscriptions for Red Hat Ceph Storage.

5. Attach the subscription to get access to the software entitlements:

## Syntax

subscription-manager attach --pool=*POOL\_ID*

Replace *POOL\_ID* with the Pool ID identified in the previous step.

6. Disable the default software repositories, and enable the server and the extras repositories:

### Red Hat Enterprise Linux 9

[root@admin ~]# subscription-manager repos --disable=\* [root@admin ~]# subscription-manager repos --enable=rhel-9-for-x86\_64-baseos-rpms [root@admin ~]# subscription-manager repos --enable=rhel-9-for-x86\_64-appstream-rpms

7. Install the **podman** and **httpd-tools** packages:

#### Example

[root@admin ~]# dnf install -y podman httpd-tools

8. Create folders for the private registry:

#### Example

[root@admin ~]# mkdir -p /opt/registry/{auth,certs,data}

The registry will be stored in **/opt/registry** and the directories are mounted in the container running the registry.

- The **auth** directory stores the **htpasswd** file the registry uses for authentication.
- The **certs** directory stores the certificates the registry uses for authentication.
- The **data** directory stores the registry images.
- 9. Create credentials for accessing the private registry:

#### Syntax

htpasswd -bBc /opt/registry/auth/htpasswd *PRIVATE\_REGISTRY\_USERNAME PRIVATE\_REGISTRY\_PASSWORD*

- The **b** option provides the password from the command line.
- The **B** option stores the password using **Bcrypt** encryption.
- The **c** option creates the **htpasswd** file.
- Replace *PRIVATE\_REGISTRY\_USERNAME* with the username to create for the private registry.
- Replace *PRIVATE\_REGISTRY\_PASSWORD* with the password to create for the private registry username.

#### Example

[root@admin ~]# htpasswd -bBc /opt/registry/auth/htpasswd myregistryusername myregistrypassword1

10. Create a self-signed certificate:

#### Syntax

openssl req -newkey rsa:4096 -nodes -sha256 -keyout /opt/registry/certs/domain.key -x509 days 365 -out /opt/registry/certs/domain.crt -addext "subjectAltName = DNS:*LOCAL\_NODE\_FQDN*"

Replace *LOCAL\_NODE\_FQDN* with the fully qualified host name of the private registry node.

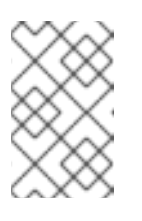

## **NOTE**

You will be prompted for the respective options for your certificate. The **CN=** value is the host name of your node and should be resolvable by DNS or the **/etc/hosts** file.

## Example

[root@admin ~]# openssl req -newkey rsa:4096 -nodes -sha256 -keyout /opt/registry/certs/domain.key -x509 -days 365 -out /opt/registry/certs/domain.crt -addext "subjectAltName = DNS:admin.lab.redhat.com"

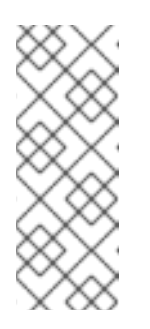

## **NOTE**

When creating a self-signed certificate, be sure to create a certificate with a proper Subject Alternative Name (SAN). Podman commands that require TLS verification for certificates that do not include a proper SAN, return the following error: x509: certificate relies on legacy Common Name field, use SANs or temporarily enable Common Name matching with GODEBUG=x509ignoreCN=0

11. Create a symbolic link to **domain.cert** to allow **skopeo** to locate the certificate with the file extension **.cert**:

## Example

[root@admin ~]# ln -s /opt/registry/certs/domain.crt /opt/registry/certs/domain.cert

12. Add the certificate to the trusted list on the private registry node:

## Syntax

cp /opt/registry/certs/domain.crt /etc/pki/ca-trust/source/anchors/ update-ca-trust trust list | grep -i "*LOCAL\_NODE\_FQDN*"

Replace *LOCAL\_NODE\_FQDN* with the FQDN of the private registry node.

## Example

```
[root@admin ~]# cp /opt/registry/certs/domain.crt /etc/pki/ca-trust/source/anchors/
[root@admin ~]# update-ca-trust
[root@admin ~]# trust list | grep -i "admin.lab.redhat.com"
```
label: admin.lab.redhat.com

13. Copy the certificate to any nodes that will access the private registry for installation and update the trusted list:

```
Example
```
[root@admin ~]# scp /opt/registry/certs/domain.crt root@host01:/etc/pki/catrust/source/anchors/ [root@admin ~]# ssh root@host01 [root@host01 ~]# update-ca-trust [root@host01 ~]# trust list | grep -i "admin.lab.redhat.com" label: admin.lab.redhat.com

14. Start the local secure private registry:

## Syntax

podman run --restart=always --name *NAME\_OF\_CONTAINER* \ -p 5000:5000 -v /opt/registry/data:/var/lib/registry:z \ -v /opt/registry/auth:/auth:z \ -v /opt/registry/certs:/certs:z \ -e "REGISTRY\_AUTH=htpasswd" \ -e "REGISTRY\_AUTH\_HTPASSWD\_REALM=Registry Realm" \ -e REGISTRY\_AUTH\_HTPASSWD\_PATH=/auth/htpasswd \ -e "REGISTRY\_HTTP\_TLS\_CERTIFICATE=/certs/domain.crt" \ -e "REGISTRY\_HTTP\_TLS\_KEY=/certs/domain.key" \ -e REGISTRY\_COMPATIBILITY\_SCHEMA1\_ENABLED=true \ -d registry:2

Replace *NAME\_OF\_CONTAINER* with a name to assign to the container.

## Example

 $[root@admin \sim]$ # podman run --restart=always --name myprivateregistry \

- -p 5000:5000 -v /opt/registry/data:/var/lib/registry:z \
- -v /opt/registry/auth:/auth: $z \setminus$
- -v /opt/registry/certs:/certs:z \
- -e "REGISTRY\_AUTH=htpasswd" \
- -e "REGISTRY\_AUTH\_HTPASSWD\_REALM=Registry Realm" \
- -e REGISTRY\_AUTH\_HTPASSWD\_PATH=/auth/htpasswd \
- -e "REGISTRY\_HTTP\_TLS\_CERTIFICATE=/certs/domain.crt" \
- -e "REGISTRY\_HTTP\_TLS\_KEY=/certs/domain.key" \

-e REGISTRY\_COMPATIBILITY\_SCHEMA1\_ENABLED=true \

-d registry:2

This starts the private registry on port 5000 and mounts the volumes of the registry directories in the container running the registry.

- 15. On the local registry node, verify that **registry.redhat.io** is in the container registry search path.
	- a. Open for editing the **/etc/containers/registries.conf** file, and add **registry.redhat.io** to the **unqualified-search-registries** list, if it does not exist:

### Example

unqualified-search-registries = ["registry.redhat.io", "registry.access.redhat.com", "registry.fedoraproject.org", "registry.centos.org", "docker.io"]

16. Login to **registry.redhat.io** with your Red Hat Customer Portal credentials:

#### Syntax

podman login registry.redhat.io

17. Copy the following Red Hat Ceph Storage 7 image, Prometheus images, and Dashboard image from the Red Hat Customer Portal to the private registry:

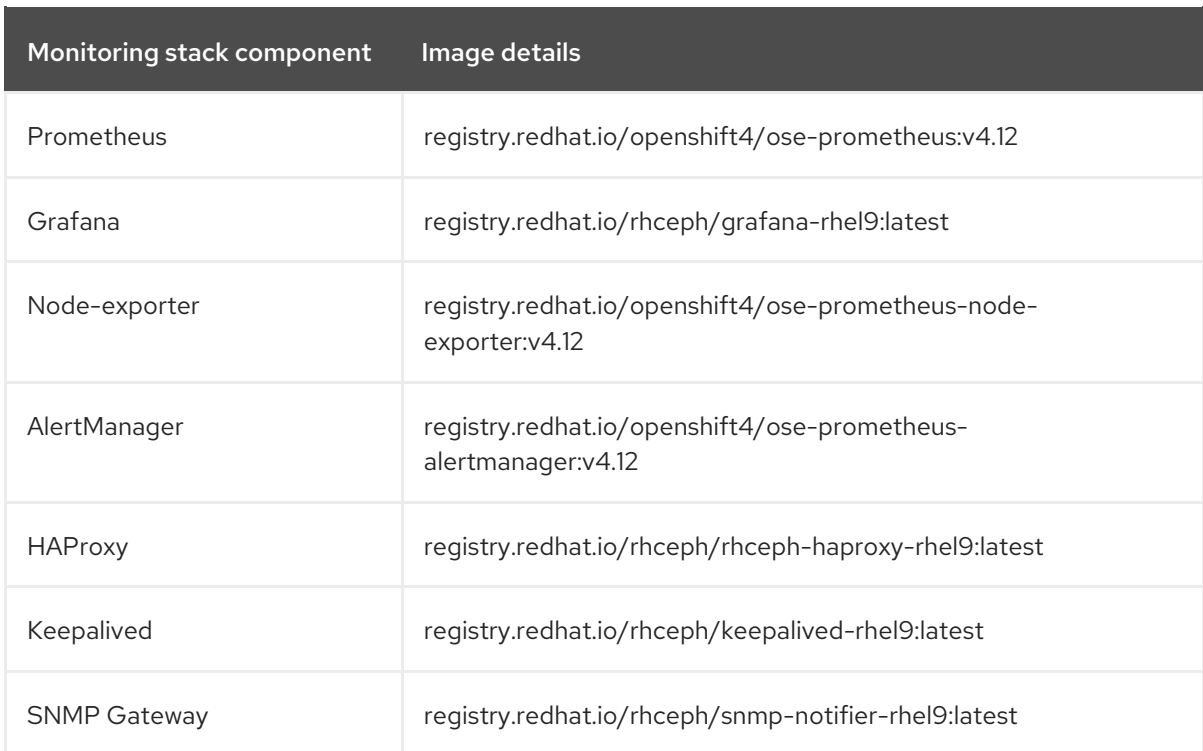

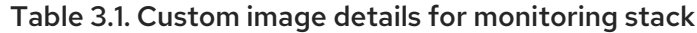

#### **Syntax**

podman run -v /*CERTIFICATE\_DIRECTORY\_PATH*:/certs:Z -v /*CERTIFICATE\_DIRECTORY\_PATH*/domain.cert:/certs/domain.cert:Z --rm registry.redhat.io/rhel9/skopeo:8.5-8 skopeo copy --remove-signatures --src-creds *RED\_HAT\_CUSTOMER\_PORTAL\_LOGIN*:*RED\_HAT\_CUSTOMER\_PORTAL\_PASSWORD* --dest-cert-dir=./certs/ --dest-creds *PRIVATE\_REGISTRY\_USERNAME*:*PRIVATE\_REGISTRY\_PASSWORD* docker://registry.redhat.io/*SRC\_IMAGE*:*SRC\_TAG* docker://*LOCAL\_NODE\_FQDN*:5000/*DST\_IMAGE*:*DST\_TAG*

- Replace *CERTIFICATE\_DIRECTORY\_PATH* with the directory path to the self-signed certificates.
- Replace *RED\_HAT\_CUSTOMER\_PORTAL\_LOGIN* and *RED\_HAT\_CUSTOMER\_PORTAL\_PASSWORD* with your Red Hat Customer Portal credentials.
- Replace *PRIVATE\_REGISTRY\_USERNAME* and *PRIVATE\_REGISTRY\_PASSWORD* with the private registry credentials.
- Replace *SRC\_IMAGE* and *SRC\_TAG* with the name and tag of the image to copy from registry.redhat.io.
- Replace *DST\_IMAGE* and *DST\_TAG* with the name and tag of the image to copy to the private registry.
- Replace *LOCAL\_NODE\_FQDN* with the FQDN of the private registry.

#### Example

[root@admin ~]# podman run -v /opt/registry/certs:/certs:Z -v /opt/registry/certs/domain.cert:/certs/domain.cert:Z --rm registry.redhat.io/rhel9/skopeo skopeo copy --remove-signatures --src-creds myusername:mypassword1 --dest-certdir=./certs/ --dest-creds myregistryusername:myregistrypassword1 docker://registry.redhat.io/rhceph/rhceph-7-rhel9:latest docker://admin.lab.redhat.com:5000/rhceph/rhceph-7-rhel9:latest

[root@admin ~]# podman run -v /opt/registry/certs:/certs:Z -v /opt/registry/certs/domain.cert:/certs/domain.cert:Z --rm registry.redhat.io/rhel9/skopeo skopeo copy --remove-signatures --src-creds myusername:mypassword1 --dest-certdir=./certs/ --dest-creds myregistryusername:myregistrypassword1 docker://registry.redhat.io/openshift4/ose-prometheus-node-exporter:v4.12 docker://admin.lab.redhat.com:5000/openshift4/ose-prometheus-node-exporter:v4.12

[root@admin ~]# podman run -v /opt/registry/certs:/certs:Z -v /opt/registry/certs/domain.cert:/certs/domain.cert:Z --rm registry.redhat.io/rhel9/skopeo skopeo copy --remove-signatures --src-creds myusername:mypassword1 --dest-certdir=./certs/ --dest-creds myregistryusername:myregistrypassword1 docker://registry.redhat.io/rhceph/grafana-rhel9:latest docker://admin.lab.redhat.com:5000/rhceph/grafana-rhel9:latest

[root@admin ~]# podman run -v /opt/registry/certs:/certs:Z -v /opt/registry/certs/domain.cert:/certs/domain.cert:Z --rm registry.redhat.io/rhel9/skopeo skopeo copy --remove-signatures --src-creds myusername:mypassword1 --dest-certdir=./certs/ --dest-creds myregistryusername:myregistrypassword1 docker://registry.redhat.io/openshift4/ose-prometheus:v4.12 docker://admin.lab.redhat.com:5000/openshift4/ose-prometheus:v4.12

[root@admin ~]# podman run -v /opt/registry/certs:/certs:Z -v /opt/registry/certs/domain.cert:/certs/domain.cert:Z --rm registry.redhat.io/rhel9/skopeo skopeo copy --remove-signatures --src-creds myusername:mypassword1 --dest-certdir=./certs/ --dest-creds myregistryusername:myregistrypassword1 docker://registry.redhat.io/openshift4/ose-prometheus-alertmanager:v4.12 docker://admin.lab.redhat.com:5000/openshift4/ose-prometheus-alertmanager:v4.12

18. Using the **curl** command, verify the images reside in the local registry:

### **Syntax**

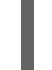

curl -u *PRIVATE\_REGISTRY\_USERNAME*:*PRIVATE\_REGISTRY\_PASSWORD* https://*LOCAL\_NODE\_FQDN*:5000/v2/\_catalog

## Example

[root@admin ~]# curl -u myregistryusername:myregistrypassword1 https://admin.lab.redhat.com:5000/v2/\_catalog

{"repositories":["openshift4/ose-prometheus","openshift4/ose-prometheusalertmanager","openshift4/ose-prometheus-node-exporter","rhceph/rhceph-7-dashboardrhel9","rhceph/rhceph-7-rhel9"]}

#### Additional Resources

For more information on different image Ceph package versions, see the knowledge base solution for details on *What are the Red Hat Ceph Storage releases and [corresponding](https://access.redhat.com/solutions/2045583) Ceph package versions?*

## 3.10.7. Running the preflight playbook for a disconnected installation

You use the **cephadm-preflight.yml** Ansible playbook to configure the Ceph repository and prepare the storage cluster for bootstrapping. It also installs some prerequisites, such as **podman**, **lvm2**, **chronyd**, and **cephadm**.

The preflight playbook uses the **cephadm-ansible** inventory **hosts** file to identify all the nodes in the storage cluster. The default location for **cephadm-ansible**, **cephadm-preflight.yml**, and the inventory **hosts** file is **/usr/share/cephadm-ansible/**.

The following example shows the structure of a typical inventory file:

## Example

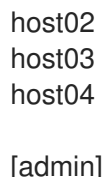

host01

The **[admin]** group in the inventory file contains the name of the node where the admin keyring is stored.

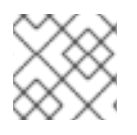

### **NOTE**

Run the preflight playbook before you bootstrap the initial host.

### **Prerequisites**

- The **cephadm-ansible** package is installed on the Ansible administration node.
- Root-level access to all nodes in the storage cluster.
- Passwordless **ssh** is set up on all hosts in the storage cluster.
- Nodes configured to access a local YUM repository server with the following repositories enabled:
- o rhel-9-for-x86 64-baseos-rpms
- rhel-9-for-x86\_64-appstream-rpms
- o rhceph-7-tools-for-rhel-9-x86 64-rpms

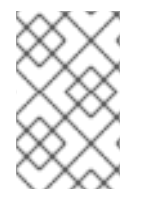

## **NOTE**

For more information about setting up a local YUM repository, see the knowledge base article *Creating a Local Repository and Sharing with [Disconnected/Offline/Air-gapped](https://access.redhat.com/solutions/3176811) Systems*

#### Procedure

- 1. Navigate to the **/usr/share/cephadm-ansible** directory on the Ansible administration node.
- 2. Open and edit the **hosts** file and add your nodes.
- 3. Run the preflight playbook with the **ceph\_origin** parameter set to **custom** to use a local YUM repository:

#### **Syntax**

ansible-playbook -i *INVENTORY\_FILE* cephadm-preflight.yml --extra-vars "ceph\_origin=custom" -e "custom\_repo\_url=*CUSTOM\_REPO\_URL*"

#### Example

[ceph-admin@admin cephadm-ansible]\$ ansible-playbook -i hosts cephadm-preflight.yml - extra-vars "ceph\_origin=custom" -e "custom\_repo\_url=http://mycustomrepo.lab.redhat.com/x86\_64/os/"

After installation is complete, **cephadm** resides in the **/usr/sbin/** directory.

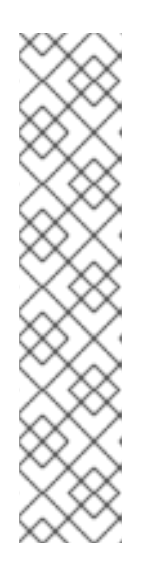

## **NOTE**

Populate the contents of the **registries.conf** file with the Ansible playbook:

### Syntax

ansible-playbook -vvv -i *INVENTORY\_HOST\_FILE\_* cephadm-set-containerinsecure-registries.yml -e insecure\_registry=*REGISTRY\_URL*

### Example

[root@admin ~]# ansible-playbook -vvv -i hosts cephadm-set-containerinsecure-registries.yml -e insecure\_registry=host01:5050

4. Alternatively, you can use the **--limit** option to run the preflight playbook on a selected set of hosts in the storage cluster:

#### Syntax

ansible-playbook -i *INVENTORY\_FILE* cephadm-preflight.yml --extra-vars "ceph\_origin=custom" -e "custom\_repo\_url=*CUSTOM\_REPO\_URL*" --limit *GROUP\_NAME*|*NODE\_NAME*

Replace *GROUP\_NAME* with a group name from your inventory file. Replace *NODE\_NAME* with a specific node name from your inventory file.

## Example

[ceph-admin@admin cephadm-ansible]\$ ansible-playbook -i hosts cephadm-preflight.yml - extra-vars "ceph\_origin=custom" -e

"custom\_repo\_url=http://mycustomrepo.lab.redhat.com/x86\_64/os/" --limit clients [ceph-admin@admin cephadm-ansible]\$ ansible-playbook -i hosts cephadm-preflight.yml - extra-vars "ceph\_origin=custom" -e

"custom\_repo\_url=http://mycustomrepo.lab.redhat.com/x86\_64/os/" --limit host02

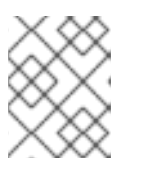

## **NOTE**

When you run the preflight playbook, **cephadm-ansible** automatically installs **chronyd** and **ceph-common** on the client nodes.

## 3.10.8. Performing a disconnected installation

Before you can perform the installation, you must obtain a Red Hat Ceph Storage container image, either from a proxy host that has access to the Red Hat registry or by copying the image to your local registry.

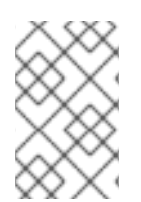

## **NOTE**

If your local registry uses a self-signed certificate with a local registry, ensure you have added the trusted root certificate to the bootstrap host. For more information, see *Configuring a private registry for a [disconnected](https://access.redhat.com/documentation/en-us/red_hat_ceph_storage/7/html-single/installation_guide/#configuring-a-private-registry-for-a-disconnected-installation_install) installation* .

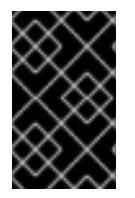

## IMPORTANT

Before you begin the bootstrapping process, make sure that the container image that you want to use has the same version of Red Hat Ceph Storage as **cephadm**. If the two versions do not match, bootstrapping fails at the **Creating initial admin user** stage.

### **Prerequisites**

- At least one running virtual machine (VM) or server.
- Root-level access to all nodes.
- Passwordless **ssh** is set up on all hosts in the storage cluster.
- The preflight playbook has been run on the bootstrap host in the storage cluster. For more information, see *Running the preflight playbook for a [disconnected](https://access.redhat.com/documentation/en-us/red_hat_ceph_storage/7/html-single/installation_guide/#running-the-preflight-playbook-for-a-disconnected-installation_install) installation* .
- A private registry has been configured and the bootstrap node has access to it. For more information, see *Configuring a private registry for a [disconnected](https://access.redhat.com/documentation/en-us/red_hat_ceph_storage/7/html-single/installation_guide/#configuring-a-private-registry-for-a-disconnected-installation_install) installation* .
- A Red Hat Ceph Storage container image resides in the custom registry.

#### Procedure

- 1. Log in to the bootstrap host.
- 2. Bootstrap the storage cluster:

#### Syntax

cephadm --image

*PRIVATE\_REGISTRY\_NODE\_FQDN*:5000/*CUSTOM\_IMAGE\_NAME*:*IMAGE\_TAG* bootstrap --mon-ip *IP\_ADDRESS* --registry-url *PRIVATE\_REGISTRY\_NODE\_FQDN*:5000 - registry-username *PRIVATE\_REGISTRY\_USERNAME* --registry-password *PRIVATE\_REGISTRY\_PASSWORD*

- Replace *PRIVATE\_REGISTRY\_NODE\_FQDN* with the fully qualified domain name of your private registry.
- Replace *CUSTOM\_IMAGE\_NAME* and *IMAGE\_TAG* with the name and tag of the Red Hat Ceph Storage container image that resides in the private registry.
- **•** Replace *IP* ADDRESS with the IP address of the node you are using to run **cephadm bootstrap**.
- **•** Replace *PRIVATE\_REGISTRY\_USERNAME* with the username to create for the private registry.
- **•** Replace *PRIVATE\_REGISTRY\_PASSWORD* with the password to create for the private registry username.

### Example

[root@host01 ~]# cephadm --image admin.lab.redhat.com:5000/rhceph-7-rhel9:latest bootstrap --mon-ip 10.10.128.68 --registry-url admin.lab.redhat.com:5000 --registryusername myregistryusername --registry-password myregistrypassword1

The script takes a few minutes to complete. Once the script completes, it provides the credentials to the Red Hat Ceph Storage Dashboard URL, a command to access the Ceph command-line interface (CLI), and a request to enable telemetry.

Ceph Dashboard is now available at:

URL: https://host01:8443/ User: admin Password: i8nhu7zham

Enabling client.admin keyring and conf on hosts with "admin" label You can access the Ceph CLI with:

sudo /usr/sbin/cephadm shell --fsid 266ee7a8-2a05-11eb-b846-5254002d4916 -c /etc/ceph/ceph.conf -k /etc/ceph/ceph.client.admin.keyring

Please consider enabling telemetry to help improve Ceph:

ceph telemetry on

For more information see:

https://docs.ceph.com/docs/master/mgr/telemetry/

Bootstrap complete.

After the bootstrap process is complete, see *Changing [configurations](https://access.redhat.com/documentation/en-us/red_hat_ceph_storage/7/html-single/installation_guide/#changing-configurations-of-custom-container-images-for-disconnected-installations_install) of custom container images for disconnected installations* to configure the container images.

## Additional Resources

Once your storage cluster is up and running, see the *Red Hat Ceph Storage [Operations](https://access.redhat.com/documentation/en-us/red_hat_ceph_storage/7/html-single/operations_guide/) Guide* for more information about configuring additional daemons and services.

# 3.10.9. Changing configurations of custom container images for disconnected installations

After you perform the initial bootstrap for disconnected nodes, you must specify custom container images for monitoring stack daemons. You can override the default container images for monitoring stack daemons, since the nodes do not have access to the default container registry.

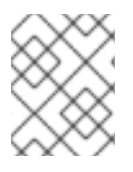

# **NOTE**

Make sure that the bootstrap process on the initial host is complete before making any configuration changes.

By default, the monitoring stack components are deployed based on the primary Ceph image. For disconnected environment of the storage cluster, you can use the latest available monitoring stack component images.

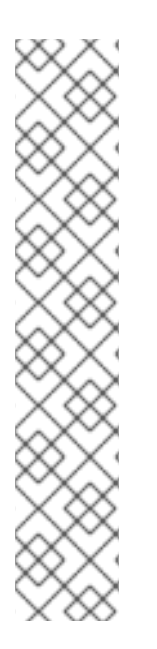

# **NOTE**

When using a custom registry, be sure to log in to the custom registry on newly added nodes before adding any Ceph daemons.

## Syntax

# ceph cephadm registry-login --registry-url *CUSTOM\_REGISTRY\_NAME* - registry\_username *REGISTRY\_USERNAME* --registry\_password *REGISTRY\_PASSWORD*

## Example

# ceph cephadm registry-login --registry-url myregistry --registry username myregistryusername --registry\_password myregistrypassword1

### Prerequisites

- At least one running virtual machine (VM) or server.
- Red Hat Enterprise Linux 9.2 with **ansible-core** bundled into AppStream.
- Root-level access to all nodes.

Passwordless **ssh** is set up on all hosts in the storage cluster.

## Procedure

1. Set the custom container images with the **ceph config** command:

## Syntax

ceph config set mgr mgr/cephadm/*OPTION\_NAME CUSTOM\_REGISTRY\_NAME*/*CONTAINER\_NAME*

Use the following options for *OPTION\_NAME*:

container\_image\_prometheus container image grafana container\_image\_alertmanager container\_image\_node\_exporter

## Example

[root@host01 ~]# ceph config set mgr mgr/cephadm/container\_image\_prometheus myregistry/mycontainer [root@host01 ~]# ceph config set mgr mgr/cephadm/container\_image\_grafana myregistry/mycontainer [root@host01 ~]# ceph config set mgr mgr/cephadm/container\_image\_alertmanager myregistry/mycontainer [root@host01 ~]# ceph config set mgr mgr/cephadm/container\_image\_node\_exporter myregistry/mycontainer

2. Redeploy **node-exporter**:

### Syntax

ceph orch redeploy node-exporter

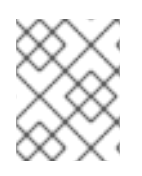

## **NOTE**

If any of the services do not deploy, you can redeploy them with the **ceph orch redeploy** command.

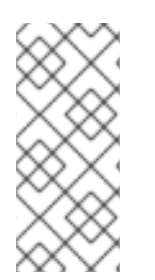

## **NOTE**

By setting a custom image, the default values for the configuration image name and tag will be overridden, but not overwritten. The default values change when updates become available. By setting a custom image, you will not be able to configure the component for which you have set the custom image for automatic updates. You will need to manually update the configuration image name and tag to be able to install updates.

If you choose to revert to using the default configuration, you can reset the custom container image. Use **ceph config rm** to reset the configuration option:

## **Syntax**

ceph config rm mgr mgr/cephadm/*OPTION\_NAME*

#### Example

ceph config rm mgr mgr/cephadm/container\_image\_prometheus

#### Additional Resources

For more information about performing a [disconnected](https://access.redhat.com/documentation/en-us/red_hat_ceph_storage/7/html-single/installation_guide/#performing-a-disconnected-installation_install) installation, see *Performing a disconnected installation*.

# 3.11. DISTRIBUTING SSH KEYS

You can use the **cephadm-distribute-ssh-key.yml** playbook to distribute the SSH keys instead of creating and distributing the keys manually. The playbook distributes an SSH public key over all hosts in the inventory.

You can also generate an SSH key pair on the Ansible administration node and distribute the public key to each node in the storage cluster so that Ansible can access the nodes without being prompted for a password.

#### **Prerequisites**

- Ansible is installed on the administration node.
- Access to the Ansible administration node.
- Ansible user with sudo access to all nodes in the storage cluster.
- Bootstrapping is completed. See the *[Bootstrapping](https://access.redhat.com/documentation/en-us/red_hat_ceph_storage/7/html-single/installation_guide/#bootstrapping-a-new-storage-cluster_install) a new storage cluster* section in the *Red Hat Ceph Storage Installation Guide*.

#### Procedure

1. Navigate to the **/usr/share/cephadm-ansible** directory on the Ansible administration node:

#### Example

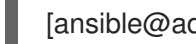

[ansible@admin ~]\$ cd /usr/share/cephadm-ansible

2. From the Ansible administration node, distribute the SSH keys. The optional **cephadm\_pubkey\_path** parameter is the full path name of the SSH public key file on the ansible controller host.

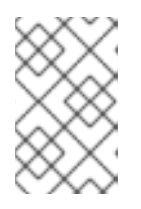

### **NOTE**

If **cephadm\_pubkey\_path** is not specified, the playbook gets the key from the **cephadm get-pub-key** command. This implies that you have at least bootstrapped a minimal cluster.

#### **Syntax**

ansible-playbook -i *INVENTORY\_HOST\_FILE* cephadm-distribute-ssh-key.yml -e cephadm\_ssh\_user=*USER\_NAME* -e cephadm\_pubkey\_path= home/cephadm/ceph.key -e admin\_node=*ADMIN\_NODE\_NAME\_1*

## Example

[ansible@admin cephadm-ansible]\$ ansible-playbook -i hosts cephadm-distribute-sshkey.yml -e cephadm\_ssh\_user=ceph-admin -e cephadm\_pubkey\_path=/home/cephadm/ceph.key -e admin\_node=host01

[ansible@admin cephadm-ansible]\$ ansible-playbook -i hosts cephadm-distribute-sshkey.yml -e cephadm\_ssh\_user=ceph-admin -e admin\_node=host01

# 3.12. STARTING THE **CEPHADM** SHELL

The **cephadm shell** command opens a **bash** shell in a container with all Ceph packages installed. Use the shell to run "Day One" cluster setup tasks, such as installation and bootstrapping, and to run **ceph** commands.

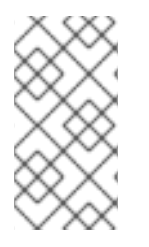

## **NOTE**

If the node contains configuration and keyring files in **/etc/ceph/**, the container environment uses the values in those files as defaults for the **cephadm** shell. If you execute the **cephadm** shell on a MON node, the **cephadm** shell inherits its default configuration from the MON container, instead of using the default configuration.

### **Prerequisites**

- A storage cluster that has been installed and bootstrapped.
- Root-level access to all nodes in the storage cluster.

### Procedure

Open the **cephadm** shell in one of the following ways:

Enter **cephadm shell** at the system prompt. This example runs the **ceph -s** command from within the shell.

#### Example

[root@host01 ~]# cephadm shell [ceph: root@host01 /]# ceph -s

At the system prompt, type **cephadm shell** and the command you want to run:

#### Example

[root@host01 ~]# cephadm shell ceph -s

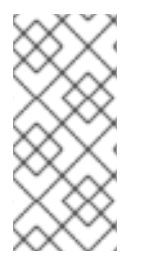

# **NOTE**

To exit the **cephadm** shell, use the **exit** command.

[ceph: root@host01 /]# exit [root@host01 ~]#

# 3.13. VERIFYING THE CLUSTER INSTALLATION

Once the cluster installation is complete, you can verify that the Red Hat Ceph Storage 7 installation is running properly.

There are two ways of verifying the storage cluster installation as a root user:

- Run the **podman ps** command.
- Run the **cephadm shell ceph -s**.

#### Prerequisites

Root-level access to all nodes in the storage cluster.

#### Procedure

Run the **podman ps** command:

### Example

[root@host01 ~]# podman ps

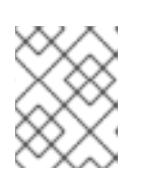

## **NOTE**

In Red Hat Ceph Storage 7, the format of the **systemd** units has changed. In the **NAMES** column, the unit files now include the **FSID**.

Run the **cephadm shell ceph -s** command:

### Example

[root@host01 ~]# cephadm shell ceph -s

```
cluster:
 id: f64f341c-655d-11eb-8778-fa163e914bcc
 health: HEALTH_OK
```

```
services:
 mon: 3 daemons, quorum host01,host02,host03 (age 94m)
 mgr: host01.lbnhug(active, since 59m), standbys: host02.rofgay, host03.ohipra
 mds: 1/1 daemons up, 1 standby
 osd: 18 osds: 18 up (since 10m), 18 in (since 10m)
 rgw: 4 daemons active (2 hosts, 1 zones)
```
data:

volumes: 1/1 healthy pools: 8 pools, 225 pgs objects: 230 objects, 9.9 KiB usage: 271 MiB used, 269 GiB / 270 GiB avail pgs: 225 active+clean

io:

client: 85 B/s rd, 0 op/s rd, 0 op/s wr

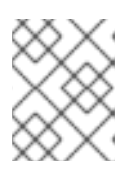

## **NOTE**

The health of the storage cluster is in *HEALTH\_WARN* status as the hosts and the daemons are not added.

# 3.14. ADDING HOSTS

Bootstrapping the Red Hat Ceph Storage installation creates a working storage cluster, consisting of one Monitor daemon and one Manager daemon within the same container. As a storage administrator, you can add additional hosts to the storage cluster and configure them.

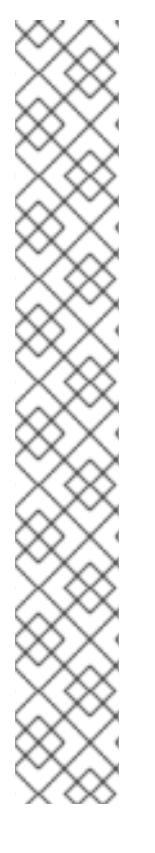

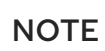

- Running the preflight playbook installs **podman**, **lvm2**, **chronyd**, and **cephadm** on all hosts listed in the Ansible inventory file.
- When using a custom registry, be sure to log in to the custom registry on newly added nodes before adding any Ceph daemons.

```
.Syntax
[source,subs="verbatim,quotes"]
----
# ceph cephadm registry-login --registry-url _CUSTOM_REGISTRY_NAME_
--registry_username _REGISTRY_USERNAME --registry_password
_REGISTRY_PASSWORD_
----
.Example
----
```
# ceph cephadm registry-login --registry-url myregistry --registry username myregistryusername --registry\_password myregistrypassword1 ----

## Prerequisites

- A running Red Hat Ceph Storage cluster.
- Root-level or user with sudo access to all nodes in the storage cluster.
- Register the nodes to the CDN and attach subscriptions.
- Ansible user with sudo and passwordless **ssh** access to all nodes in the storage cluster.

## Procedure

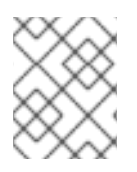

+

## **NOTE**

In the following procedure, use either **root**, as indicated, or the username with which the user is bootstrapped.

1. From the node that contains the admin keyring, install the storage cluster's public SSH key in the root user's **authorized\_keys** file on the new host:

## Syntax

ssh-copy-id -f -i /etc/ceph/ceph.pub user@*NEWHOST*

## Example

[root@host01 ~]# ssh-copy-id -f -i /etc/ceph/ceph.pub root@host02 [root@host01 ~]# ssh-copy-id -f -i /etc/ceph/ceph.pub root@host03

2. Navigate to the **/usr/share/cephadm-ansible** directory on the Ansible administration node.

### Example

[ceph-admin@admin ~]\$ cd /usr/share/cephadm-ansible

3. From the Ansible administration node, add the new host to the Ansible inventory file. The default location for the file is **/usr/share/cephadm-ansible/hosts**. The following example shows the structure of a typical inventory file:

## Example

[ceph-admin@admin ~]\$ cat hosts

host02 host03 host04

[admin] host01

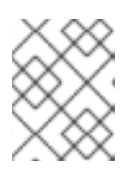

## **NOTE**

If you have previously added the new host to the Ansible inventory file and run the preflight playbook on the host, skip to step 4.

4. Run the preflight playbook with the **--limit** option:

## Syntax

ansible-playbook -i *INVENTORY\_FILE* cephadm-preflight.yml --extra-vars "ceph\_origin=rhcs" --limit *NEWHOST*

## Example

[ceph-admin@admin cephadm-ansible]\$ ansible-playbook -i hosts cephadm-preflight.yml - extra-vars "ceph\_origin=rhcs" --limit host02

The preflight playbook installs **podman**, **lvm2**, **chronyd**, and **cephadm** on the new host. After installation is complete, **cephadm** resides in the **/usr/sbin/** directory.

5. From the bootstrap node, use the **cephadm** orchestrator to add the new host to the storage cluster:

### Syntax

ceph orch host add *NEWHOST*

#### Example

[ceph: root@host01 /]# ceph orch host add host02 Added host 'host02' with addr '10.10.128.69' [ceph: root@host01 /]# ceph orch host add host03 Added host 'host03' with addr '10.10.128.70'

6. Optional: You can also add nodes by IP address, before and after you run the preflight playbook. If you do not have DNS configured in your storage cluster environment, you can add the hosts by IP address, along with the host names.

#### **Syntax**

ceph orch host add *HOSTNAME IP\_ADDRESS*

### Example

[ceph: root@host01 /]# ceph orch host add host02 10.10.128.69 Added host 'host02' with addr '10.10.128.69'

#### Verification

View the status of the storage cluster and verify that the new host has been added. The *STATUS* of the hosts is blank, in the output of the **ceph orch host ls** command.

#### Example

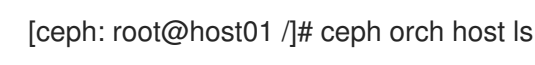

#### Additional Resources

- See the *Registering Red Hat Ceph Storage nodes to the CDN and attaching [subscriptions](https://access.redhat.com/documentation/en-us/red_hat_ceph_storage/7/html-single/installation_guide/#registering-the-red-hat-ceph-storage-nodes-to-the-cdn-and-attaching-subscriptions_install)* section in the *Red Hat Ceph Storage Installation Guide*.
- See the *[Creating](https://access.redhat.com/documentation/en-us/red_hat_ceph_storage/7/html-single/installation_guide/#creating-an-ansible-user-with-sudo-access-install) an Ansible user with sudo access* section in the *Red Hat Ceph Storage Installation Guide*.

# 3.14.1. Using the **addr** option to identify hosts

The **addr** option offers an additional way to contact a host. Add the IP address of the host to the **addr** option. If **ssh** cannot connect to the host by its hostname, then it uses the value stored in **addr** to reach the host by its IP address.

#### **Prerequisites**

- A storage cluster that has been installed and bootstrapped.
- Root-level access to all nodes in the storage cluster.

#### Procedure

Run this procedure from inside the **cephadm** shell.

1. Add the IP address:

#### Syntax

ceph orch host add *HOSTNAME IP\_ADDR*

## Example

[ceph: root@host01 /]# ceph orch host add host01 10.10.128.68

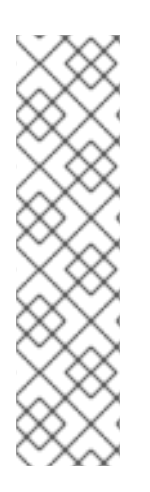

# **NOTE**

If adding a host by hostname results in that host being added with an IPv6 address instead of an IPv4 address, use **ceph orch host** to specify the IP address of that host:

ceph orch host set-addr *HOSTNAME IP\_ADDR*

To convert the IP address from IPv6 format to IPv4 format for a host you have added, use the following command:

ceph orch host set-addr *HOSTNAME IPV4\_ADDRESS*

## 3.14.2. Adding multiple hosts

Use a YAML file to add multiple hosts to the storage cluster at the same time.

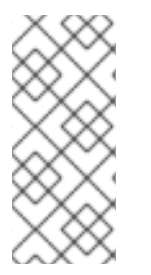

## **NOTE**

Be sure to create the **hosts.yaml** file within a host container, or create the file on the local host and then use the **cephadm** shell to mount the file within the container. The **cephadm** shell automatically places mounted files in **/mnt**. If you create the file directly on the local host and then apply the **hosts.yaml** file instead of mounting it, you might see a **File does not exist** error.

### **Prerequisites**

A storage cluster that has been installed and bootstrapped.

Root-level access to all nodes in the storage cluster.

#### Procedure

- 1. Copy over the public **ssh** key to each of the hosts that you want to add.
- 2. Use a text editor to create a **hosts.yaml** file.
- 3. Add the host descriptions to the **hosts.yaml** file, as shown in the following example. Include the labels to identify placements for the daemons that you want to deploy on each host. Separate each host description with three dashes (---).

#### Example

```
service_type: host
addr:
hostname: host02
labels:
- mon
- osd
- mgr
---
service_type: host
addr:
hostname: host03
labels:
- mon
- osd
- mgr
---
service_type: host
addr:
hostname: host04
labels:
- mon
- osd
```
4. If you created the **hosts.yaml** file within the host container, invoke the **ceph orch apply** command:

#### Example

[root@host01 ~]# ceph orch apply -i hosts.yaml Added host 'host02' with addr '10.10.128.69' Added host 'host03' with addr '10.10.128.70' Added host 'host04' with addr '10.10.128.71'

5. If you created the **hosts.yaml** file directly on the local host, use the **cephadm** shell to mount the file:

#### Example

[root@host01 ~]# cephadm shell --mount hosts.yaml -- ceph orch apply -i /mnt/hosts.yaml

6. View the list of hosts and their labels:

## Example

[root@host01 ~]# ceph orch host ls HOST ADDR LABELS STATUS host02 host02 mon osd mgr host03 host03 mon osd mgr host04 host04 mon osd

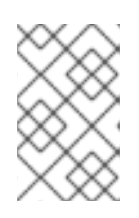

## **NOTE**

If a host is online and operating normally, its status is blank. An offline host shows a status of OFFLINE, and a host in maintenance mode shows a status of MAINTENANCE.

## 3.14.3. Adding hosts in disconnected deployments

If you are running a storage cluster on a private network and your host domain name server (DNS) cannot be reached through private IP, you must include both the host name and the IP address for each host you want to add to the storage cluster.

### Prerequisites

- A running storage cluster.
- Root-level access to all hosts in the storage cluster.

### Procedure

1. Invoke the **cephadm** shell.

### **Syntax**

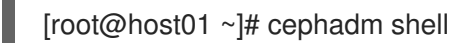

2. Add the host:

### **Syntax**

ceph orch host add *HOST\_NAME HOST\_ADDRESS*

### Example

[ceph: root@host01 /]# ceph orch host add host03 10.10.128.70

## 3.14.4. Removing hosts

You can remove hosts of a Ceph cluster with the Ceph Orchestrators. All the daemons are removed with the **drain** option which adds the **\_no\_schedule** label to ensure that you cannot deploy any daemons or a cluster till the operation is complete.

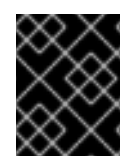

## IMPORTANT

If you are removing the bootstrap host, be sure to copy the admin keyring and the configuration file to another host in the storage cluster before you remove the host.

#### Prerequisites

- A running Red Hat Ceph Storage cluster.
- Root-level access to all the nodes.
- Hosts are added to the storage cluster.
- All the services are deployed.
- Cephadm is deployed on the nodes where the services have to be removed.

#### Procedure

1. Log into the Cephadm shell:

### Example

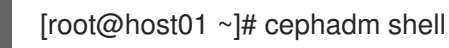

2. Fetch the host details:

### Example

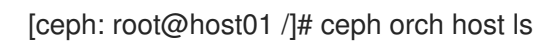

3. Drain all the daemons from the host:

### Syntax

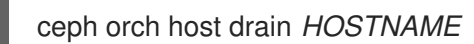

### Example

[ceph: root@host01 /]# ceph orch host drain host02

The **no schedule** label is automatically applied to the host which blocks deployment.

4. Check the status of OSD removal:

### Example

[ceph: root@host01 /]# ceph orch osd rm status

When no placement groups (PG) are left on the OSD, the OSD is decommissioned and removed from the storage cluster.

5. Check if all the daemons are removed from the storage cluster:

## Syntax

ceph orch ps *HOSTNAME*

## Example

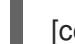

[ceph: root@host01 /]# ceph orch ps host02

6. Remove the host:

## Syntax

ceph orch host rm *HOSTNAME*

## Example

[ceph: root@host01 /]# ceph orch host rm host02

#### Additional Resources

- See the *Adding hosts using the Ceph [Orchestrator](https://access.redhat.com/documentation/en-us/red_hat_ceph_storage/7/html-single/operations_guide/#adding-hosts-using-the-ceph-orchestrator_ops)* section in the *Red Hat Ceph Storage Operations Guide* for more information.
- See the *Listing hosts using the Ceph [Orchestrator](https://access.redhat.com/documentation/en-us/red_hat_ceph_storage/7/html-single/operations_guide/#listing-hosts-using-the-ceph-orchestrator_ops)* section in the *Red Hat Ceph Storage Operations Guide* for more information.

# 3.15. LABELING HOSTS

The Ceph orchestrator supports assigning labels to hosts. Labels are free-form and have no specific meanings. This means that you can use **mon**, **monitor**, **mycluster\_monitor**, or any other text string. Each host can have multiple labels.

For example, apply the **mon** label to all hosts on which you want to deploy Ceph Monitor daemons, **mgr** for all hosts on which you want to deploy Ceph Manager daemons, **rgw** for Ceph Object Gateway daemons, and so on.

Labeling all the hosts in the storage cluster helps to simplify system management tasks by allowing you to quickly identify the daemons running on each host. In addition, you can use the Ceph orchestrator or a YAML file to deploy or remove daemons on hosts that have specific host labels.

## 3.15.1. Adding a label to a host

Use the Ceph Orchestrator to add a label to a host. Labels can be used to specify placement of daemons.

A few examples of labels are **mgr**, **mon**, and **osd** based on the service deployed on the hosts. Each host can have multiple labels.

You can also add the following host labels that have special meaning to **cephadm** and they begin with **\_**:

**no schedule**: This label prevents **cephadm** from scheduling or deploying daemons on the host. If it is added to an existing host that already contains Ceph daemons, it causes **cephadm** to move those daemons elsewhere, except OSDs which are not removed automatically. When a
host is added with the **no schedule** label, no daemons are deployed on it. When the daemons are drained before the host is removed, the **no schedule** label is set on that host.

- **no autotune memory**: This label does not autotune memory on the host. It prevents the daemon memory from being tuned even when the **osd\_memory\_target\_autotune** option or other similar options are enabled for one or more daemons on that host.
- **\_admin**: By default, the **\_admin** label is applied to the bootstrapped host in the storage cluster and the **client.admin** key is set to be distributed to that host with the **ceph orch client-keyring {ls|set|rm}** function. Adding this label to additional hosts normally causes **cephadm** to deploy configuration and keyring files in the **/etc/ceph** directory.

#### Prerequisites

- A storage cluster that has been installed and bootstrapped.
- Root-level access to all nodes in the storage cluster.
- Hosts are added to the storage cluster.

#### Procedure

1. Log in to the Cephadm shell:

#### Example

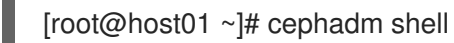

2. Add a label to a host:

#### Syntax

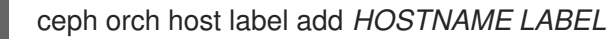

#### Example

[ceph: root@host01 /]# ceph orch host label add host02 mon

## Verification

• List the hosts:

#### Example

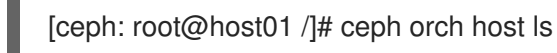

## 3.15.2. Removing a label from a host

You can use the Ceph orchestrator to remove a label from a host.

#### **Prerequisites**

A storage cluster that has been installed and bootstrapped.

Root-level access to all nodes in the storage cluster.

### Procedure

1. Launch the **cephadm** shell:

[root@host01 ~]# cephadm shell [ceph: root@host01 /]#

2. Remove the label.

## Syntax

ceph orch host label rm *HOSTNAME LABEL*

### Example

[ceph: root@host01 /]# ceph orch host label rm host02 mon

### Verification

• List the hosts:

### Example

[ceph: root@host01 /]# ceph orch host ls

## 3.15.3. Using host labels to deploy daemons on specific hosts

You can use host labels to deploy daemons to specific hosts. There are two ways to use host labels to deploy daemons on specific hosts:

- By using the **--placement** option from the command line.
- By using a YAML file.

#### Prerequisites

- A storage cluster that has been installed and bootstrapped.
- Root-level access to all nodes in the storage cluster.

#### Procedure

1. Log into the Cephadm shell:

## Example

[root@host01 ~]# cephadm shell

2. List current hosts and labels:

#### Example

[ceph: root@host01 /]# ceph orch host ls HOST ADDR LABELS STATUS host01 \_admin mon osd mgr host02 mon osd mgr mylabel

Method 1: Use the **--placement** option to deploy a daemon from the command line:

#### Syntax

ceph orch apply *DAEMON* --placement="label:*LABEL*"

#### Example

[ceph: root@host01 /]# ceph orch apply prometheus --placement="label:mylabel"

- Method 2To assign the daemon to a specific host label in a YAML file, specify the service type and label in the YAML file:
	- a. Create the **placement.yml** file:

#### Example

[ceph: root@host01 /]# vi placement.yml

b. Specify the service type and label in the **placement.yml** file:

#### Example

service\_type: prometheus placement: label: "mylabel"

c. Apply the daemon placement file:

#### Syntax

ceph orch apply -i *FILENAME*

#### Example

[ceph: root@host01 /]# ceph orch apply -i placement.yml Scheduled prometheus update…

#### Verification

List the status of the daemons:

#### Syntax

ceph orch ps --daemon\_type=*DAEMON\_NAME*

m.

## Example

[ceph: root@host01 /]# ceph orch ps --daemon\_type=prometheus NAME HOST PORTS STATUS REFRESHED AGE MEM USE MEM LIM VERSION IMAGE ID CONTAINER ID prometheus.host02 host02 \*:9095 running (2h) 8m ago 2h 85.3M - 2.22.2 ac25aac5d567 ad8c7593d7c0

# 3.16. ADDING MONITOR SERVICE

A typical Red Hat Ceph Storage storage cluster has three or five monitor daemons deployed on different hosts. If your storage cluster has five or more hosts, Red Hat recommends that you deploy five Monitor nodes.

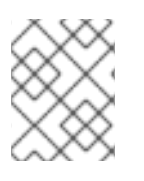

## **NOTE**

In the case of a firewall, see the *Firewall [settings](https://access.redhat.com/documentation/en-us/red_hat_ceph_storage/7/html-single/configuration_guide/#firewall-settings-for-ceph-monitor_conf) for Ceph Monitor node* section of the *Red Hat Ceph Storage Configuration Guide* for details.

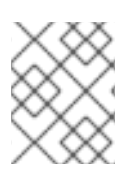

## **NOTE**

The bootstrap node is the initial monitor of the storage cluster. Be sure to include the bootstrap node in the list of hosts to which you want to deploy.

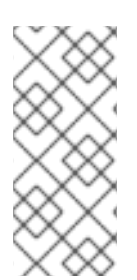

## **NOTE**

If you want to apply Monitor service to more than one specific host, be sure to specify all of the host names within the same **ceph orch apply** command. If you specify **ceph orch apply mon --placement host1** and then specify **ceph orch apply mon --placement host2**, the second command removes the Monitor service on host1 and applies a Monitor service to host2.

If your Monitor nodes or your entire cluster are located on a single subnet, then **cephadm** automatically adds up to five Monitor daemons as you add new hosts to the cluster. **cephadm** automatically configures the Monitor daemons on the new hosts. The new hosts reside on the same subnet as the first (bootstrap) host in the storage cluster. **cephadm** can also deploy and scale monitors to correspond to changes in the size of the storage cluster.

## **Prerequisites**

- Root-level access to all hosts in the storage cluster.
- A running storage cluster.

## Procedure

1. Apply the five Monitor daemons to five random hosts in the storage cluster:

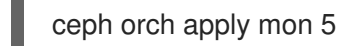

2. Disable automatic Monitor deployment:

ceph orch apply mon --unmanaged

## 3.16.1. Adding Monitor nodes to specific hosts

Use host labels to identify the hosts that contain Monitor nodes.

#### **Prerequisites**

- Root-level access to all nodes in the storage cluster.
- A running storage cluster.

#### Procedure

1. Assign the **mon** label to the host:

#### Syntax

ceph orch host label add *HOSTNAME* mon

#### Example

[ceph: root@host01 /]# ceph orch host label add host01 mon

2. View the current hosts and labels:

#### **Syntax**

ceph orch host ls

#### Example

[ceph: root@host01 /]# ceph orch host label add host02 mon [ceph: root@host01 /]# ceph orch host label add host03 mon [ceph: root@host01 /]# ceph orch host ls HOST ADDR LABELS STATUS host01 mon host02 mon host03 mon host04 host05 host06

3. Deploy monitors based on the host label:

#### Syntax

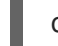

ceph orch apply mon label:mon

4. Deploy monitors on a specific set of hosts:

#### Syntax

ceph orch apply mon *HOSTNAME1*,*HOSTNAME2*,*HOSTNAME3*

## Example

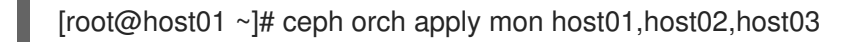

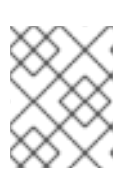

## **NOTE**

Be sure to include the bootstrap node in the list of hosts to which you want to deploy.

# 3.17. SETTING UP A CUSTOM SSH KEY ON AN EXISTING CLUSTER

As a storage administrator, with Cephadm, you can use an SSH key to securely authenticate with remote hosts. The SSH key is stored in the monitor to connect to remote hosts.

When the cluster is bootstrapped, this SSH key is generated automatically and no additional configuration is necessary. However, you can generate a new SSH key with the **ceph cephadm generate-key** command.

#### **Prerequisites**

- An Ansible administration node.
- Root-level access to the Ansible administration node.
- The **cephadm-ansible** package is installed on the node.

#### Procedure

- 1. Navigate to the **cephadm-ansible** directory.
- 2. Generate a new SSH key:

## Example

[ceph-admin@admin cephadm-ansible]\$ ceph cephadm generate-key

3. Retrieve the public portion of the SSH key:

#### Example

[ceph-admin@admin cephadm-ansible]\$ ceph cephadm get-pub-key

4. Delete the currently stored SSH key:

## Example

[ceph-admin@admin cephadm-ansible]\$ceph cephadm clear-key

5. Restart the *mgr* daemon to reload the configuration:

## Example

[ceph-admin@admin cephadm-ansible]\$ ceph mgr fail

## 3.17.1. Configuring a different SSH user

As a storage administrator, you can configure a non-root SSH user who can log into all the Ceph cluster nodes with enough privileges to download container images, start containers, and execute commands without prompting for a password.

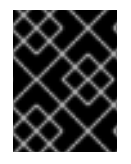

## IMPORTANT

Prior to configuring a non-root SSH user, the cluster SSH key needs to be added to the user's **authorized\_keys** file and non-root users must have *passwordless* sudo access.

#### Prerequisites

- A running Red Hat Ceph Storage cluster.
- An Ansible administration node.
- Root-level access to the Ansible administration node.
- The **cephadm-ansible** package is installed on the node.
- Add the cluster SSH keys to the user's **authorized\_keys**.
- Enable *passwordless* sudo access for the non-root users.

#### Procedure

- 1. Navigate to the **cephadm-ansible** directory.
- 2. Provide Cephadm the name of the user who is going to perform all the Cephadm operations:

#### Syntax

[ceph-admin@admin cephadm-ansible]\$ ceph cephadm set-user <user>

#### Example

[ceph-admin@admin cephadm-ansible]\$ ceph cephadm set-user user

3. Retrieve the SSH public key.

#### Syntax

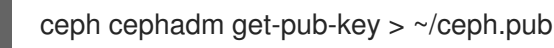

## Example

[ceph-admin@admin cephadm-ansible]\$ ceph cephadm get-pub-key > ~/ceph.pub

4. Copy the SSH keys to all the hosts.

## Syntax

ssh-copy-id -f -i ~/ceph.pub *USER*@*HOST*

### Example

[ceph-admin@admin cephadm-ansible]\$ ssh-copy-id ceph-admin@host01

# 3.18. SETTING UP THE ADMIN NODE

Use an admin node to administer the storage cluster.

An admin node contains both the cluster configuration file and the admin keyring. Both of these files are stored in the directory **/etc/ceph** and use the name of the storage cluster as a prefix.

For example, the default ceph cluster name is **ceph**. In a cluster using the default name, the admin keyring is named **/etc/ceph/ceph.client.admin.keyring**. The corresponding cluster configuration file is named **/etc/ceph/ceph.conf**.

To set up additional hosts in the storage cluster as admin nodes, apply the **\_admin** label to the host you want to designate as an administrator node.

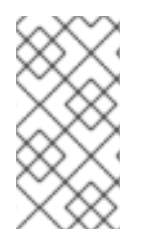

## **NOTE**

By default, after applying the **\_admin** label to a node, **cephadm** copies the **ceph.conf** and **client.admin** keyring files to that node. The **\_admin** label is automatically applied to the bootstrap node unless the **--skip-admin-label** option was specified with the **cephadm bootstrap** command.

#### Prerequisites

- A running storage cluster with **cephadm** installed.
- The storage cluster has running Monitor and Manager nodes.
- Root-level access to all nodes in the cluster.

#### Procedure

1. Use **ceph orch host ls** to view the hosts in your storage cluster:

#### Example

[root@host01 ~]# ceph orch host ls HOST ADDR LABELS STATUS host01 mon, mgr, admin host02 mon host03 mon,mgr host04 host05 host06

2. Use the **admin** label to designate the admin host in your storage cluster. For best results, this host should have both Monitor and Manager daemons running.

## **Syntax**

ceph orch host label add *HOSTNAME* \_admin

## Example

[root@host01 ~]# ceph orch host label add host03 \_admin

3. Verify that the admin host has the **\_admin** label.

## Example

```
[root@host01 ~]# ceph orch host ls
HOST ADDR LABELS STATUS
host01 mon, mgr, admin
host02 mon
host03 mon,mgr,_admin
host04
host05
host06
```
4. Log in to the admin node to manage the storage cluster.

## 3.18.1. Deploying Ceph monitor nodes using host labels

A typical Red Hat Ceph Storage storage cluster has three or five Ceph Monitor daemons deployed on different hosts. If your storage cluster has five or more hosts, Red Hat recommends that you deploy five Ceph Monitor nodes.

If your Ceph Monitor nodes or your entire cluster are located on a single subnet, then **cephadm** automatically adds up to five Ceph Monitor daemons as you add new nodes to the cluster. **cephadm** automatically configures the Ceph Monitor daemons on the new nodes. The new nodes reside on the same subnet as the first (bootstrap) node in the storage cluster. **cephadm** can also deploy and scale monitors to correspond to changes in the size of the storage cluster.

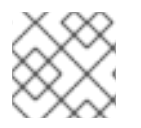

## **NOTE**

Use host labels to identify the hosts that contain Ceph Monitor nodes.

#### Prerequisites

- Root-level access to all nodes in the storage cluster.
- A running storage cluster.

#### Procedure

1. Assign the mon label to the host:

## Syntax

ceph orch host label add *HOSTNAME* mon

## Example

[ceph: root@host01 /]# ceph orch host label add host02 mon [ceph: root@host01 /]# ceph orch host label add host03 mon

2. View the current hosts and labels:

## **Syntax**

ceph orch host ls

## Example

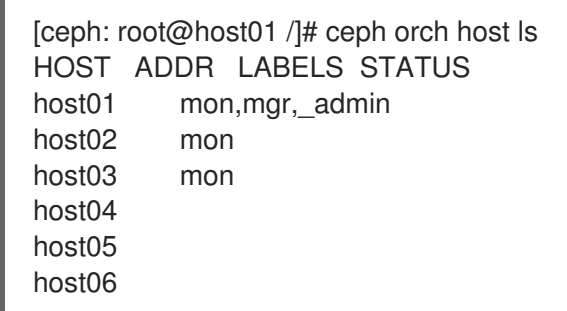

Deploy Ceph Monitor daemons based on the host label:

## Syntax

ceph orch apply mon label:mon

Deploy Ceph Monitor daemons on a specific set of hosts:

## Syntax

ceph orch apply mon *HOSTNAME1*,*HOSTNAME2*,*HOSTNAME3*

## Example

[ceph: root@host01 /]# ceph orch apply mon host01,host02,host03

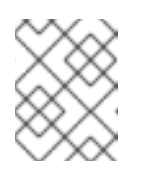

## **NOTE**

Be sure to include the bootstrap node in the list of hosts to which you want to deploy.

## 3.18.2. Adding Ceph Monitor nodes by IP address or network name

A typical Red Hat Ceph Storage storage cluster has three or five monitor daemons deployed on different hosts. If your storage cluster has five or more hosts, Red Hat recommends that you deploy five Monitor nodes.

If your Monitor nodes or your entire cluster are located on a single subnet, then **cephadm** automatically adds up to five Monitor daemons as you add new nodes to the cluster. You do not need to configure the Monitor daemons on the new nodes. The new nodes reside on the same subnet as the first node in the storage cluster. The first node in the storage cluster is the bootstrap node. **cephadm** can also deploy and scale monitors to correspond to changes in the size of the storage cluster.

## **Prerequisites**

- Root-level access to all nodes in the storage cluster.
- A running storage cluster.

### Procedure

1. To deploy each additional Ceph Monitor node:

## Syntax

ceph orch apply mon *NODE:IP\_ADDRESS\_OR\_NETWORK\_NAME* [*NODE:IP\_ADDRESS\_OR\_NETWORK\_NAME*...]

## Example

[ceph: root@host01 /]# ceph orch apply mon host02:10.10.128.69 host03:mynetwork

## 3.19. ADDING MANAGER SERVICE

**cephadm** automatically installs a Manager daemon on the bootstrap node during the bootstrapping process. Use the Ceph orchestrator to deploy additional Manager daemons.

The Ceph orchestrator deploys two Manager daemons by default. To deploy a different number of Manager daemons, specify a different number. If you do not specify the hosts where the Manager daemons should be deployed, the Ceph orchestrator randomly selects the hosts and deploys the Manager daemons to them.

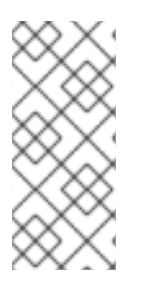

## **NOTE**

If you want to apply Manager daemons to more than one specific host, be sure to specify all of the host names within the same **ceph orch apply** command. If you specify **ceph orch apply mgr --placement host1** and then specify **ceph orch apply mgr - placement host2**, the second command removes the Manager daemon on host1 and applies a Manager daemon to host2.

Red Hat recommends that you use the **--placement** option to deploy to specific hosts.

#### **Prerequisites**

A running storage cluster.

#### Procedure

To specify that you want to apply a certain number of Manager daemons to randomly selected hosts:

## Syntax

ceph orch apply mgr *NUMBER\_OF\_DAEMONS*

## Example

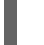

[ceph: root@host01 /]# ceph orch apply mgr 3

To add Manager daemons to specific hosts in your storage cluster:

### Syntax

ceph orch apply mgr --placement "*HOSTNAME1 HOSTNAME2 HOSTNAME3*"

### Example

[ceph: root@host01 /]# ceph orch apply mgr --placement "host02 host03 host04"

## 3.20. ADDING OSDS

Cephadm will not provision an OSD on a device that is not available. A storage device is considered available if it meets all of the following conditions:

- The device must have no partitions.
- The device must not be mounted.
- The device must not contain a file system.
- The device must not contain a Ceph BlueStore OSD.
- The device must be larger than 5 GB.

#### **Prerequisites**

A running Red Hat Ceph Storage cluster.

#### Procedure

1. List the available devices to deploy OSDs:

## Syntax

ceph orch device ls [--hostname=*HOSTNAME1 HOSTNAME2*] [--wide] [--refresh]

#### Example

[ceph: root@host01 /]# ceph orch device ls --wide --refresh

- 2. You can either deploy the OSDs on specific hosts or on all the available devices:
	- To create an OSD from a specific device on a specific host:  $\bullet$

## Syntax

ceph orch daemon add osd *HOSTNAME*:*DEVICE\_PATH*

## Example

[ceph: root@host01 /]# ceph orch daemon add osd host02:/dev/sdb

To deploy OSDs on any available and unused devices, use the **--all-available-devices** option.

## Example

[ceph: root@host01 /]# ceph orch apply osd --all-available-devices

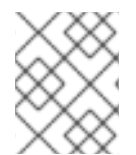

## **NOTE**

This command creates colocated WAL and DB daemons. If you want to create noncolocated daemons, do not use this command.

### Additional Resources

- For more information about drive [specifications](https://access.redhat.com/documentation/en-us/red_hat_ceph_storage/7/html-single/operations_guide/#advanced-service-specifications-and-filters-for-deploying-osds_ops) for OSDs, see the *Advanced service specifications and filters for deploying OSDs* section in the *Red Hat Ceph Storage Operations Guide*.
- For more information about zapping devices to clear data on devices, see the *Zapping devices for Ceph OSD [deployment](https://access.redhat.com/documentation/en-us/red_hat_ceph_storage/7/html-single/operations_guide/#zapping-devices-for-ceph-osd-deployment_ops)* section in the *Red Hat Ceph Storage Operations Guide*.

# 3.21. RUNNING THE **CEPHADM-CLIENTS** PLAYBOOK

The **cephadm-clients.yml** playbook handles the distribution of configuration and admin keyring files to a group of Ceph clients.

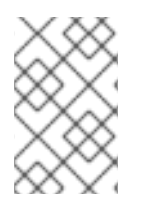

## **NOTE**

If you do not specify a configuration file when you run the playbook, the playbook will generate and distribute a minimal configuration file. By default, the generated file is located at **/etc/ceph/ceph.conf**.

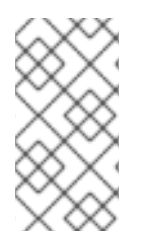

## **NOTE**

If you are not using the **cephadm-ansible** playbooks, after upgrading your Ceph cluster, you must upgrade the **ceph-common** package and client libraries on your client nodes. For more information, see *[Upgrading](https://access.redhat.com/documentation/en-us/red_hat_ceph_storage/7/html-single/upgrade_guide/#upgrading-the-red-hat-ceph-storage-cluster_upgrade) the Red Hat Ceph Storage cluster* section in the *Red Hat Ceph Storage Upgrade Guide*.

## **Prerequisites**

- Root-level access to the Ansible administration node.
- Ansible user with sudo and passwordless **ssh** access to all nodes in the storage cluster.
- The **cephadm-ansible** package is installed.
- The preflight playbook has been run on the initial host in the storage cluster. For more information, see *Running the preflight [playbook](https://access.redhat.com/documentation/en-us/red_hat_ceph_storage/7/html-single/installation_guide/#running-the-preflight-playbook_install)*.
- **•** The **client group** variable must be specified in the Ansible inventory file.
- The **[admin]** group is defined in the inventory file with a node where the admin keyring is present at **/etc/ceph/ceph.client.admin.keyring**.

#### Procedure

- 1. Navigate to the /usr/share/cephadm-ansible directory.
- 2. Run the **cephadm-clients.yml** playbook on the initial host in the group of clients. Use the full path name to the admin keyring on the admin host for *PATH\_TO\_KEYRING*. Optional: If you want to specify an existing configuration file to use, specify the full path to the configuration file for *CONFIG-FILE*. Use the Ansible group name for the group of clients for *ANSIBLE\_GROUP\_NAME*. Use the FSID of the cluster where the admin keyring and configuration files are stored for *FSID*. The default path for the FSID is **/var/lib/ceph/**.

#### **Syntax**

ansible-playbook -i hosts cephadm-clients.yml -extra-vars '{"fsid":"*FSID*", "client\_group":"*ANSIBLE\_GROUP\_NAME*", "keyring":"*PATH\_TO\_KEYRING*", "conf":"*CONFIG\_FILE*"}'

### Example

[ceph-admin@admin cephadm-ansible]\$ ansible-playbook -i hosts cephadm-clients.yml - extra-vars '{"fsid":"be3ca2b2-27db-11ec-892b-005056833d58","client\_group":"fs\_clients","keyring":"/etc/ceph/fs.keyring", "conf": "/etc/ceph/ceph.conf"}'

After installation is complete, the specified clients in the group have the admin keyring. If you did not specify a configuration file, **cephadm-ansible** creates a minimal default configuration file on each client.

#### Additional Resources

For more information about admin keys, see the *Ceph User [Management](https://access.redhat.com/documentation/en-us/red_hat_ceph_storage/7/html-single/administration_guide/#ceph-user-management)* section in the *Red Hat Ceph Storage Administration Guide*.

# 3.22. PURGING THE CEPH STORAGE CLUSTER

Purging the Ceph storage cluster clears any data or connections that remain from previous deployments on your server. Use the **cephadm rm-cluster** command since Ansible is not supported.

#### **Prerequisites**

A running Red Hat Ceph Storage cluster.

#### Procedure

1. Disable **cephadm** to stop all the orchestration operations to avoid deploying new daemons:

## Example

[ceph: root#host01 /]# ceph mgr module disable cephadm

2. Get the FSID of the cluster:

## Example

[ceph: root#host01 /]# ceph fsid

3. Exit the cephadm shell.

### Example

[ceph: root@host01 /]# exit

4. Purge the Ceph daemons from all hosts in the cluster:

### Syntax

cephadm rm-cluster --force --zap-osds --fsid *FSID*

### Example

[root@host01 ~]# cephadm rm-cluster --force --zap-osds --fsid a6ca415a-cde7-11eb-a41a-002590fc2544

# 3.23. DEPLOYING CLIENT NODES

As a storage administrator, you can deploy client nodes by running the **cephadm-preflight.yml** and **cephadm-clients.yml** playbooks. The **cephadm-preflight.yml** playbook configures the Ceph repository and prepares the storage cluster for bootstrapping. It also installs some prerequisites, such as **podman**, **lvm2**, **chronyd**, and **cephadm**.

The **cephadm-clients.yml** playbook handles the distribution of configuration and keyring files to a group of Ceph clients.

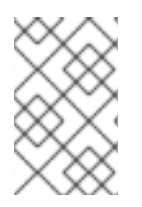

## **NOTE**

if you are not using the **cephadm-ansible** playbooks, after upgrading your Ceph cluster, you must upgrade the **ceph-common** package and client libraries on your client nodes. For more information, see *[Upgrading](https://access.redhat.com/documentation/en-us/red_hat_ceph_storage/7/html-single/upgrade_guide/#upgrading-the-red-hat-ceph-storage-cluster) the Red Hat Ceph Storage cluster*.

#### Prerequisites

- Root-level access to the Ansible administration node.
- Ansible user with sudo and passwordless **ssh** access to all nodes in the storage cluster.
- Installation of the **cephadm-ansible** package.

The **[admin]** group is defined in the inventory file with a node where the admin keyring is present at **/etc/ceph/ceph.client.admin.keyring**.

### Procedure

1. As an Ansible user, navigate to the **/usr/share/cephadm-ansible** directory on the Ansible administration node:

## Example

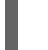

[ceph-admin@admin ~]\$ cd /usr/share/cephadm-ansible

2. Open and edit the **hosts** inventory file and add the **[clients]** group and clients to your inventory:

#### Example

host02 host03 host04 [admin] host01 [clients] client01 client02 client03

3. Run the **cephadm-preflight.yml** playbook to install the prerequisites on the clients:

## Syntax

ansible-playbook -i *INVENTORY\_FILE* cephadm-preflight.yml --limit *CLIENT\_GROUP\_NAME*|*CLIENT\_NODE\_NAME*

## Example

[ceph-admin@admin cephadm-ansible]\$ ansible-playbook -i hosts cephadm-preflight.yml - limit clients

- 4. Run the **cephadm-clients.yml** playbook to distribute the keyring and Ceph configuration files to a set of clients.
	- a. To copy the keyring with a custom destination keyring name:

## **Syntax**

ansible-playbook -i *INVENTORY\_FILE* cephadm-clients.yml --extra-vars '{"fsid":"*FSID*","keyring":"*KEYRING\_PATH*","client\_group":"*CLIENT\_GROUP\_NAME*","co nf":"*CEPH\_CONFIGURATION\_PATH*","keyring\_dest":"*KEYRING\_DESTINATION\_PATH* "}'

- Replace *INVENTORY FILE* with the Ansible inventory file name.
- Replace *FSID* with the FSID of the cluster.
- Replace *KEYRING PATH* with the full path name to the keyring on the admin host that you want to copy to the client.
- Optional: Replace *CLIENT\_GROUP\_NAME* with the Ansible group name for the clients to set up.
- Optional: Replace *CEPH\_CONFIGURATION\_PATH* with the full path to the Ceph configuration file on the admin node.
- Optional: Replace *KEYRING\_DESTINATION\_PATH* with the full path name of the destination where the keyring will be copied.

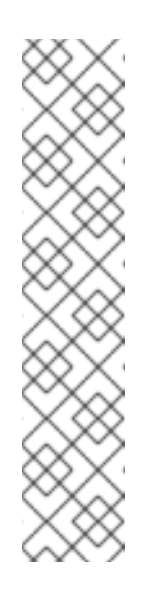

### **NOTE**

If you do not specify a configuration file with the conf option when you run the playbook, the playbook generates and distributes a minimal configuration file. By default, the generated file is located at **/etc/ceph/ceph.conf**.

### Example

[ceph-admin@host01 cephadm-ansible]\$ ansible-playbook -i hosts cephadm-clients.yml --extra-vars '{"fsid":"266ee7a8-2a05-11eb-b846- 5254002d4916","keyring":"/etc/ceph/ceph.client.admin.keyring","client\_g roup":"clients","conf":"/etc/ceph/ceph.conf","keyring\_dest":"/etc/ceph/cus tom.name.ceph.keyring"}'

b. To copy a keyring with the default destination keyring name of **ceph.keyring** and using the default group of clients:

#### Syntax

ansible-playbook -i *INVENTORY\_FILE* cephadm-clients.yml --extra-vars '{"fsid":"*FSID*","keyring":"*KEYRING\_PATH*","conf":"*CONF\_PATH*"}'

## Verification

Log into the client nodes and verify that the keyring and configuration files exist.

#### Example

```
[user@client01 ~]# ls -l /etc/ceph/
-rw-------. 1 ceph ceph 151 Jul 11 12:23 custom.name.ceph.keyring
-rw-------. 1 ceph ceph 151 Jul 11 12:23 ceph.keyring
-rw-------. 1 ceph ceph 269 Jul 11 12:23 ceph.conf
```
# CHAPTER 4. MANAGING A RED HAT CEPH STORAGE CLUSTER USING **CEPHADM-ANSIBLE** MODULES

As a storage administrator, you can use **cephadm-ansible** modules in Ansible playbooks to administer your Red Hat Ceph Storage cluster. The **cephadm-ansible** package provides several modules that wrap **cephadm** calls to let you write your own unique Ansible playbooks to administer your cluster.

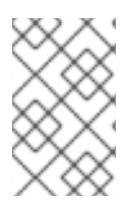

## **NOTE**

At this time, **cephadm-ansible** modules only support the most important tasks. Any operation not covered by **cephadm-ansible** modules must be completed using either the **command** or **shell** Ansible modules in your playbooks.

## 4.1. THE **CEPHADM-ANSIBLE** MODULES

The **cephadm-ansible** modules are a collection of modules that simplify writing Ansible playbooks by providing a wrapper around **cephadm** and **ceph orch** commands. You can use the modules to write your own unique Ansible playbooks to administer your cluster using one or more of the modules.

The **cephadm-ansible** package includes the following modules:

- **cephadm\_bootstrap**
- **ceph\_orch\_host**
- **ceph\_config**
- **ceph\_orch\_apply**
- **ceph\_orch\_daemon**
- **cephadm\_registry\_login**

# 4.2. THE **CEPHADM-ANSIBLE** MODULES OPTIONS

The following tables list the available options for the **cephadm-ansible** modules. Options listed as required need to be set when using the modules in your Ansible playbooks. Options listed with a default value of **true** indicate that the option is automatically set when using the modules and you do not need to specify it in your playbook. For example, for the **cephadm\_bootstrap** module, the Ceph Dashboard is installed unless you set **dashboard: false**.

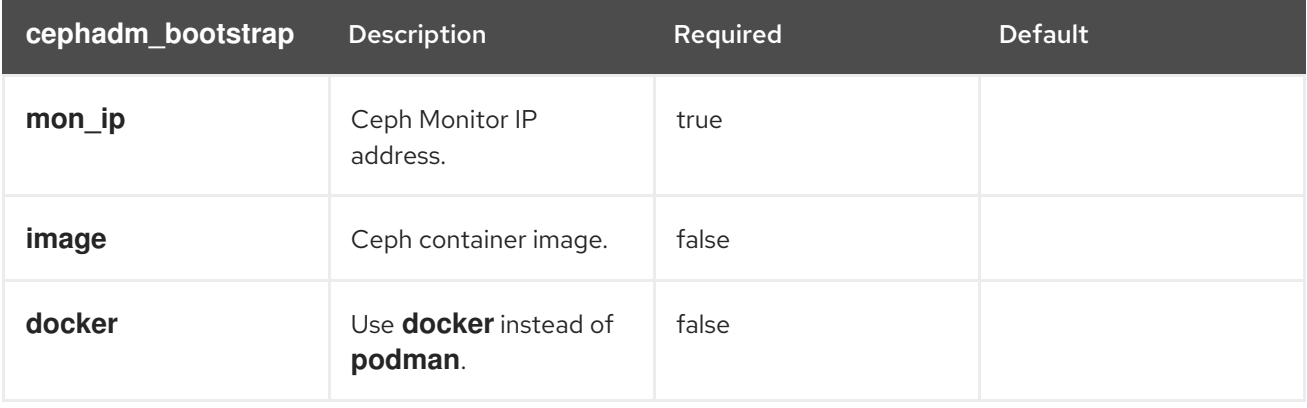

## Table 4.1. Available options for the**cephadm\_bootstrap** module.

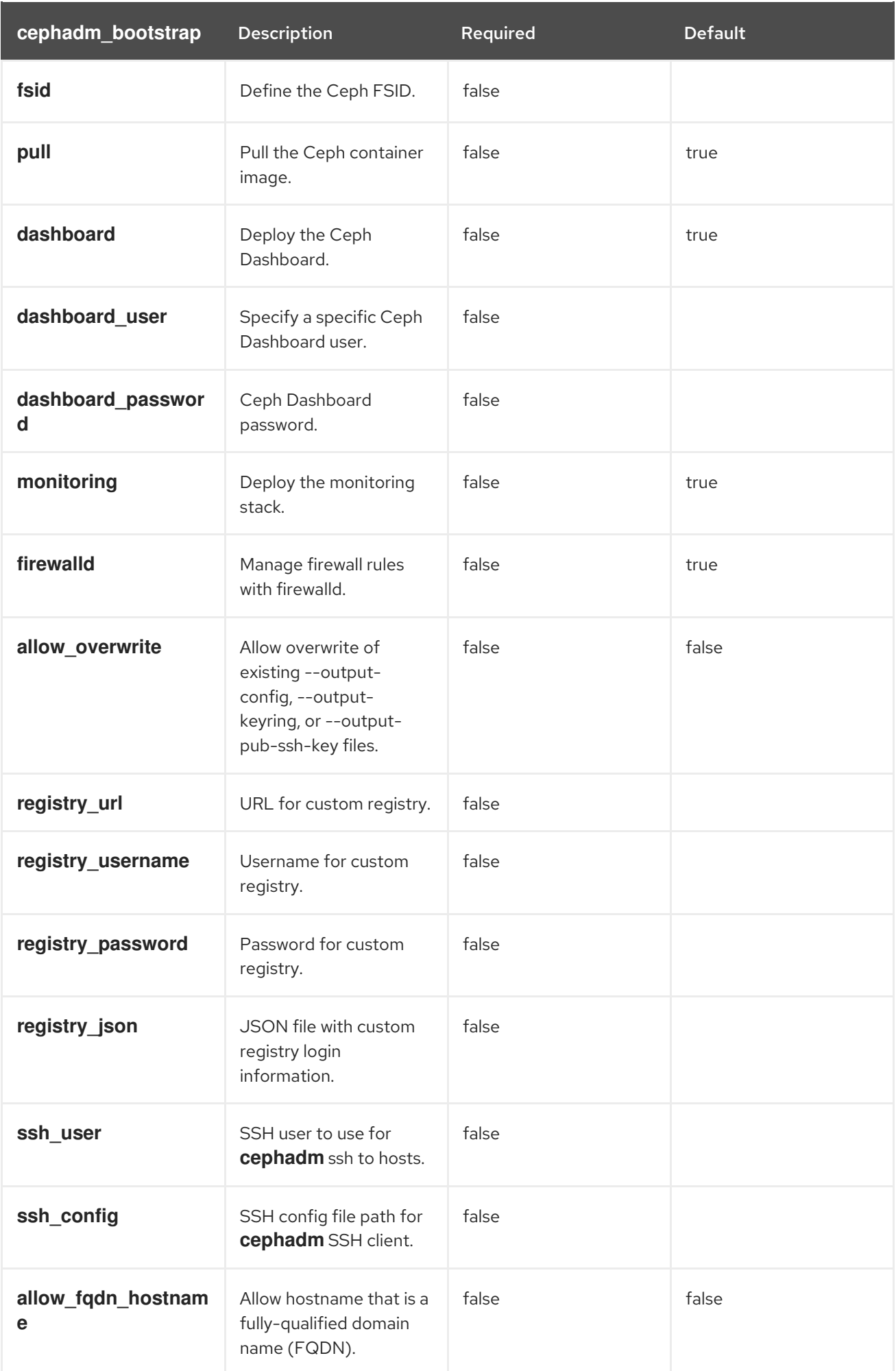

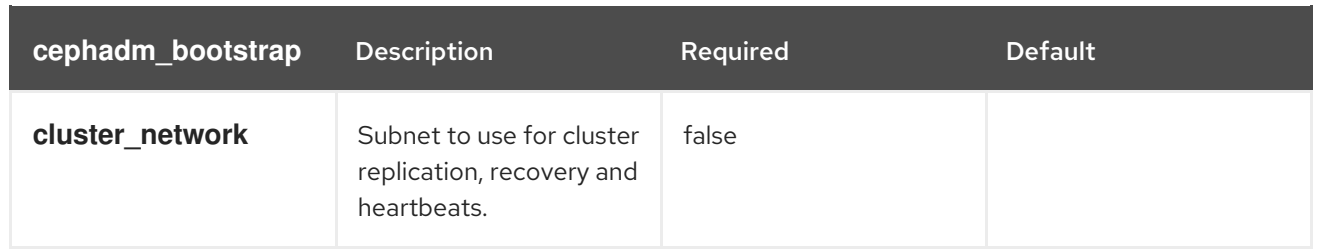

## Table 4.2. Available options for the**ceph\_orch\_host** module.

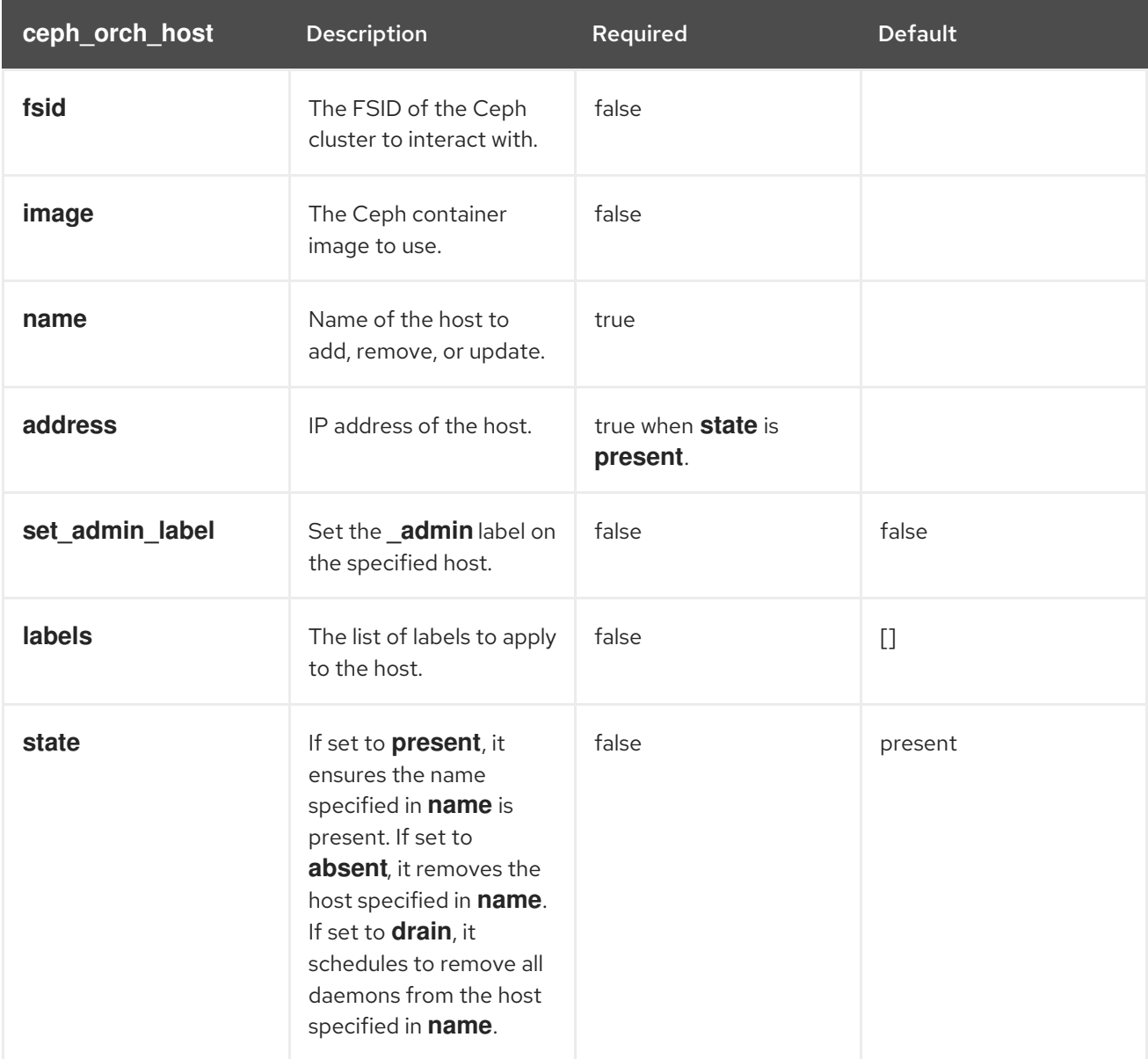

## Table 4.3. Available options for the**ceph\_config** module

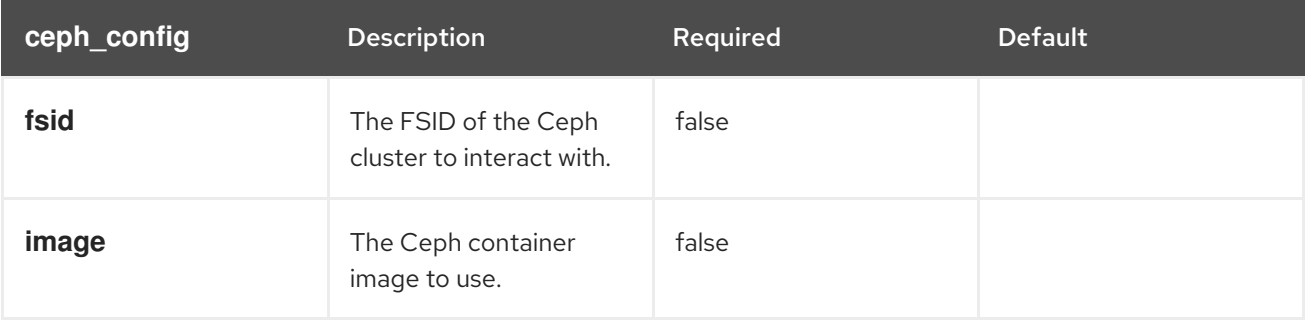

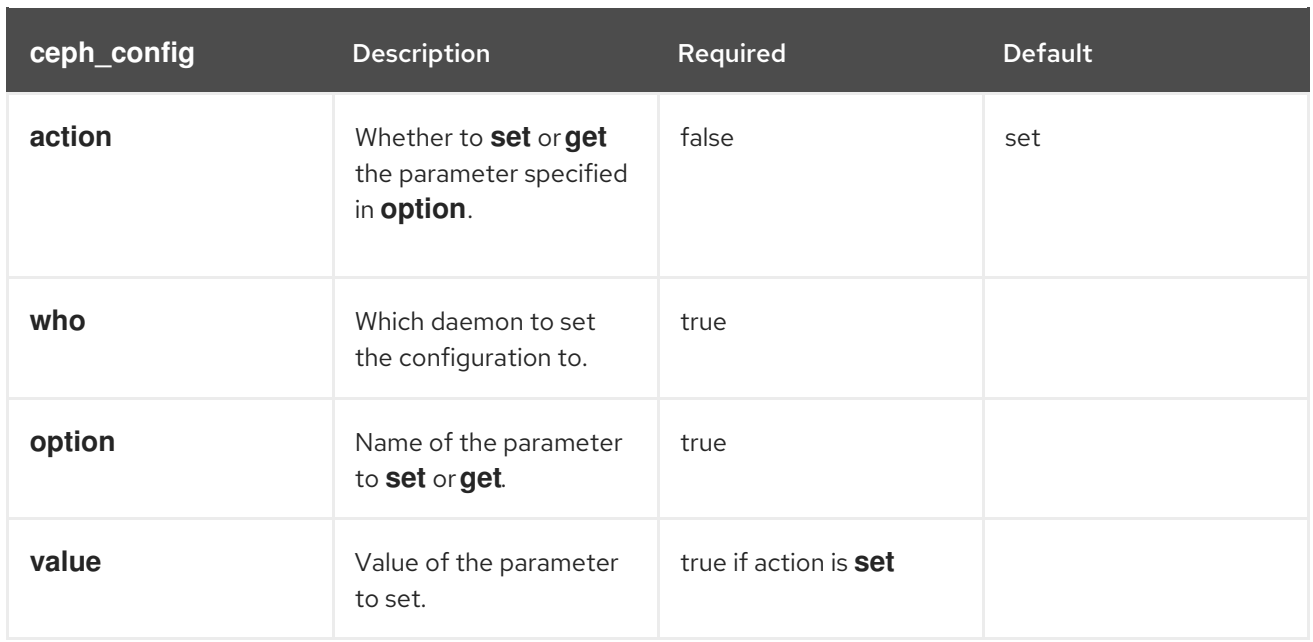

## Table 4.4. Available options for the**ceph\_orch\_apply** module.

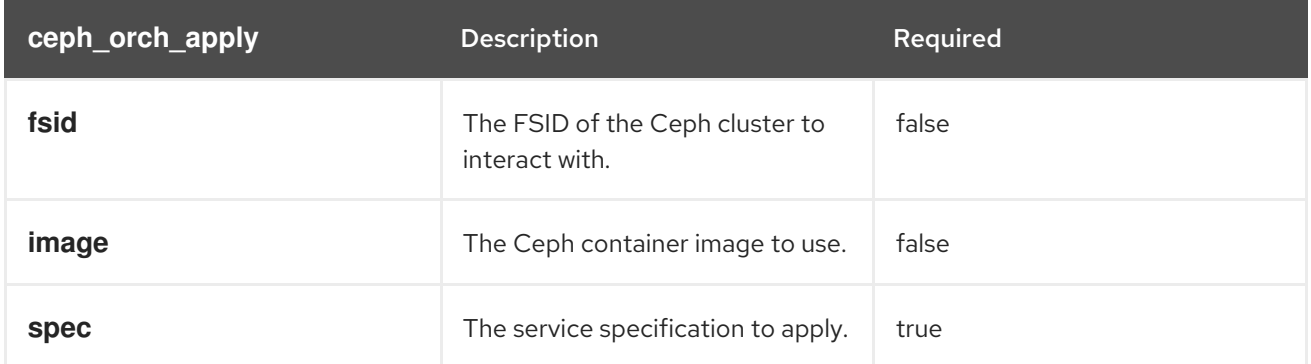

## Table 4.5. Available options for the**ceph\_orch\_daemon** module.

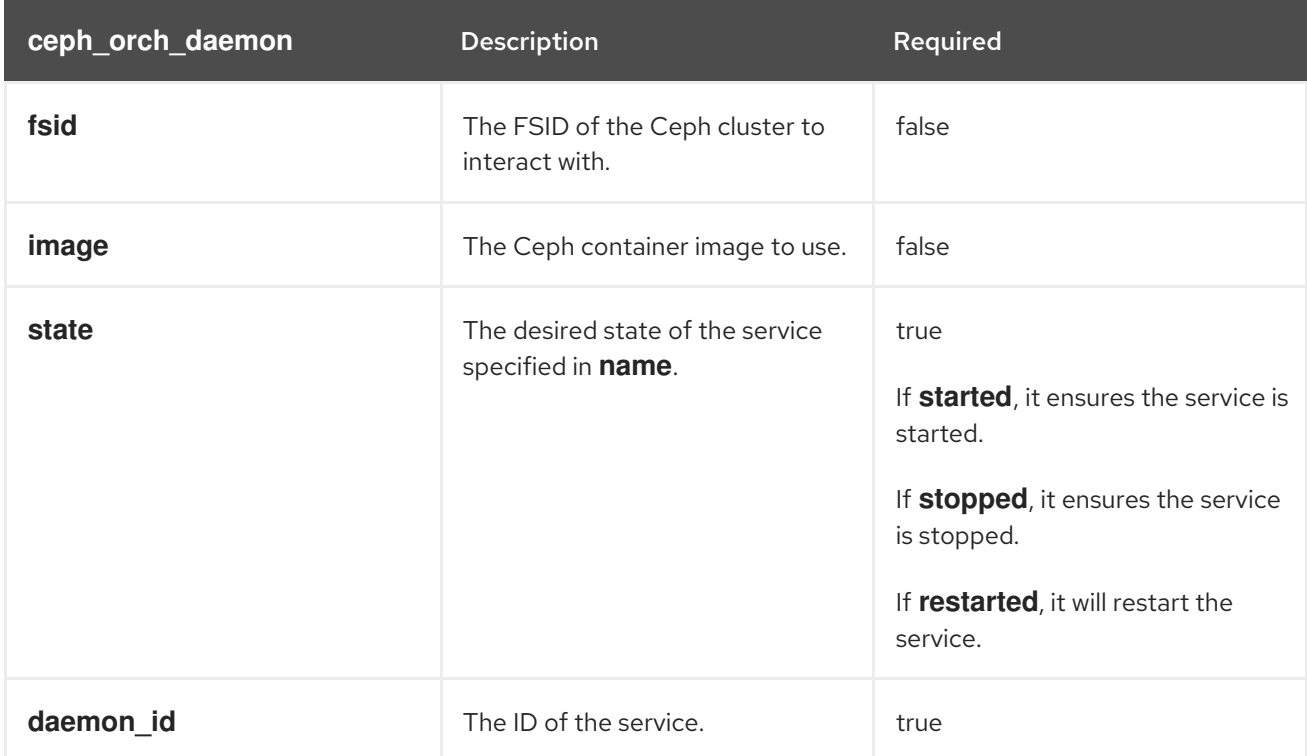

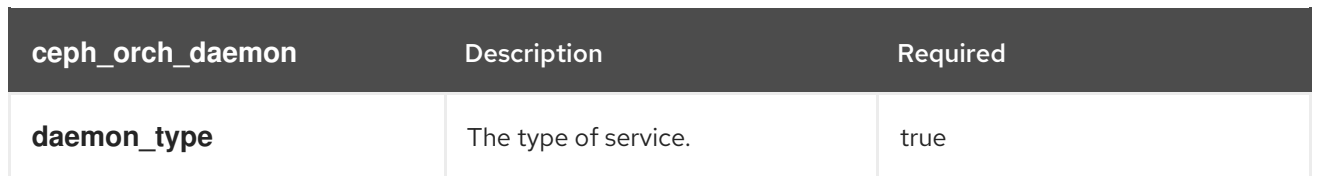

## Table 4.6. Available options for the**cephadm\_registry\_login** module

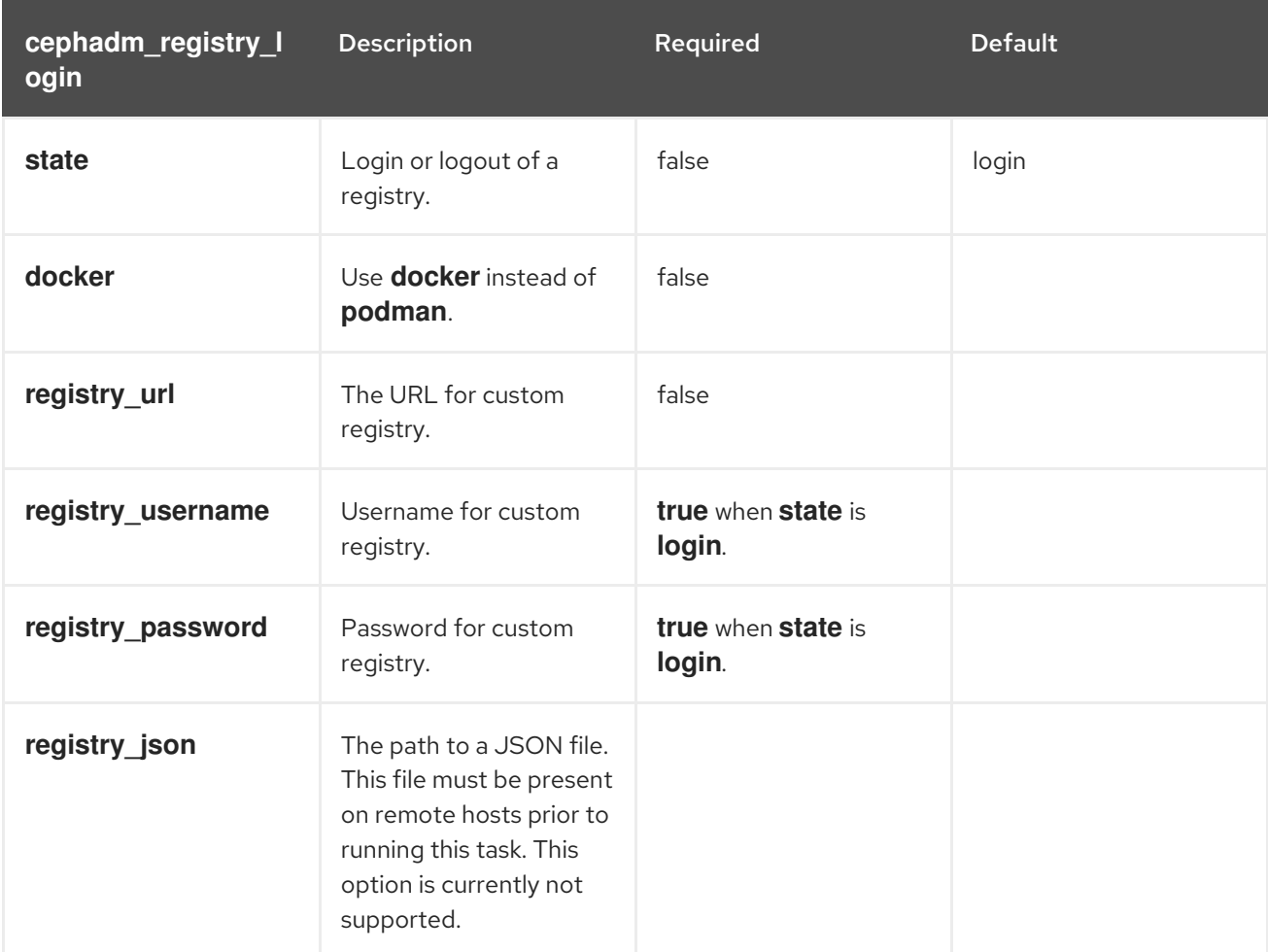

# 4.3. BOOTSTRAPPING A STORAGE CLUSTER USING THE **CEPHADM\_BOOTSTRAP** AND **CEPHADM\_REGISTRY\_LOGIN** MODULES

As a storage administrator, you can bootstrap a storage cluster using Ansible by using the **cephadm\_bootstrap** and **cephadm\_registry\_login** modules in your Ansible playbook.

Prerequisites

- An IP address for the first Ceph Monitor container, which is also the IP address for the first node in the storage cluster.
- Login access to **registry.redhat.io**.
- A minimum of 10 GB of free space for **/var/lib/containers/**.
- Red Hat Enterprise Linux 9.2 with **ansible-core** bundled into AppStream.
- **Installation of the cephadm-ansible** package on the Ansible administration node.
- Passwordless SSH is set up on all hosts in the storage cluster.
- Hosts are registered with CDN.

## Procedure

- 1. Log in to the Ansible administration node.
- 2. Navigate to the **/usr/share/cephadm-ansible** directory on the Ansible administration node:

## Example

[ceph-admin@admin ~]\$ cd /usr/share/cephadm-ansible

3. Create the **hosts** file and add hosts, labels, and monitor IP address of the first host in the storage cluster:

## Syntax

sudo vi *INVENTORY\_FILE*

```
HOST1 labels="['LABEL1', 'LABEL2']"
HOST2 labels="['LABEL1', 'LABEL2']"
HOST3 labels="['LABEL1']"
```

```
[admin]
ADMIN_HOST monitor_address=MONITOR_IP_ADDRESS labels="['ADMIN_LABEL',
'LABEL1', 'LABEL2']"
```
## Example

[ceph-admin@admin cephadm-ansible]\$ sudo vi hosts

```
host02 labels="['mon', 'mgr']"
host03 labels="['mon', 'mgr']"
host04 labels="['osd']"
host05 labels="['osd']"
host06 labels="['osd']"
```
[admin] host01 monitor\_address=10.10.128.68 labels="['\_admin', 'mon', 'mgr']"

4. Run the preflight playbook:

## **Syntax**

ansible-playbook -i *INVENTORY\_FILE* cephadm-preflight.yml --extra-vars "ceph\_origin=rhcs"

## Example

[ceph-admin@admin cephadm-ansible]\$ ansible-playbook -i hosts cephadm-preflight.yml - extra-vars "ceph\_origin=rhcs"

5. Create a playbook to bootstrap your cluster:

## Syntax

```
sudo vi PLAYBOOK_FILENAME.yml
---
- name: NAME_OF_PLAY
hosts: BOOTSTRAP_HOST
 become: USE_ELEVATED_PRIVILEGES
 gather_facts: GATHER_FACTS_ABOUT_REMOTE_HOSTS
 tasks:
  -name: NAME_OF_TASK
  cephadm_registry_login:
   state: STATE
   registry_url: REGISTRY_URL
   registry_username: REGISTRY_USER_NAME
   registry_password: REGISTRY_PASSWORD
  - name: NAME_OF_TASK
   cephadm_bootstrap:
    mon_ip: "{{ monitor_address }}"
    dashboard_user: DASHBOARD_USER
    dashboard_password: DASHBOARD_PASSWORD
    allow_fqdn_hostname: ALLOW_FQDN_HOSTNAME
    cluster_network: NETWORK_CIDR
```
## Example

```
[ceph-admin@admin cephadm-ansible]$ sudo vi bootstrap.yml
---
- name: bootstrap the cluster
 hosts: host01
 become: true
 gather_facts: false
 tasks:
  - name: login to registry
   cephadm_registry_login:
    state: login
    registry_url: registry.redhat.io
    registry_username: user1
    registry_password: mypassword1
  - name: bootstrap initial cluster
   cephadm_bootstrap:
    mon_ip: "{{ monitor_address }}"
    dashboard_user: mydashboarduser
    dashboard_password: mydashboardpassword
    allow fqdn hostname: true
    cluster_network: 10.10.128.0/28
```
6. Run the playbook:

## Syntax

ansible-playbook -i *INVENTORY\_FILE PLAYBOOK\_FILENAME*.yml -vvv

## Example

[ceph-admin@admin cephadm-ansible]\$ ansible-playbook -i hosts bootstrap.yml -vvv

## Verification

• Review the Ansible output after running the playbook.

# 4.4. ADDING OR REMOVING HOSTS USING THE**CEPH\_ORCH\_HOST** MODULE

As a storage administrator, you can add and remove hosts in your storage cluster by using the **ceph orch host** module in your Ansible playbook.

### Prerequisites

- A running Red Hat Ceph Storage cluster.
- Register the nodes to the CDN and attach subscriptions.
- Ansible user with sudo and passwordless SSH access to all nodes in the storage cluster.
- Installation of the **cephadm-ansible** package on the Ansible administration node.
- New hosts have the storage cluster's public SSH key. For more information about copying the storage cluster's public SSH keys to new hosts, see *[Adding](#page-67-0) hosts*.

## Procedure

- 1. Use the following procedure to add new hosts to the cluster:
	- a. Log in to the Ansible administration node.
	- b. Navigate to the **/usr/share/cephadm-ansible** directory on the Ansible administration node:

## Example

[ceph-admin@admin ~]\$ cd /usr/share/cephadm-ansible

c. Add the new hosts and labels to the Ansible inventory file.

## Syntax

sudo vi *INVENTORY\_FILE*

*NEW\_HOST1* labels="['*LABEL1*', '*LABEL2*']" *NEW\_HOST2* labels="['*LABEL1*', '*LABEL2*']" *NEW\_HOST3* labels="['*LABEL1*']"

## [admin]

*ADMIN\_HOST* monitor\_address=*MONITOR\_IP\_ADDRESS* labels="['*ADMIN\_LABEL*', '*LABEL1*', '*LABEL2*']"

## Example

[ceph-admin@admin cephadm-ansible]\$ sudo vi hosts

```
host02 labels="['mon', 'mgr']"
host03 labels="['mon', 'mgr']"
host04 labels="['osd']"
host05 labels="['osd']"
host06 labels="['osd']"
```
[admin] host01 monitor\_address= 10.10.128.68 labels="['\_admin', 'mon', 'mgr']"

d. Run the preflight playbook with the **--limit** option:

## Syntax

ansible-playbook -i *INVENTORY\_FILE* cephadm-preflight.yml --extra-vars "ceph\_origin=rhcs" --limit *NEWHOST*

## Example

[ceph-admin@admin cephadm-ansible]\$ ansible-playbook -i hosts cephadm-preflight.yml --extra-vars "ceph\_origin=rhcs" --limit host02

The preflight playbook installs **podman**, **lvm2**, **chronyd**, and **cephadm** on the new host. After installation is complete, **cephadm** resides in the **/usr/sbin/** directory.

e. Create a playbook to add the new hosts to the cluster:

## Syntax

```
sudo vi PLAYBOOK_FILENAME.yml
```

```
---
- name: PLAY_NAME
 hosts: HOSTS_OR_HOST_GROUPS
 become: USE_ELEVATED_PRIVILEGES
 gather_facts: GATHER_FACTS_ABOUT_REMOTE_HOSTS
 tasks:
  - name: NAME_OF_TASK
   ceph_orch_host:
    name: "{{ ansible facts['hostname'] }}"
    address: "{{ ansible_facts['default_ipv4']['address'] }}"
    labels: "{{ labels }}"
   delegate_to: HOST_TO_DELEGATE_TASK_TO
  - name: NAME_OF_TASK
   when: inventory hostname in groups['admin']
   ansible.builtin.shell:
```
<span id="page-98-0"></span>cmd: *CEPH\_COMMAND\_TO\_RUN* register: *REGISTER\_NAME*

- name: *NAME\_OF\_TASK* when: inventory\_hostname in groups['admin'] debug: msg: "{{ *REGISTER\_NAME*.stdout }}"

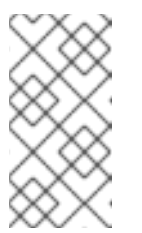

## **NOTE**

By default, Ansible executes all tasks on the host that matches the **hosts** line of your playbook. The **ceph orch** commands must run on the host that contains the admin keyring and the Ceph configuration file. Use the **delegate** to keyword to specify the admin host in your cluster.

## Example

[ceph-admin@admin cephadm-ansible]\$ sudo vi add-hosts.yml --- - name: add additional hosts to the cluster hosts: all become: true gather facts: true tasks: - name: add hosts to the cluster ceph\_orch\_host: name: "{{ ansible\_facts['hostname'] }}" address: "{{ ansible\_facts['default\_ipv4']['address'] }}" labels: "{{ labels }}" delegate\_to: host01 - name: list hosts in the cluster when: inventory hostname in groups['admin'] ansible.builtin.shell: cmd: ceph orch host ls register: host\_list - name: print current list of hosts when: inventory hostname in groups['admin'] debug: msg: "{{ host list.stdout }}"

In this example, the playbook adds the new hosts to the cluster and displays a current list of hosts.

f. Run the playbook to add additional hosts to the cluster:

## Syntax

ansible-playbook -i *INVENTORY\_FILE PLAYBOOK\_FILENAME*.yml

## Example

[ceph-admin@admin cephadm-ansible]\$ ansible-playbook -i hosts add-hosts.yml

- 2. Use the following procedure to remove hosts from the cluster:
	- a. Log in to the Ansible administration node.
	- b. Navigate to the **/usr/share/cephadm-ansible** directory on the Ansible administration node:

#### Example

[ceph-admin@admin ~]\$ cd /usr/share/cephadm-ansible

c. Create a playbook to remove a host or hosts from the cluster:

#### Syntax

sudo vi *PLAYBOOK\_FILENAME*.yml --- - name: *NAME\_OF\_PLAY* hosts: *ADMIN\_HOST* become: *USE\_ELEVATED\_PRIVILEGES* gather\_facts: *GATHER\_FACTS\_ABOUT\_REMOTE\_HOSTS* tasks: - name: *NAME\_OF\_TASK* ceph\_orch\_host: name: *HOST\_TO\_REMOVE* state: *STATE* - name: *NAME\_OF\_TASK* ceph\_orch\_host: name: *HOST\_TO\_REMOVE* state: *STATE* retries: *NUMBER\_OF\_RETRIES* delay: *DELAY* until: *CONTINUE\_UNTIL* register: *REGISTER\_NAME* - name: *NAME\_OF\_TASK* ansible.builtin.shell: cmd: ceph orch host ls register: *REGISTER\_NAME* - name: *NAME\_OF\_TASK* debug:

```
msg: "{{ REGISTER_NAME.stdout }}"
```
#### Example

[ceph-admin@admin cephadm-ansible]\$ sudo vi remove-hosts.yml

--- - name: remove host hosts: host01

become: true gather\_facts: true tasks: - name: drain host07 ceph\_orch\_host: name: host07 state: drain - name: remove host from the cluster ceph\_orch\_host: name: host07 state: absent retries: 20 delay: 1 until: result is succeeded register: result - name: list hosts in the cluster ansible.builtin.shell: cmd: ceph orch host ls register: host\_list - name: print current list of hosts debug: msg: "{{ host\_list.stdout }}"

In this example, the playbook tasks drain all daemons on **host07**, removes the host from the cluster, and displays a current list of hosts.

d. Run the playbook to remove host from the cluster:

#### Syntax

ansible-playbook -i *INVENTORY\_FILE PLAYBOOK\_FILENAME*.yml

#### Example

[ceph-admin@admin cephadm-ansible]\$ ansible-playbook -i hosts remove-hosts.yml

#### Verification

Review the Ansible task output displaying the current list of hosts in the cluster:

#### Example

```
TASK [print current hosts]
                                                   ******************************************************************************************************
Friday 24 June 2022 14:52:40 -0400 (0:00:03.365)  0:02:31.702 ************
ok: [host01] =>
 msg: |-
  HOST ADDR LABELS STATUS
  host01 10.10.128.68 _admin mon mgr
  host02 10.10.128.69 mon mgr
  host03 10.10.128.70 mon mgr
```
host04 10.10.128.71 osd host05 10.10.128.72 osd host06 10.10.128.73 osd

# 4.5. SETTING CONFIGURATION OPTIONS USING THE**CEPH\_CONFIG** MODULE

As a storage administrator, you can set or get Red Hat Ceph Storage configuration options using the **ceph\_config** module.

#### Prerequisites

- A running Red Hat Ceph Storage cluster.
- Ansible user with sudo and passwordless SSH access to all nodes in the storage cluster.
- **Installation of the cephadm-ansible** package on the Ansible administration node.
- The Ansible inventory file contains the cluster and admin hosts. For more information about adding hosts to your storage cluster, see *Adding or removing hosts using the [ceph\\_orch\\_host](#page-98-0) module*.

#### Procedure

- 1. Log in to the Ansible administration node.
- 2. Navigate to the **/usr/share/cephadm-ansible** directory on the Ansible administration node:

#### Example

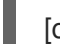

[ceph-admin@admin ~]\$ cd /usr/share/cephadm-ansible

3. Create a playbook with configuration changes:

#### Syntax

```
sudo vi PLAYBOOK_FILENAME.yml
```

```
---
- name: PLAY_NAME
 hosts: ADMIN_HOST
 become: USE_ELEVATED_PRIVILEGES
 gather_facts: GATHER_FACTS_ABOUT_REMOTE_HOSTS
 tasks:
  - name: NAME_OF_TASK
   ceph_config:
    action: GET_OR_SET
    who: DAEMON_TO_SET_CONFIGURATION_TO
    option: CEPH_CONFIGURATION_OPTION
   value: VALUE_OF_PARAMETER_TO_SET
  - name: NAME_OF_TASK
   ceph_config:
    action: GET_OR_SET
```
who: *DAEMON\_TO\_SET\_CONFIGURATION\_TO* option: *CEPH\_CONFIGURATION\_OPTION* register: *REGISTER\_NAME* - name: *NAME\_OF\_TASK* debug: msg: "*MESSAGE\_TO\_DISPLAY* {{ *REGISTER\_NAME*.stdout }}" Example [ceph-admin@admin cephadm-ansible]\$ sudo vi change\_configuration.yml --- - name: set pool delete hosts: host01 become: true gather\_facts: false tasks: - name: set the allow pool delete option ceph\_config: action: set who: mon option: mon\_allow\_pool\_delete value: true - name: get the allow pool delete setting ceph\_config: action: get who: mon option: mon\_allow\_pool\_delete register: verify\_mon\_allow\_pool\_delete - name: print current mon\_allow\_pool\_delete setting

debug:

msg: "the value of 'mon\_allow\_pool\_delete' is {{ verify\_mon\_allow\_pool\_delete.stdout }}"

In this example, the playbook first sets the **mon\_allow\_pool\_delete** option to **false**. The playbook then gets the current **mon\_allow\_pool\_delete** setting and displays the value in the Ansible output.

4. Run the playbook:

#### Syntax

ansible-playbook -i *INVENTORY\_FILE PLAYBOOK\_FILENAME*.yml

#### Example

[ceph-admin@admin cephadm-ansible]\$ ansible-playbook -i hosts change\_configuration.yml

#### Verification

Review the output from the playbook tasks.

Example

#### Example

TASK [print current mon\_allow\_pool\_delete setting] \*\*\*\*\*\*\*\*\*\*\*\*\*\*\*\*\*\*\*\*\*\*\*\*\*\*\*\*\*\*\*\*\*\*\*\*\*\*\*\*\*\*\*\*\*\*\*\*\*\*\*\*\*\*\*\*\*\*\*\*\*

Wednesday 29 June 2022 13:51:41 -0400 (0:00:05.523) 0:00:17.953 \*\*\*\*\*\*\*\* ok: [host01] => msg: the value of 'mon\_allow\_pool\_delete' is true

#### Additional Resources

See the *Red Hat Ceph Storage [Configuration](https://access.redhat.com/documentation/en-us/red_hat_ceph_storage/7/html-single/configuration_guide/) Guide* for more details on configuration options.

# 4.6. APPLYING A SERVICE SPECIFICATION USING THE **CEPH\_ORCH\_APPLY** MODULE

As a storage administrator, you can apply service specifications to your storage cluster using the **ceph orch apply** module in your Ansible playbooks. A service specification is a data structure to specify the service attributes and configuration settings that is used to deploy the Ceph service. You can use a service specification to deploy Ceph service types like **mon**, **crash**, **mds**, **mgr**, **osd**, **rdb**, or **rbd-mirror**.

#### Prerequisites

- A running Red Hat Ceph Storage cluster.
- Ansible user with sudo and passwordless SSH access to all nodes in the storage cluster.
- **Installation of the cephadm-ansible** package on the Ansible administration node.
- The Ansible inventory file contains the cluster and admin hosts. For more information about adding hosts to your storage cluster, see *Adding or removing hosts using the [ceph\\_orch\\_host](#page-98-0) module*.

#### Procedure

- 1. Log in to the Ansible administration node.
- 2. Navigate to the **/usr/share/cephadm-ansible** directory on the Ansible administration node:

## Example

[ceph-admin@admin ~]\$ cd /usr/share/cephadm-ansible

3. Create a playbook with the service specifications:

## Syntax

sudo vi *PLAYBOOK\_FILENAME*.yml

---

```
- name: PLAY_NAME
hosts: HOSTS_OR_HOST_GROUPS
 become: USE_ELEVATED_PRIVILEGES
 gather_facts: GATHER_FACTS_ABOUT_REMOTE_HOSTS
```

```
tasks:
 - name: NAME_OF_TASK
  ceph_orch_apply:
   spec: |
    service_type: SERVICE_TYPE
    service_id: UNIQUE_NAME_OF_SERVICE
    placement:
     host_pattern: 'HOST_PATTERN_TO_SELECT_HOSTS'
     label: LABEL
    spec:
     SPECIFICATION_OPTIONS:
```
#### Example

[ceph-admin@admin cephadm-ansible]\$ sudo vi deploy\_osd\_service.yml

---

```
- name: deploy osd service
 hosts: host01
 become: true
 gather_facts: true
 tasks:
  - name: apply osd spec
   ceph_orch_apply:
     spec: |
      service_type: osd
      service_id: osd
      placement:
       host_pattern: '*'
       label: osd
      spec:
       data_devices:
        all: true
```
In this example, the playbook deploys the Ceph OSD service on all hosts with the label **osd**.

4. Run the playbook:

#### Syntax

ansible-playbook -i *INVENTORY\_FILE PLAYBOOK\_FILENAME*.yml

#### Example

[ceph-admin@admin cephadm-ansible]\$ ansible-playbook -i hosts deploy\_osd\_service.yml

#### Verification

Review the output from the playbook tasks.

#### Additional Resources

 $\bullet$ See the *Red Hat Ceph Storage [Operations](https://access.redhat.com/documentation/en-us/red_hat_ceph_storage/7/html-single/operations_guide/) Guide* for more details on service specification options.

# 4.7. MANAGING CEPH DAEMON STATES USING THE**CEPH\_ORCH\_DAEMON** MODULE

As a storage administrator, you can start, stop, and restart Ceph daemons on hosts using the **ceph orch daemon** module in your Ansible playbooks.

#### Prerequisites

- A running Red Hat Ceph Storage cluster.
- Ansible user with sudo and passwordless SSH access to all nodes in the storage cluster.
- **•** Installation of the **cephadm-ansible** package on the Ansible administration node.
- The Ansible inventory file contains the cluster and admin hosts. For more information about adding hosts to your storage cluster, see *Adding or removing hosts using the [ceph\\_orch\\_host](#page-98-0) module*.

#### Procedure

- 1. Log in to the Ansible administration node.
- 2. Navigate to the **/usr/share/cephadm-ansible** directory on the Ansible administration node:

## Example

[ceph-admin@admin ~]\$ cd /usr/share/cephadm-ansible

3. Create a playbook with daemon state changes:

## Syntax

```
sudo vi PLAYBOOK_FILENAME.yml
---
- name: PLAY_NAME
 hosts: ADMIN_HOST
 become: USE_ELEVATED_PRIVILEGES
 gather_facts: GATHER_FACTS_ABOUT_REMOTE_HOSTS
 tasks:
  - name: NAME_OF_TASK
   ceph_orch_daemon:
   state: STATE_OF_SERVICE
    daemon_id: DAEMON_ID
    daemon_type: TYPE_OF_SERVICE
```
## Example

[ceph-admin@admin cephadm-ansible]\$ sudo vi restart\_services.yml

---

- name: start and stop services hosts: host01 become: true

gather\_facts: false tasks: - name: start osd.0 ceph\_orch\_daemon: state: started daemon\_id: 0 daemon\_type: osd

- name: stop mon.host02 ceph\_orch\_daemon: state: stopped daemon\_id: host02 daemon\_type: mon

In this example, the playbook starts the OSD with an ID of **0** and stops a Ceph Monitor with an id of **host02**.

4. Run the playbook:

## Syntax

ansible-playbook -i *INVENTORY\_FILE \_PLAYBOOK\_FILENAME*.yml

### Example

[ceph-admin@admin cephadm-ansible]\$ ansible-playbook -i hosts restart\_services.yml

#### Verification

Review the output from the playbook tasks.

# CHAPTER 5. WHAT TO DO NEXT? DAY 2

As a storage administrator, once you have installed and configured Red Hat Ceph Storage 7, you are ready to perform "Day Two" operations for your storage cluster. These operations include adding metadata servers (MDS) and object gateways (RGW), and configuring services such as NFS.

For more information about how to use the **cephadm** orchestrator to perform "Day Two" operations, refer to the *Red Hat Ceph Storage 7 [Operations](https://access.redhat.com/documentation/en-us/red_hat_ceph_storage/7/html-single/operations_guide/) Guide*.

To deploy, configure, and administer the Ceph Object Gateway on "Day Two" operations, refer to the *Red Hat Ceph Storage 7 Object [Gateway](https://access.redhat.com/documentation/en-us/red_hat_ceph_storage/7/html-single/object_gateway_guide/) Guide*.
# APPENDIX A. COMPARISON BETWEEN CEPH ANSIBLE AND **CEPHADM**

Cephadm is used for the containerized deployment of the storage cluster.

The tables compare Cephadm with Ceph-Ansible playbooks for managing the containerized deployment of a Ceph cluster for day one and day two operations.

### Table A.1. Day one operations

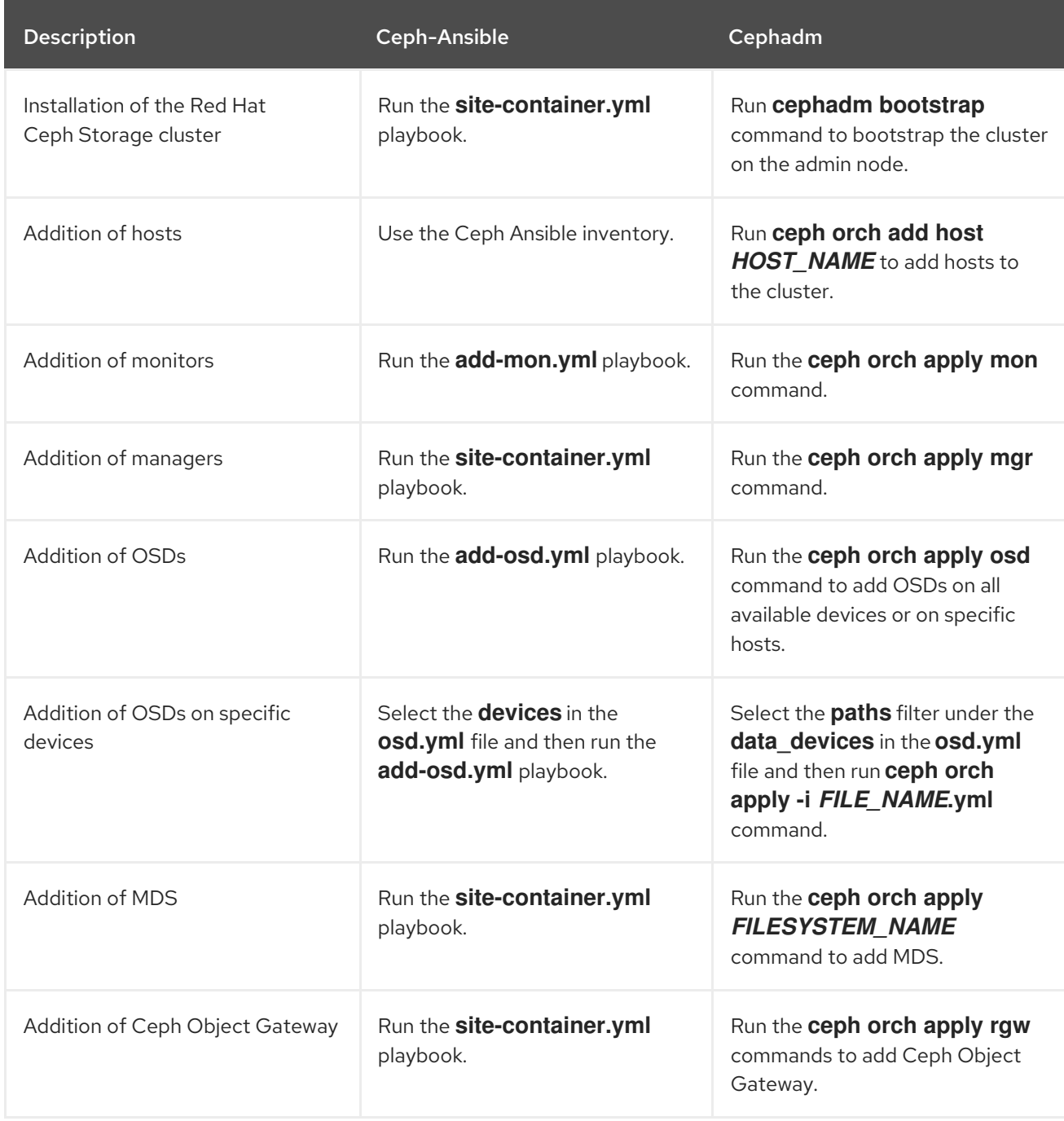

### Table A.2. Day two operations

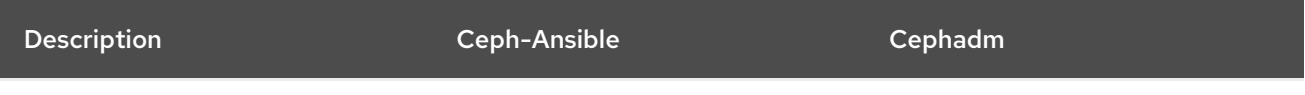

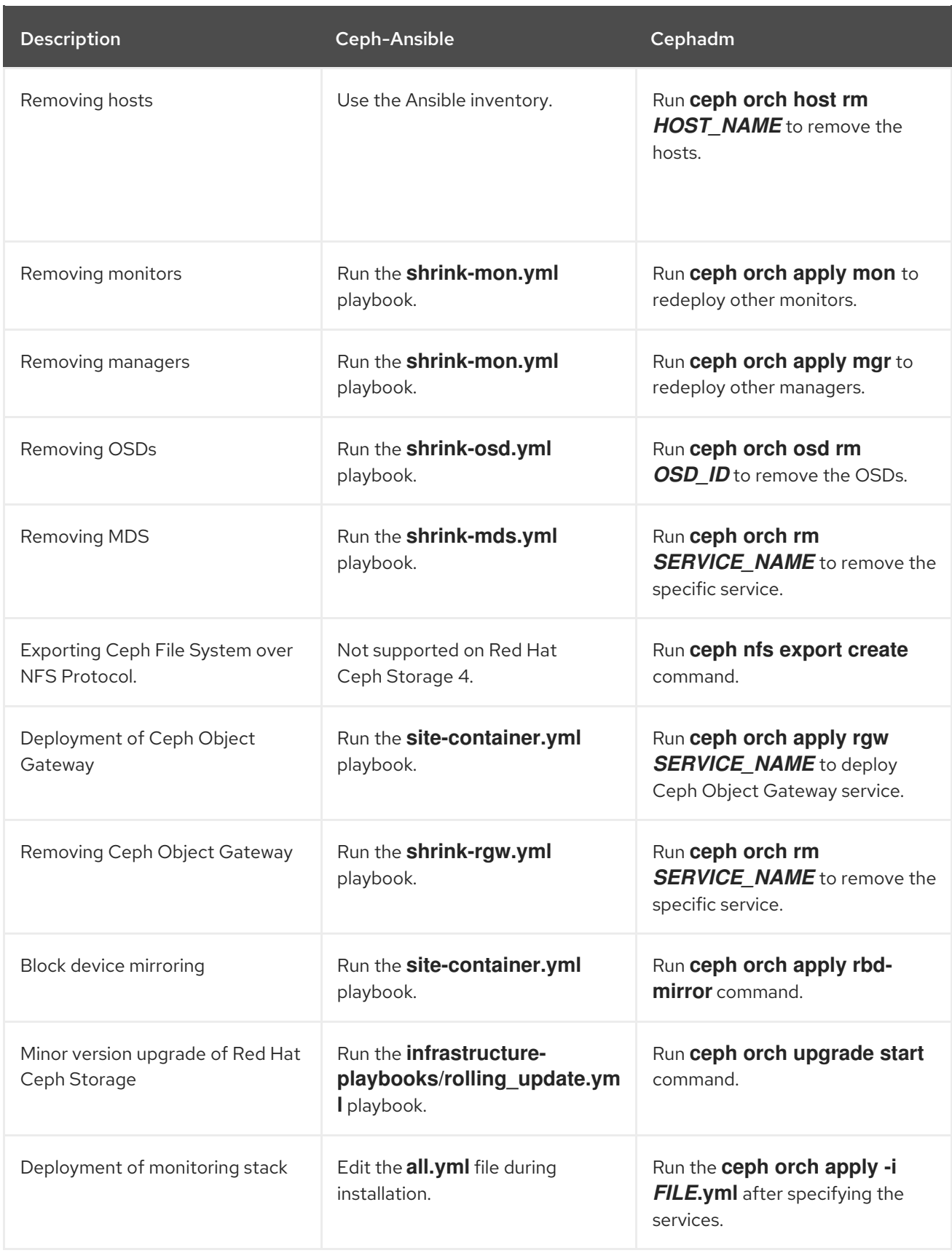

# Additional Resources

For more details on using the Ceph [Orchestrator,](https://access.redhat.com/documentation/en-us/red_hat_ceph_storage/7/html-single/operations_guide/) see the *Red Hat Ceph Storage Operations Guide*.

# APPENDIX B. THE **CEPHADM** COMMANDS

The **cephadm** is a command line tool to manage the local host for the Cephadm Orchestrator. It provides commands to investigate and modify the state of the current host.

Some of the commands are generally used for debugging.

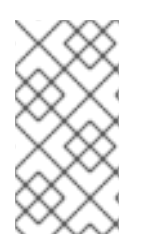

# **NOTE**

**cephadm** is not required on all hosts, however, it is useful when investigating a particular daemon. The **cephadm-ansible-preflight** playbook installs **cephadm** on all hosts and the **cephadm-ansible purge** playbook requires **cephadm** be installed on all hosts to work properly.

### **adopt**

### Description

Convert an upgraded storage cluster daemon to run **cephadm**.

### Syntax

cephadm adopt [-h] --name *DAEMON\_NAME* --style *STYLE* [--cluster *CLUSTER*] --legacy-dir [*LEGACY\_DIR*] --config-json *CONFIG\_JSON*] [--skip-firewalld] [--skip-pull]

### Example

[root@host01 ~]# cephadm adopt --style=legacy --name prometheus.host02

### **ceph-volume**

### Description

This command is used to list all the devices on the particular host. Run the **ceph-volume** command inside a container Deploys OSDs with different device technologies like **lvm** or physical disks using pluggable tools and follows a predictable, and robust way of preparing, activating, and starting OSDs.

## Syntax

cephadm ceph-volume inventory/simple/raw/lvm [-h] [--fsid *FSID*] [--config-json *CONFIG\_JSON*] [--config *CONFIG*, -c *CONFIG*] [--keyring *KEYRING*, -k *KEYRING*]

### Example

[root@nhost01 ~]# cephadm ceph-volume inventory --fsid f64f341c-655d-11eb-8778 fa163e914bcc

### **check-host**

#### Description

Check the host configuration that is suitable for a Ceph cluster.

#### Syntax

cephadm check-host [--expect-hostname *HOSTNAME*]

### Example

[root@host01 ~]# cephadm check-host --expect-hostname host02

### **deploy**

### Description

Deploys a daemon on the local host.

### Syntax

cephadm shell deploy *DAEMON\_TYPE* [-h] [--name *DAEMON\_NAME*] [--fsid *FSID*] [--config *CONFIG*, -c *CONFIG*] [--config-json *CONFIG\_JSON*] [--keyring *KEYRING*] [--key *KEY*] [--osdfsid *OSD\_FSID*] [--skip-firewalld] [--tcp-ports *TCP\_PORTS*] [--reconfig] [--allow-ptrace] [- memory-request *MEMORY\_REQUEST*] [--memory-limit *MEMORY\_LIMIT*] [--meta-json *META\_JSON*]

### Example

[root@host01 ~]# cephadm shell deploy mon --fsid f64f341c-655d-11eb-8778-fa163e914bcc

### **enter**

### Description

Run an interactive shell inside a running daemon container.

### Syntax

cephadm enter [-h] [--fsid *FSID*] --name *NAME* [command [command …]]

### Example

[root@host01 ~]# cephadm enter --name 52c611f2b1d9

### **help**

### Description

View all the commands supported by **cephadm**.

### Syntax

cephadm help

### Example

[root@host01 ~]# cephadm help

#### **install**

#### Description

Install the packages.

### **Syntax**

cephadm install *PACKAGES*

### Example

[root@host01 ~]# cephadm install ceph-common ceph-osd

### **inspect-image**

### Description

Inspect the local Ceph container image.

### **Syntax**

cephadm --image *IMAGE\_ID* inspect-image

### Example

[root@host01 ~]# cephadm --image 13ea90216d0be03003d12d7869f72ad9de5cec9e54a27fd308e01e467c0d4a0a inspect-image

### **list-networks**

#### Description

List the IP networks.

### Syntax

cephadm list-networks

#### Example

[root@host01 ~]# cephadm list-networks

#### **ls**

### Description

List daemon instances known to **cephadm** on the hosts. You can use **--no-detail** for the command to run faster, which gives details of the daemon name, fsid, style, and systemd unit per daemon. You can use **--legacy-dir** option to specify a legacy base directory to search for daemons.

#### Syntax

cephadm ls [--no-detail] [--legacy-dir *LEGACY\_DIR*]

#### Example

[root@host01 ~]# cephadm ls --no-detail

### **logs**

### Description

Print **journald** logs for a daemon container. This is similar to the **journalctl** command.

Syntax

cephadm logs [--fsid *FSID*] --name *DAEMON\_NAME* cephadm logs [--fsid *FSID*] --name *DAEMON\_NAME* -- -n *NUMBER* # Last N lines cephadm logs [--fsid *FSID*] --name *DAEMON\_NAME* -- -f # Follow the logs

### Example

[root@host01 ~]# cephadm logs --fsid 57bddb48-ee04-11eb-9962-001a4a000672 --name osd.8 [root@host01 ~]# cephadm logs --fsid 57bddb48-ee04-11eb-9962-001a4a000672 --name osd.8 -- -n 20 [root@host01 ~]# cephadm logs --fsid 57bddb48-ee04-11eb-9962-001a4a000672 --name osd.8 -- -f

### **prepare-host**

### Description

Prepare a host for **cephadm**.

#### **Syntax**

cephadm prepare-host [--expect-hostname *HOSTNAME*]

### Example

[root@host01 ~]# cephadm prepare-host [root@host01 ~]# cephadm prepare-host --expect-hostname host01

# **pull**

# Description

Pull the Ceph image.

# **Syntax**

cephadm [-h] [--image *IMAGE\_ID*] pull

# Example

[root@host01 ~]# cephadm --image 13ea90216d0be03003d12d7869f72ad9de5cec9e54a27fd308e01e467c0d4a0a pull

# **registry-login**

#### Description

Give cephadm login information for an authenticated registry. Cephadm attempts to log the calling host into that registry.

#### Syntax

cephadm registry-login --registry-url [*REGISTRY\_URL*] --registry-username [*USERNAME*] - registry-password [*PASSWORD*] [--fsid *FSID*] [--registry-json *JSON\_FILE*]

### Example

[root@host01 ~]# cephadm registry-login --registry-url registry.redhat.io --registry-username myuser1 --registry-password mypassword1

You can also use a JSON registry file containing the login info formatted as:

### **Syntax**

cat *REGISTRY\_FILE* { "url":"*REGISTRY\_URL*", "username":"*REGISTRY\_USERNAME*", "password":"*REGISTRY\_PASSWORD*" }

### Example

```
[root@host01 ~]# cat registry_file
{
"url":"registry.redhat.io",
"username":"myuser",
"password":"mypass"
}
[root@host01 ~]# cephadm registry-login -i registry_file
```
#### **rm-daemon**

#### Description

Remove a specific daemon instance. If you run the **cephadm rm-daemon** command on the host directly, although the command removes the daemon, the **cephadm mgr** module notices that the daemon is missing and redeploys it. This command is problematic and should be used only for experimental purposes and debugging.

#### Syntax

cephadm rm-daemon [--fsid *FSID*] [--name *DAEMON\_NAME*] [--force ] [--force-delete-data]

#### Example

[root@host01 ~]# cephadm rm-daemon --fsid f64f341c-655d-11eb-8778-fa163e914bcc --name osd.8

osd.8

### **rm-cluster**

### Description

Remove all the daemons from a storage cluster on that specific host where it is run. Similar to **rmdaemon**, if you remove a few daemons this way and the Ceph Orchestrator is not paused and some of those daemons belong to services that are not unmanaged, the **cephadm** orchestrator just redeploys them there.

### **Syntax**

cephadm rm-cluster [--fsid *FSID*] [--force]

### Example

[root@host01 ~]# cephadm rm-cluster --fsid f64f341c-655d-11eb-8778-fa163e914bcc

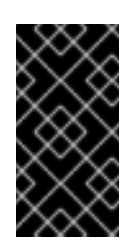

# IMPORTANT

To better clean up the node as part of performing the cluster removal, cluster logs under **/var/log/ceph** directory are deleted when **cephadm rm-cluster** command is run. The cluster logs are removed as long as **--keep-logs** is not passed to the **rmcluster** command.

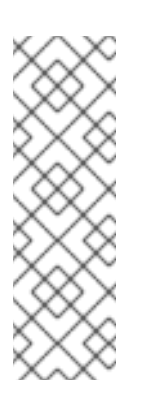

# **NOTE**

If the **cephadm rm-cluster** command is run on a host that is part of an existing cluster where the host is managed by Cephadm and the Cephadm Manager module is still enabled and running, then Cephadm might immediately start deploying new daemons, and more logs could appear. To avoid this, disable the cephadm mgr module before purging the cluster.

# ceph mgr module disable cephadm

#### **rm-repo**

### Description

Remove a package repository configuration. This is mainly used for the disconnected installation of Red Hat Ceph Storage.

### Syntax

cephadm rm-repo [-h]

### Example

[root@host01 ~]# cephadm rm-repo

#### **run**

### Description

Run a Ceph daemon, in a container, in the foreground.

#### **Syntax**

cephadm run [--fsid *FSID*] --name *DAEMON\_NAME*

#### Example

[root@host01 ~]# cephadm run --fsid f64f341c-655d-11eb-8778-fa163e914bcc --name osd.8

#### **shell**

#### Description

Run an interactive shell with access to Ceph commands over the inferred or specified Ceph cluster. You can enter the shell using the **cephadm shell** command and run all the orchestrator commands within the shell.

#### Syntax

cephadm shell [--fsid *FSID*] [--name *DAEMON\_NAME*, -n *DAEMON\_NAME*] [--config *CONFIG*, -c *CONFIG*] [--mount *MOUNT*, -m *MOUNT*] [--keyring *KEYRING*, -k *KEYRING*] [- env *ENV*, -e *ENV*]

#### Example

[root@host01 ~]# cephadm shell -- ceph orch ls [root@host01 ~]# cephadm shell

#### **unit**

#### Description

Start, stop, restart, enable, and disable the daemons with this operation. This operates on the daemon's **systemd** unit.

#### **Syntax**

cephadm unit [--fsid *FSID*] --name *DAEMON\_NAME* start/stop/restart/enable/disable

#### Example

[root@host01 ~]# cephadm unit --fsid f64f341c-655d-11eb-8778-fa163e914bcc --name osd.8 start

#### **version**

#### Description

Provides the version of the storage cluster.

#### Syntax

cephadm version

# Example

I [root@host01 ~]# cephadm version